# **UNIVERSIDAD NACIONAL DE CHIMBORAZO**

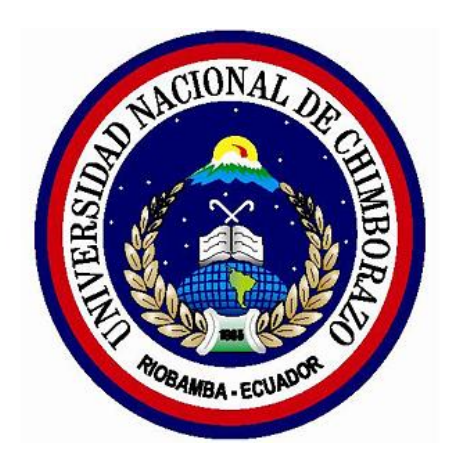

# **FACULTAD DE INGENIERÍA**

## **CARRERA DE INGENIERÍA EN SISTEMAS Y COMPUTACIÓN**

Proyecto de Investigación previo a la obtención del título de Ingeniero en Sistemas y Computación.

## **TITULO DEL TRABAJO DE INVESTIGACIÓN**

**"**ANÁLISIS DE LAS HERRAMIENTAS SLONY-I Y PGPOOL-II, PARA LA IMPLEMENTACIÓN DE REPLICACIÓN DEL SISTEMA DE GESTIÓN DE TUTORÍAS SIGET DE LA UNIVERSIDAD NACIONAL DE CHIMBORAZO, 2017".

## **AUTOR:**

Estuardo Luis Cajilema Guamán

## **TUTOR**

Ing. Diego Bernardo Palacios Campana

## **RIOBAMBA-ECUADOR**

2018

Los miembros del Tribunal de Graduación del proyecto de investigación de título: "ANÁLISIS DE LAS HERRAMIENTAS SLONY-I Y PGPOOL-II, PARA LA IMPLEMENTACIÓN DE REPLICACIÓN DEL SISTEMA DE GESTIÓN DE TUTORÍAS SIGET DE LA UNIVERSIDAD NACIONAL DE CHIMBORAZO, 2017".

Presentado por: Estuardo Luis Cajilema Guamán y dirigido por: Ing. Diego Bernardo Palacios Campana. Una vez escuchada la defensa oral y revisado el informe final del proyecto de investigación con fines de graduación escrito en la cual se ha constatado el cumplimiento de las observaciones realizadas, remite la presente para uso y custodia en la biblioteca de la Facultad de Ingeniería de la UNACH.

Para constancia de lo expuesto firman:

Ing. Diego Bernardo Palacios Campana Director del Proyecto

Firma

Ing. Pamela Alexandra Buñay Guisñan Miembro del Tribunal

Firma

Ing. Lida Barba Maggi Miembro del Tribunal

Firma

#### **INFORME TUTOR**

En calidad de tutor del proyecto de investigación cuyo título es: "ANÁLISIS DE LAS HERRAMIENTAS SLONY-I Y PGPOOL-II, PARA LA IMPLEMENTACIÓN DE REPLICACIÓN DEL SISTEMA DE GESTIÓN DE TUTORÍAS SIGET DE LA UNIVERSIDAD NACIONAL DE CHIMBORAZO, 2017"; luego de haber revisado el desarrollo de la investigación por el Sr. Estuardo Luis Cajilema Guamán, tengo a bien informar que el trabajo de investigación indicado, cumple los requisitos exigidos para que pueda ser expuesto al público, luego de ser evaluado por el tribunal designado.

Riobamba; 2018

Ing. Diego Palacios CI: 060309451-7

# <span id="page-3-0"></span>**AUTORÍA DE LA INVESTIGACIÓN**

"La responsabilidad del contenido de este Proyecto de Graduación corresponde exclusivamente a: Estuardo Luis Cajilema Guamán con la dirección del Ing. Diego Palacios Campana y el Bernardo patrimonio intelectual de la misma a la Universidad Nacional de Chimborazo UNACH"

> Estuardo Luis Cajilema Guamán 060493608-8

#### <span id="page-4-0"></span>**AGRADECIMIENTOS**

Agradecer primeramente a Dios por bendecirme, por darme gracia y haberme guiado para terminar los estudios.

A la UNIVERSIDAD NACIONAL DE CHIMBORAZO, por haberme brindado la oportunidad de iniciar mis estudios y la preparación prestada para ser un profesional.

A mis padres Antonio Cajilema Lluilema y Zoila Guamán Yaguachi quienes son una gran bendición en mi vida, y por el apoyo incondicional durante todo este transcurso de preparación.

Finalmente agradecer a mi tutor de tesis Ing. Diego Palacios por su apoyo en el desarrollo de la misma.

## **Estuardo Luis Cajilema Guamán**

### <span id="page-5-0"></span>**DEDICATORIA**

Dedico este proyecto de investigación a mis padres quienes siempre me han apoyado incondicionalmente, han sido una guía y de gran bendición durante los años de estudio.

**Estuardo Luis Cajilema Guamán** 

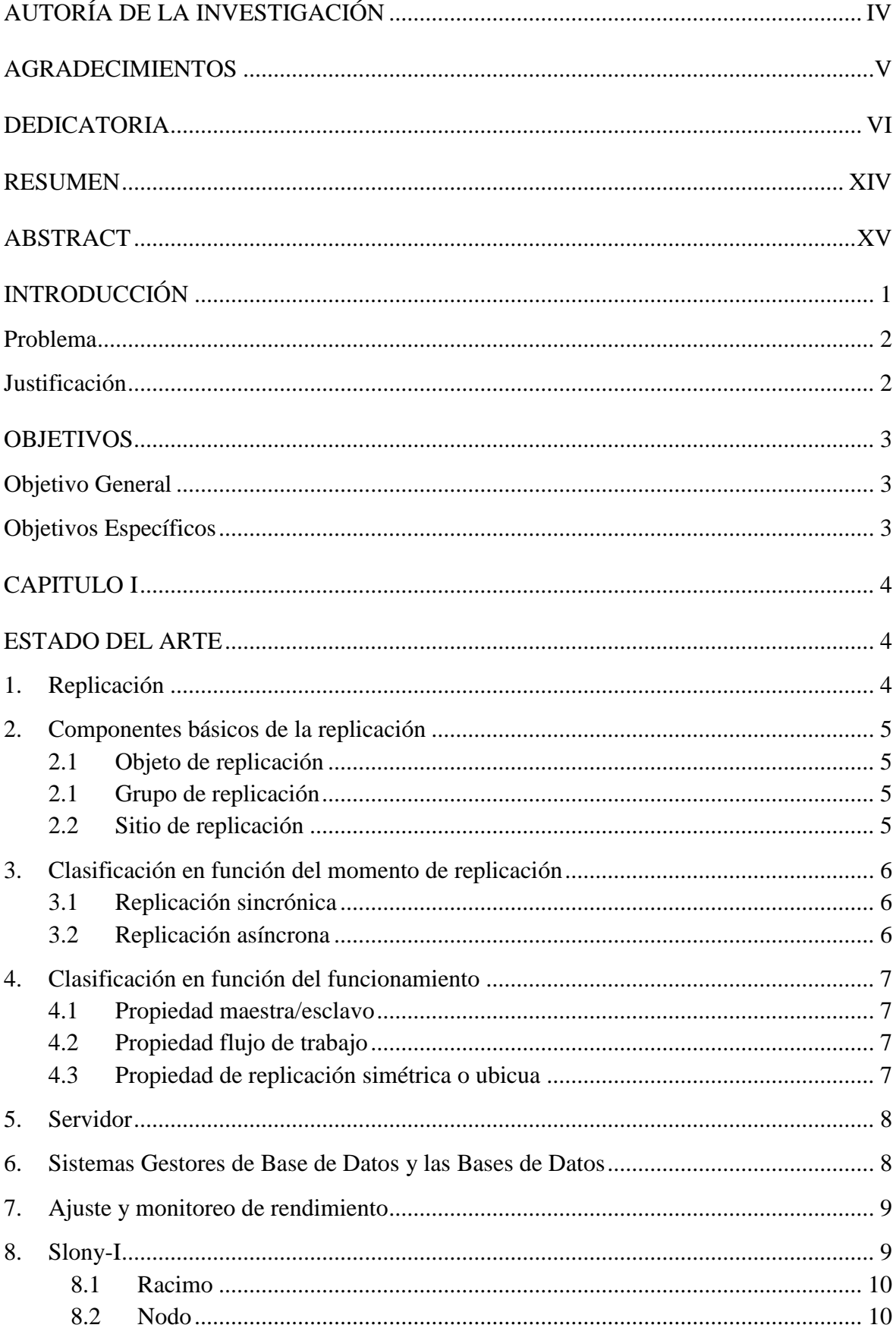

## ÍNDICE GENERAL

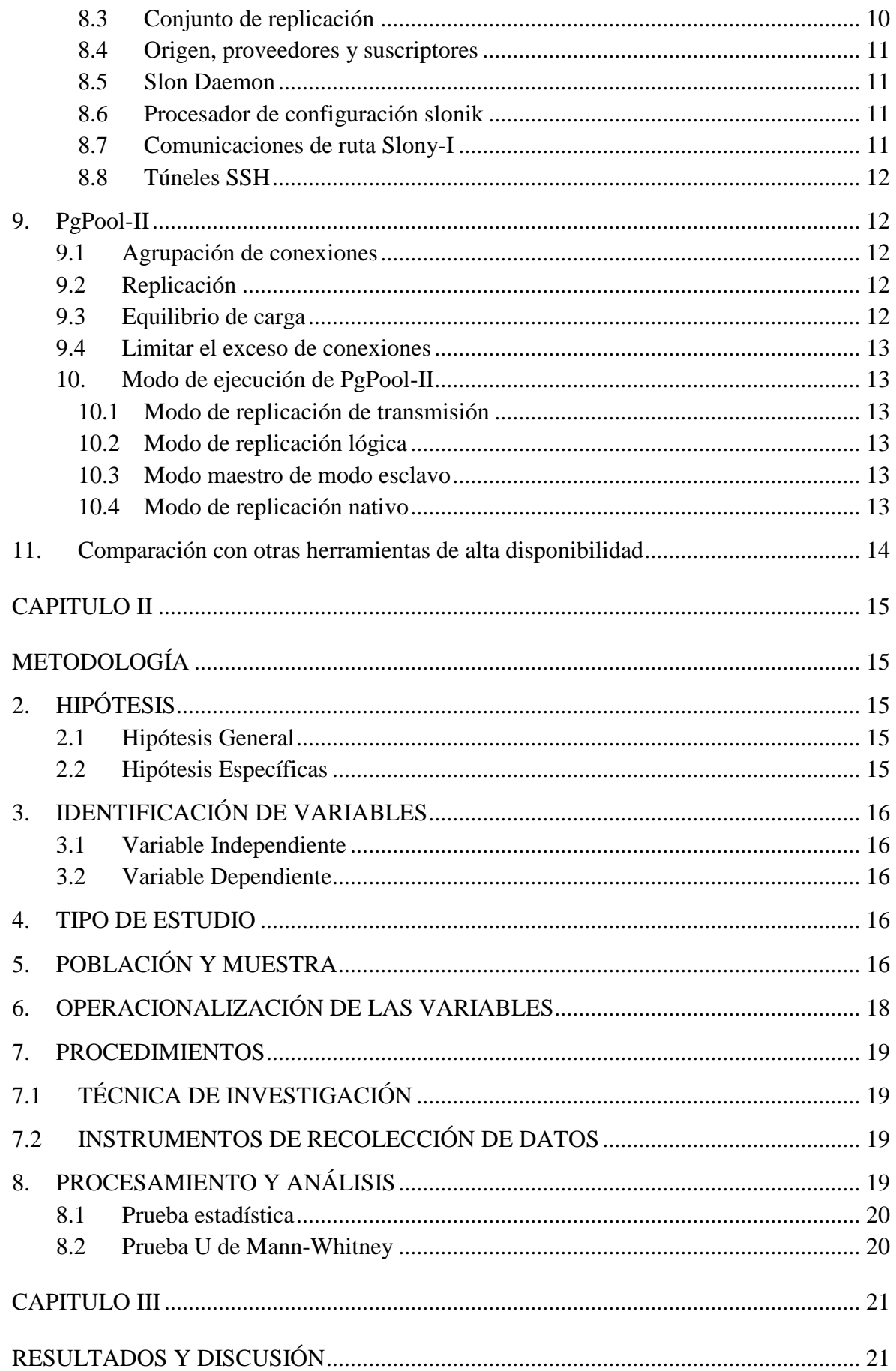

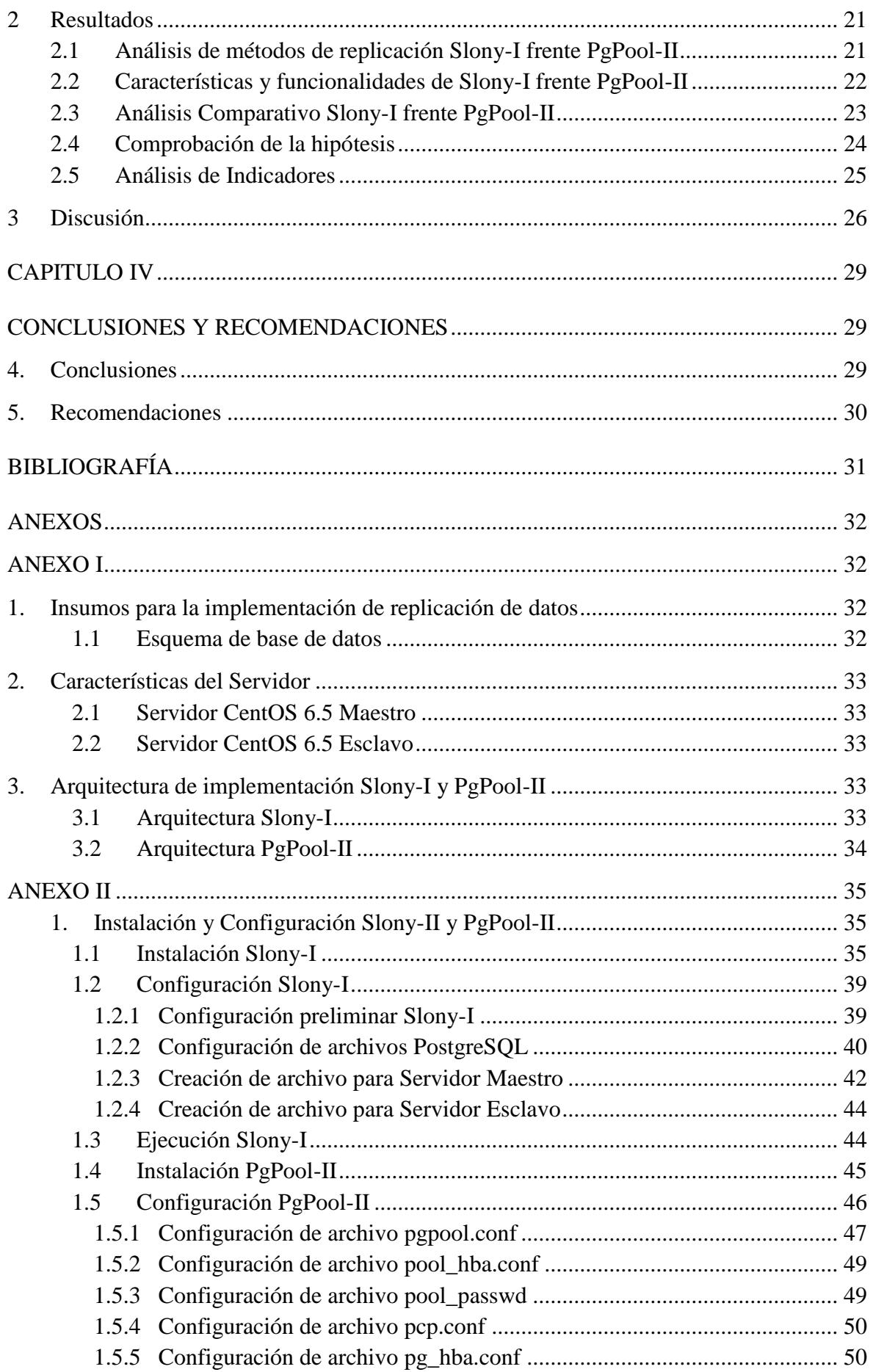

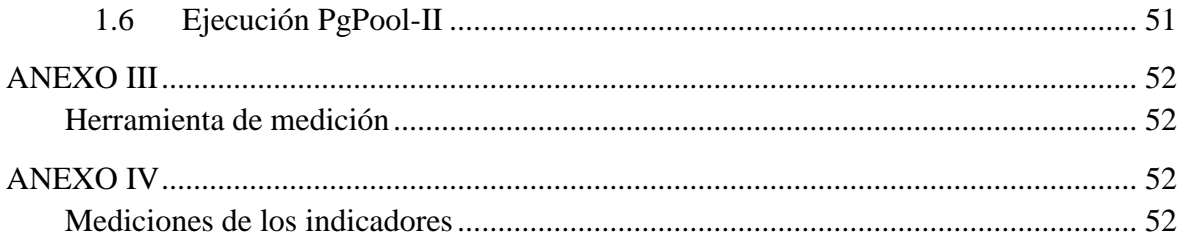

# **ÍNDICE DE TABLAS**

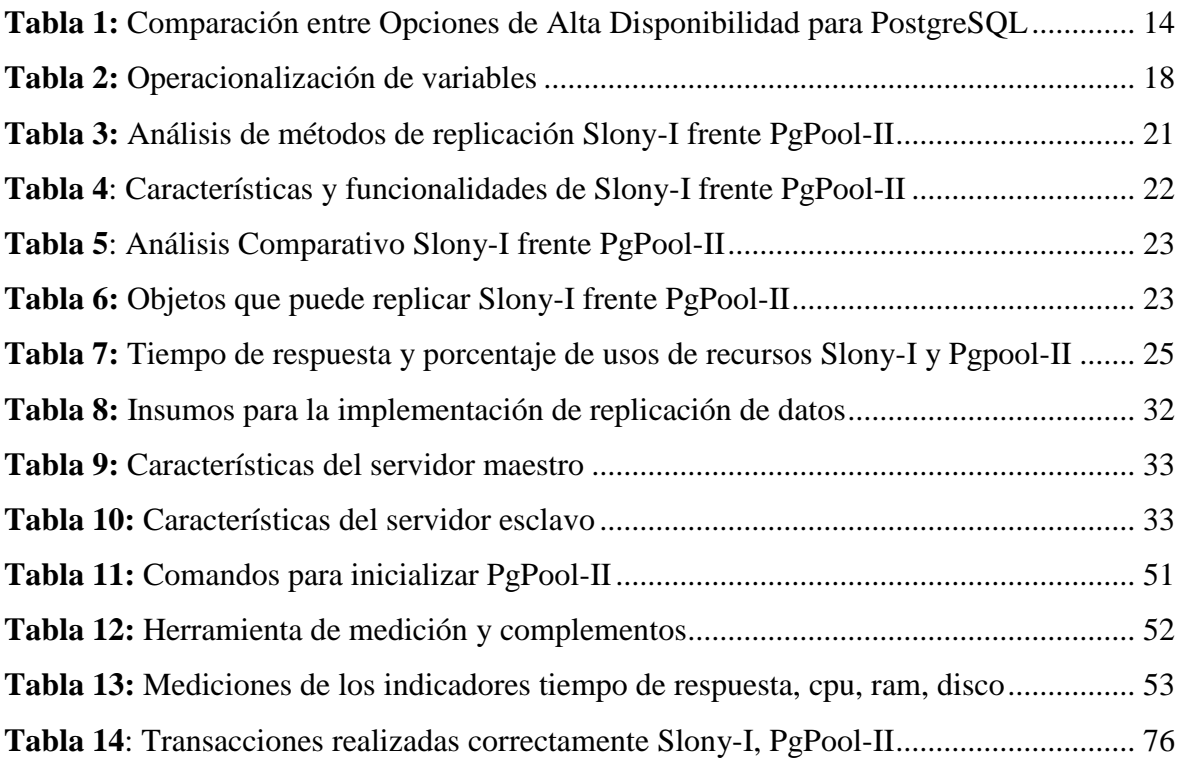

## **ÍNDICE DE ILUSTRACIONES**

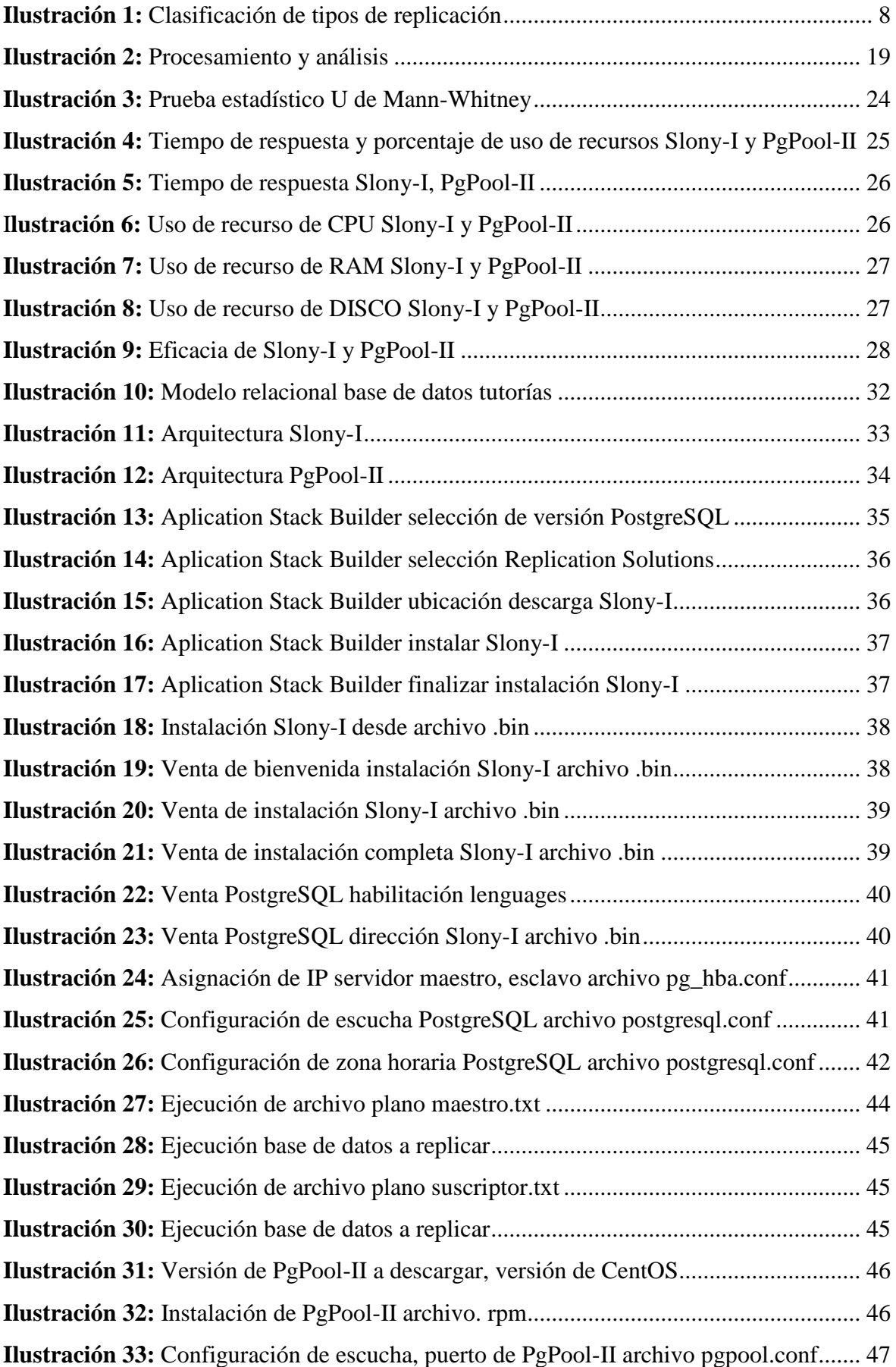

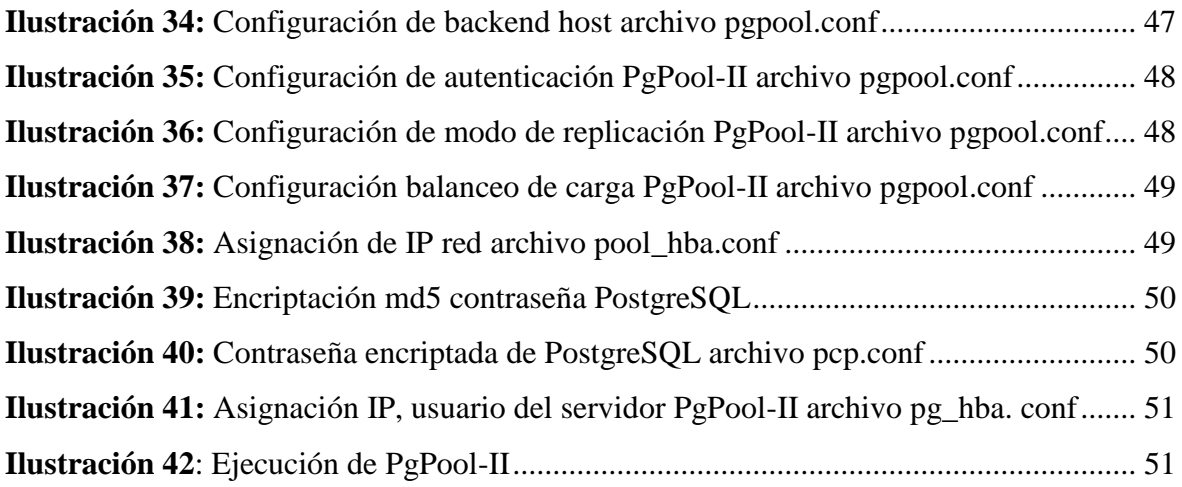

#### **RESUMEN**

<span id="page-13-0"></span>Se efectúo un estudio de rendimiento con respecto a tiempo de respuesta, usos de recursos en CPU, RAM y DISCO de las herramientas de replicación Slony-I y PgPool-II sobre la base de datos del Sistema de Gestión de Tutorías SIGET de la Universidad Nacional de Chimborazo para corroborar si existe una diferencia significativa de rendimiento. Se realizó un estudio transversal descriptiva, de grupos independientes (Slony-I, PgPool-II). Posteriormente se desarrolló un plan de pruebas con la herramienta Apache JMeter partiendo de una consulta de tipo insert con 282 usuarios durante 10 minutos, se trabajó con una muestra de 384 datos por grupo de carácter no aleatoria, con los siguientes resultados: Empleando el software estadístico SPSS se realizó la prueba estadística U de Mann-Whitney; se concluyó que existe diferencias de rendimientos en las herramientas de replicación Slony-I y PgPool-II dado que el valor sig. asintótica(bilateral) es menor al valor de significancia (alfa)  $\alpha$ = 0,05% por lo cual se rechaza la hipótesis nula(Ho) y se acepta la hipótesis alternativa(Ha). Slony-I presentó un tiempo de respuesta de 2,22 segundos; PgPool-II de 0,87; Slony-I presentó en uso de CPU el 10,37%, y PgPool-II el 3,27%; Slony-I en uso de memoria RAM presentó el 14,49% y PgPool-II el 5,05%; Slony-I en uso de DISCO el 0,25% y PgPool-II el 0,00% aproximadamente. Se concluye que PgPool-II consume menos recursos en un promedio de 2, 77% en CPU, RAM y DISCO, finalmente Slony-I es eficaz con un 0% de error al realizar las transacciones al servidor PostgreSQL, mientras PgPool-II es menos eficaz con un error de 1,56%.

**Palabras Clave:** PostgreSQL, replicación de datos, rendimiento, Slony-I, PgPool-II.

#### **ABSTRACT**

#### **SUMMARY**

<span id="page-14-0"></span>A performance study was carried out related to response time, CPU, RAM and DISCO resource uses of the Slony-I and PgPool-II replication tools on the basis of data from the SIGET Tutorial Management System at the Universidad Nacional of Chimborazo in order to corroborate, if there is a significant difference in yield. A descriptive cross-sectional study of independent groups (Slony-I, PgPool-II) was carried out. Subsequently, a planning test was developed under Apache JMeter tool, which is based on an insert type query with 282 users for 10 minutes. We worked with a sample of 384 data per group of non-random nature, with the following results: Using statistical software SPSS, Mann-Whitney U statistical test was employed; it was concluded that there are differences in yields in the replication tools Slony-I and PgPool-II given that the sig value. A symptotic (bilateral) is less than the significance value (alpha)  $\alpha = 0.05\%$ , so the null hypothesis (Ho) is rejected and the alternative hypothesis (Ha) is accepted. Slony-I presented a response time of 2.22 seconds; PgPool-II of 0.87; Slony-I presented in CPU usage 10.37%, and PgPool-II 3.27%; Slony-I in RAM usage presented 14.49% and PgPool-II 5.05%; Slony-I in use of DISCO 0.25% and PgPool-II approximately 0.00%. It is concluded that PgPool-II consumes less resources by an average of 2, 77% in CPU, RAM and DISK. Finally Slony-I is effective with a 0% error, when making transactions to the PostgreSQL server; meanwhile PgPool-II is less effective with an error of 1.56%.

Key words: PostgreSQL, data replication, performance, Slony-I, PgPool-II.

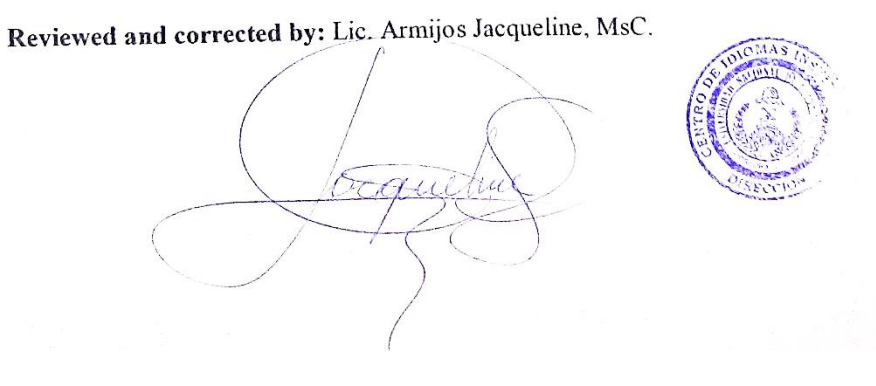

XV

#### **INTRODUCCIÓN**

<span id="page-15-0"></span>En la actualidad grandes, medianas y pequeñas empresas, organizaciones e instituciones manejan cierta cantidad de información la cual es almacenada en motores de base de datos sean libres o privados de acuerdo a sus necesidades, la información tiene un valor muy importante, por ende, debe ser salvaguardada. La información que se genere desde el inicio de la empresa u organización, así como toda la información recolectada constituye a la de tomar decisiones, otro de los aspectos importantes es la disponibilidad de los datos, en su mayoría los motores de base de datos integran o brindan mecanismos de backup y recuperación clasificados en backups físicos y los backups lógicos. Los backups físicos es la operación en la que los archivos físicos de la base de datos se copian en un medio cualquiera, generalmente discos duros externos de backup que tienen una gran capacidad de almacenamiento y que "físicamente" podrán ser repuestos en cualquier momento. Mientras que el backup lógico se realiza a través de una utilidad de la propia base de datos, responsables por leer las tablas/tablespaces indicadas y grabarlas en otro lugar. (Miguel Ángel Benítez, 2017). Dando lugar la replicación de datos por medio de herramientas de replicación. La replicación de los datos puede ser síncrona o asíncrona. En el caso de la replicación síncrona, la transacción se da como completa cuando todos los nodos confirman que la transacción local se ha realizado correctamente. En la replicación asíncrona, en nodo maestro realiza la transacción enviando confirmación al solicitante y a continuación, reenvía la transacción a los otros nodos. (Arias, 2014)

En el entorno privado DBMoto responde la replicación de datos en tiempo real y captura de datos de cambio, compatible con la mayoría de base de datos.

Double-Take Share avala la replicación entre varias bases de datos, sistemas operativos y plataformas físicas, virtuales y en la nube. (Vision Solutions Inc, 2017)

En el entorno libre Slony-I trabaja con el método de replicación Maestro/Esclavo asíncrono mientras que PgPool-II Maestro/Esclavo síncrono soportados para plataformas Linux, compatible con el sistema de gestión de bases de datos relacional orientado a objetos PostgreSQL.

1

#### <span id="page-16-0"></span>**Problema**

En la actualidad todas las aplicaciones independientemente de su plataforma, sistemas informáticos trabajan con base de datos libres o privados, estructuradas o no estructuradas, unos de los aspectos que no se considera es la accesibilidad de los datos ante fallos sea por razones de riesgos físicos o lógicos. El Sistema de Gestión de Tutorías SIGET de la Universidad Nacional de Chimborazo, no dispone de replicación de datos ante riesgos o fallos u otros mecanismos de respaldo de la información manejada en la base de datos tutorías exponiendo a pérdida total o parcial de la información. El SIGET de la Universidad Nacional de Chimborazo cuenta con un sistema de base de datos, en el que se almacena la información correspondiente a las tutorías de las asignaturas impartidas por el docente a los estudiantes de la comunidad universitaria durante los transcursos de los periodos académicos de las cuatro facultades existentes y sus respectivas carreras, es de importancia garantizar la accesibilidad de la información, así como la fiabilidad, y seguridad de datos.

#### <span id="page-16-1"></span>**Justificación**

En los últimos años se ha experimentado un notable desarrollo y avance en las investigaciones sobre sistemas distribuidos, especialmente en lo referente a flujo de información y bases de datos, esto ha dado un considerable impacto en aspectos de desarrollos tecnológicos y sociales. (Jirón, 2012)

La replicación brinda la capacidad de sincronizar la información de una base de datos, a través de varios servidores. Este proceso permite mantener los servicios informáticos disponibles como una tarea fundamental en la implementación de sistemas informáticos. (Marqués, 2011) La replicación resulta útil para mejorar la disponibilidad de los datos notablemente por que el sistema puede seguir operando mientras exista una base de datos operativa, también mejora el rendimiento de la recuperación de consultas globales, tiempo de acceso. La replicación va permitir disponer de copias de toda la base de datos de SIGET, en un itinerario configurado así en caso de falla se podrá tener toda la información salva, por medio de replicación garantizando la disponibilidad.

La base de datos del Sistema de Gestión de Tutorías SIGET, esta realiza en PostgreSQL que es un sistema de gestión de bases de datos relacional orientado a objetos, por ende se indago las herramientas de replicación de datos existentes para PostgreSQL, por consiguiente se optó por Slony-I y PgPool-II los cuales trabajan particularmente para sistema de gestión de bases de datos relacional orientado a objetos PostgreSQL, cabe mencionar se optó realizar análisis de

dichas herramientas respectivamente con versiones distintas, en caso de Slony-I no existe un Slony-II, lo cual existe sus mejoras en versión.

## <span id="page-17-0"></span>**OBJETIVOS**

### <span id="page-17-1"></span>**Objetivo General**

▪ Analizar las herramientas Slony-I frente PgPool-II, para la implementación de replicación del sistema de gestión de tutorías SIGET de la Universidad Nacional de Chimborazo.

### <span id="page-17-2"></span>**Objetivos Específicos**

- Analizar los métodos de replicación usadas por las herramientas Slony-I frente PgPool-II.
- Comparar las características, funcionalidad de las herramientas Slony-I frente PgPool-II.
- Implementar replicación para el sistema de gestión de tutorías SIGET de la Universidad Nacional de Chimborazo.
- Verificar el rendimiento de las herramientas Slony-I y PgPool-II.

#### **CAPITULO I**

#### <span id="page-18-1"></span><span id="page-18-0"></span>**ESTADO DEL ARTE**

#### <span id="page-18-2"></span>**1. Replicación**

La Replicación es un conjunto de tecnologías destinadas a la copia y distribución de datos y objetos de base de datos de una base de datos a otra, para luego sincronizar amabas bases de datos con el fin de mantener su coherencia. La réplica permite distribuir datos a diferentes ubicaciones y a usuarios remotos o móviles mediante redes de área local y de área extensa, conexiones de acceso telefónico, conexiones inalámbricas e internet. (Marqués, 2011)

La replicación de datos es el proceso de copiar una parte de una base de datos de un entorno a otro y mantener las copias posteriores de los datos en sincronismo con la fuente original. Los cambios hechos en la fuente original se propagan a las copias de los datos en otros entornos. (Aguilar, 2016)

En ocasiones puede ser útil tener copias de una tabla o parte de ella repartidas por varios servidores. Estas copias se llaman réplicas. (Rivero Cornelio, Guardia Rivas, & Reig Hernández, 2004)

El objetivo de la replicación es mejorar la disponibilidad de los datos, de forma que, si una ubicación de los datos distribuidos quedase fuera de servicio, los datos podrán seguir disponibles siempre que estén replicados en otra ubicación. (Caballero González & Clavero García, 2016)

Entre las ventajas que da la replicación de información destacan:

**Disponibilidad**: Si algún nodo deja de funcionar los demás pueden seguir trabajando con la base actualizada.

**Fiabilidad**: Al haber copias en muchos sitios el sistema se recupera rápido.

**Rendimiento**: las consultas se hacen cerca en cada nodo y se acede rápidamente a los datos.

**Menor Carga:** Se disminuye el tráfico de la red.

Procesamiento desconectado: la replicación funciona por instantáneas, que son copias completas de la relación que se necesita en un momento determinado. Estas permiten a los sitios trabajar sobre un conjunto de datos, aunque no estén conectados al servidor principal. Cuando vuelva tendrá que sincronizarse.

4

Un incremento del rendimiento, ya que, al estar los datos repetidos en diversos nodos, hay una mayor probabilidad de que las operaciones puedan operar sobre datos o réplicas locales evitando tener que comunicarse con otros nodos.

Mayor disponibilidad, ya que un elemento de datos estará disponible para su proceso siempre que éste disponible a menos una réplica, es decir, siempre que al menos uno de los nodos que contenga una réplica de mismo esté accesible. (Gómez, 2013)

En cuanto a los **inconvenientes**, hay que mencionar los siguientes:

Las técnicas de control de concurrencia y recuperación son más cotosas que en un sistema que no está replicado.

Se trasmiten muchos datos en el momento de actualizar la replicación, lo que implica ocupar las líneas de comunicaciones.

La replicación es óptima para muchas aplicaciones, pero con la característica común de que se necesita un conjunto de todos los datos en los nodos. (González E. S., 2014)

La actualización de un dato replicado debe llevarse acabo sobre todas las réplicas del mismo para mantener la consistencia de la base de datos.

Realizar las operaciones de consulta y de actualización de datos es más costoso en cuanto a consumo de recursos puesto que, por un lado, las consultas se deben dirigir a la replicación más cercana disponible. (Gómez, 2013)

#### <span id="page-19-0"></span>**2. Componentes básicos de la replicación**

#### <span id="page-19-1"></span>**2.1 Objeto de replicación**

Es un objeto de la base de datos, un índice, una vista, etc., que existen en múltiples ubicaciones del sistema distribuido. Cualquier actualización realizada por un nodo al objeto se aplicará a las copias del mismo en los restantes nodos donde se encuentre ese objeto.

#### <span id="page-19-2"></span>**2.1 Grupo de replicación**

Es un conjunto de objetos de replicación que tiene alguna relación lógica.

#### <span id="page-19-3"></span>**2.2 Sitio de replicación**

Son los nodos donde se encuentra cada grupo de replicación. Hay dos tipos de sitios: **maestros y esclavos**. Un sitio puede ser maestro para un grupo de replicación como esclavo para otro de replicación distinto. El sitio maestro controla a un grupo de replicación y a los

objetos que pertenecen a ese grupo de replicación. Para hacer esto se mantiene una copia completa de todos los objetos del grupo de replicación y se propagan los cambios realizados en el grupo a las demás copias que están en los sitios esclavos. Cada sitio esclavo puede contener todos o solo parte de los objetos de replicación, pero solo pueden contener una instantánea del grupo de replicación. Estas instantáneas se refrescan periódicamente con el sitio maestro. (González E. S., 2014)

#### <span id="page-20-0"></span>**3. Clasificación en función del momento de replicación**

En función del momento en que se realiza la replicación esta puede ser sincrónica o asincrónica.

#### <span id="page-20-1"></span>**3.1 Replicación sincrónica**

Los datos replicados se actualizan a la vez en toda la base como en el momento de actualizarse en el sitio donde se originó la transacción. Normalmente usa el protocolo de compromiso de dos fases.

Tiene la ventaja que se actualiza al instante, y es necesaria para casos en que los que haya que tener los datos actualizados constantemente.

Tiene el inconveniente de que no podrá confirmarse si en alguno de los nodos en que está la replicación no puede comprometer. Recarga mucho la red ya que tiene que estar constantemente enviando mensajes entre los nodos.

Es más óptimo en ambientes en los que la base de datos se consulta mucho, pero se actualiza poco.

#### <span id="page-20-2"></span>**3.2 Replicación asíncrona**

En este procedimiento las demás bases de datos replicadas se actualizan más tarde de la réplica que se modificó. El retardo puede variar, se puede establecer el tiempo de cuándo hay que actualizarla, pero al final se sincronizará; aunque eso viola el principio de independencia de los datos distribuidos.

Es más óptimo para aplicaciones en las que los nodos no necesitan las réplicas actualizadas en el momento en que se produzca la actualización de la base. (González E. S., 2014)

#### <span id="page-21-0"></span>**4. Clasificación en función del funcionamiento**

La sincronización según su funcionamiento a la hora de actualizar los datos puede ser de tres formas: propiedad maestro/esclavo, propiedad flujo de trabajo y propiedad de replicación simétrica o ubicua.

#### <span id="page-21-1"></span>**4.1 Propiedad maestra/esclavo**

En este funcionamiento los datos asíncronamente replicados son propiedad del sitio maestro, y este es el único que puede actualizarlos. Los esclavos solamente reciben copias de lectura de esos datos.

Cada sitio puede ser maestro de una serie de conjunto de datos no solapados. Pero solo puede existir un único sitio que actualice la copia maestra de unos datos, porque si no se cumple esto podría dar lugar a conflictos.

Puede haber varios sitios que sean propietarios de distintos fragmentos de la relación y los demás sitios recibirán copias de solo lectura de esos fragmentos (replicación asimétrica).

En este modelo de funcionamiento no hay conflictos de actualización de la réplica.

#### <span id="page-21-2"></span>**4.2 Propiedad flujo de trabajo**

También impide conflictos, y aquí se pueden actualizar los datos replicados en un sitio a otro, pero en cada momento solo hay un sitio que pueda actualizar los datos; se siguen un flujo ordenadamente.

Aquí las aplicaciones se distribuyen entre los sitios y cuando los datos se modifican se reenvían al siguiente nodo de flujo y también envían el derecho a actualizados.

#### <span id="page-21-3"></span>**4.3 Propiedad de replicación simétrica o ubicua**

Aquí, a diferencia de los dos anteriores, se permite a todos los nodos el derecho de actualizar los datos. Tiene la ventaja de que, aunque uno caiga, los otros podrían funcionar, lo que le da mayor autonomía a los nodos. El sistema tiene que equilibrar la carga de trabajo entre unos nodos y otros. Puede llevar a conflictos de actualización. (González E. S., 2014)

<span id="page-22-2"></span>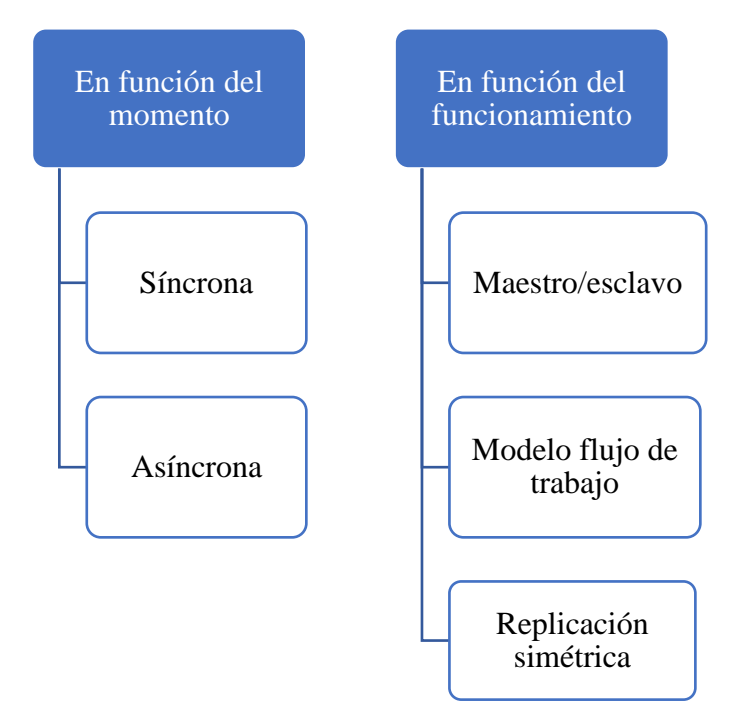

*Ilustración 1: Clasificación de tipos de replicación*

**Fuente**: (González E. S., 2014)

#### <span id="page-22-0"></span>**5.Servidor**

Los servidores son equipos informáticos que brindan un servicio en la red. Dan información a otros servidores y a los usuarios. Son equipos de mayores prestaciones y dimensiones que una PC de escritorio. (Marchionni, 2011)

Un servidor, es un dispositivo que ofrece sus recursos a la red para que sean compartidos, por lo tanto, deberá poseer una alta velocidad de proceso, un disco duro de gran capacidad con acceso rápido y una gran cantidad de memoria RAM. (Villar, 2004)

#### <span id="page-22-1"></span>**6. Sistemas Gestores de Base de Datos y las Bases de Datos**

No debemos confundir una base de datos con un Sistema Gestor de Base de Datos. Una base de datos es la información almacenada, que cumple una serie de características y restricciones, pero para que la información puede ser almacenada y el acceso a la misma satisfaga las características exigidas a una base de datos, es necesario que exista una serie de procedimientos, un sistema software, que sea capaz de llevar a cabo tal labor. A este sistema software es lo que llamamos Sistema Gestor de Base de Datos(SGBD). (Cabello, 2010)

#### **Base de datos**

Un sistema de base de datos es un recipiente donde es almacenada la información. Este recipiente tiene las características de ser: Compartido (varios usuarios pueden tener acceso a la vez a éste), integrado (es visto como una unidad, aun cuando esté formado por varios archivos de diferentes tipos de datos), proporciona independencia de datos y de programas. (González J. L., 2013)

#### <span id="page-23-0"></span>**7. Ajuste y monitoreo de rendimiento**

El administrador de base de datos debe verificar que la base de datos es rápida y que la performance del servidor no afectará negativamente a su disponibilidad y usabilidad. El ajuste de la base de datos es un trabajo que exige ser sensato y tener experiencia. Existe algunas reglas generales, pero muchas son aprendidas con el uso, en la base de datos de la tentativa y error.

El ajuste de base de datos se puede dividir en cuatro partes:

**Proyecto:** El proyecto lógico de una base de datos apenas elaborado dará como resultado, obviamente, un proyecto físico mal elaborado, lo que generalmente degradará el rendimiento.

**Sistema Operativo:** El sistema operativo debe ser ajustado de acuerdo con la documentación del fabricante.

**Base de Datos:** El ajuste de la base de datos comprende la memoria alojada, el uso del disco, CPU, E/S y los procesos de la base de datos.

**Aplicación:** El ajuste de la aplicación está directamente relacionado a los códigos SQL almacenados en los sistemas. (Garrido, 2016)

#### <span id="page-23-1"></span>**8. Slony-I**

Slony-I es un sistema de replicación "maestro a múltiples esclavos" para PostgreSQL que admite la conexión en cascada. La gran idea para el desarrollo de Slony-I es que es un sistema de replicación maestro-esclavo que incluye todas las características y capacidades necesarias para replicar grandes bases de datos a un número razonablemente limitado de sistemas esclavos. Slony-I es un sistema diseñado para su uso en centros de datos y sitios de respaldo, donde el modo normal de operación es que todos los nodos están disponibles. (slony, 2010)

Para configurar un conjunto de réplicas de Slony-I, es necesario comprender las siguientes abstracciones principales que utiliza.

- Racimo
- Nodo
- Conjunto de replicación
- Origen, proveedores y suscriptores
- Daemons slon
- Procesador de configuración slonik

#### <span id="page-24-0"></span>**8.1 Racimo**

En términos de Slony-I, un "clúster" es un conjunto nombrado de instancias de base de datos PostgreSQL; la replicación tiene lugar entre esas bases de datos.

El nombre del clúster se especifica en todas y cada una de las secuencias de comandos de Slonik a través de la directiva:

```
nombre del clúster = algo;
```
Si el nombre del clúster es algo, entonces Slony-I creará, en cada instancia de base de datos en el clúster, el espacio de nombres / esquema \_algo.

#### <span id="page-24-1"></span>**8.2 Nodo**

Un nodo Slony-I es una base de datos denominada PostgreSQL que participará en la replicación. (Browne, 2017)

Se define, cerca del comienzo de cada script de Slonik, utilizando la directiva:

```
NODE 1 ADMIN CONNINFO = 'dbname = testdb host = servidor1 usuario = 
slony';
```
La información [SLONIK ADMIN CONNINFO](file:///C:/Users/Estuardo/Downloads/slony1-2.2.6/doc/adminguide/admconninfo.html) indica información de conexión de base de datos que finalmente se pasará a la PQconnectdb()función libpq.

Por lo tanto, un clúster Slony-I se compone de:

- Un nombre de grupo.
- Un conjunto de nodos Slony-I, cada uno de los cuales tiene un espacio de nombres basado en ese nombre de clúster.

#### <span id="page-24-2"></span>**8.3 Conjunto de replicación**

Un conjunto de replicación se define como un conjunto de tablas y secuencias que se replicarán entre nodos en un clúster Slony-I.

Puede tener varios conjuntos, y el "flujo" de replicación no necesita ser idéntico entre esos conjuntos.

#### <span id="page-25-0"></span>**8.4 Origen, proveedores y suscriptores**

Cada conjunto de replicación tiene un nodo de origen, que es el único lugar donde las aplicaciones de los usuarios pueden modificar los datos en las tablas que se replican. Esto también podría denominarse el "proveedor principal"; es el lugar principal desde el que se proporcionan los datos.

Otros nodos del clúster se suscriben al conjunto de replicación, lo que indica que desean recibir los datos.

El nodo de origen nunca se considerará un "suscriptor". (Ignorando el caso donde se reorganiza el clúster, y el origen se desplaza expresamente a otro nodo). Pero Slony-I admite la noción de suscripciones en cascada, es decir, un nodo que está suscrito a algún conjunto también puede comportarse como un "proveedor " a otros nodos en el clúster para ese conjunto de replicación.

#### <span id="page-25-1"></span>**8.5 Slon Daemon**

Para cada nodo en el clúster, habrá un proceso [slon](file:///C:/Users/Estuardo/Downloads/slony1-2.2.6/doc/adminguide/slon.html) para administrar la actividad de replicación para ese nodo.

[Slon](file:///C:/Users/Estuardo/Downloads/slony1-2.2.6/doc/adminguide/slon.html) es un programa implementado en C que procesa eventos de replicación. Hay dos tipos principales de eventos:

■ Eventos de configuración

Normalmente, esto ocurre cuando se [ejecuta](file:///C:/Users/Estuardo/Downloads/slony1-2.2.6/doc/adminguide/slonik.html) un script [slonik](file:///C:/Users/Estuardo/Downloads/slony1-2.2.6/doc/adminguide/slonik.html) y envía actualizaciones a la configuración del clúster.

■ Eventos SYNC

Las actualizaciones de las tablas que se replican se agrupan en SYNC s; estos grupos de transacciones se aplican juntos a los nodos del suscriptor. (Browne, 2017)

#### <span id="page-25-2"></span>**8.6 Procesador de configuración slonik**

El procesador de comandos [slonik](file:///C:/Users/Estuardo/Downloads/slony1-2.2.6/doc/adminguide/slonik.html) procesa las secuencias de comandos en un "pequeño lenguaje" que se utiliza para enviar eventos para actualizar la configuración de un clúster Slony-I . Esto incluye cosas como agregar y eliminar nodos, modificar rutas de comunicación, agregar o eliminar suscripciones. (Browne, 2017)

#### <span id="page-25-3"></span>**8.7 Comunicaciones de ruta Slony-I**

Slony-I utiliza PostgreSQL DSN en tres contextos para establecer el acceso a las bases de datos:

- **2 [Slonik admin conninfo](file:///C:/Users/Estuardo/Downloads/slony1-2.2.6/doc/adminguide/admconninfo.html) :** Controla cómo un script [slonik](file:///C:/Users/Estuardo/Downloads/slony1-2.2.6/doc/adminguide/slonik.html) accede a los distintos nodos.Estas conexiones son las que van desde su "estación de trabajo administrativa" a todos los nodos en un clúster Slony-I.
- **3 El parámetro [slon](file:///C:/Users/Estuardo/Downloads/slony1-2.2.6/doc/adminguide/slon.html) DSN:** El parámetro DSN que se pasa a cada [slon](file:///C:/Users/Estuardo/Downloads/slony1-2.2.6/doc/adminguide/slon.html) indica qué ruta de red se debe usar para llegar desde el proceso [slon](file:///C:/Users/Estuardo/Downloads/slony1-2.2.6/doc/adminguide/slon.html) a la base de datos que administra.
- **4 Ruta de la tienda SLONIK:** Controlando cómo los daemons [slon se](file:///C:/Users/Estuardo/Downloads/slony1-2.2.6/doc/adminguide/slon.html) comunican con los nodos remotos. Estas rutas se almacenan en [sl\\_path.](file:///C:/Users/Estuardo/Downloads/slony1-2.2.6/doc/adminguide/table.sl-path.html)

#### <span id="page-26-0"></span>**8.8 Túneles SSH**

Si no se puede establecer una conexión directa con PostgreSQL debido a un firewall, entonces puede establecer un túnel ssh sobre el cual Slony-I pueda operar.

#### <span id="page-26-1"></span>**9. PgPool-II**

PgPool-II es un software intermedio que se ubica entre los servidores PostgreSQL y un cliente de base de datos PostgreSQL. Proporciona las siguientes características:

#### <span id="page-26-2"></span>**9.1 Agrupación de conexiones**

PgPool-II mantiene conexiones establecidas con los servidores PostgreSQL y las reutiliza cada vez que entra una nueva conexión con las mismas propiedades (es decir, nombre de usuario, base de datos, versión de protocolo). Reduce la sobrecarga de conexión y mejora el rendimiento general del sistema.

#### <span id="page-26-3"></span>**9.2 Replicación**

PgPool-II puede administrar varios servidores PostgreSQL. Al activar la función de replicación, es posible crear una copia de seguridad en tiempo real en 2 o más clústeres de PostgreSQL, de modo que el servicio pueda continuar sin interrupción si uno de esos clústeres falla.

#### <span id="page-26-4"></span>**9.3 Equilibrio de carga**

Si se replica una base de datos (porque se ejecuta en modo de replicación o en modo maestro / esclavo), la realización de una consulta SELECT en cualquier servidor devolverá el mismo resultado. PgPool-II aprovecha la función de replicación para reducir la carga en cada servidor de PostgreSQL. Lo hace mediante la distribución de consultas SELECT entre los servidores disponibles, mejorando el rendimiento general del sistema. En un escenario ideal, el rendimiento de lectura podría mejorar proporcionalmente al número de servidores PostgreSQL. El equilibrio de carga funciona mejor en un escenario en el que hay muchos usuarios que ejecutan muchas consultas de solo lectura al mismo tiempo.

#### <span id="page-27-0"></span>**9.4 Limitar el exceso de conexiones**

Hay un límite en el número máximo de conexiones simultáneas con PostgreSQL, y las nuevas conexiones se rechazan cuando se alcanza este número. Sin embargo, aumentar este número máximo de conexiones aumenta el consumo de recursos y tiene un impacto negativo en el rendimiento general del sistema. PgPool-II.

#### <span id="page-27-1"></span>**10. Modo de ejecución de PgPool-II**

Hay cuatro modos de ejecución diferentes en PgPool-II: modo de replicación de transmisión, modo de replicación lógica, modo maestro de esclavo (modo slony), modo de replicación nativo y modo raw. En cualquier modo, PgPool-II proporciona agrupación de conexiones, conmutación por error automática y recuperación en línea.

#### <span id="page-27-2"></span>**10.1 Modo de replicación de transmisión**

El modo de replicación de transmisión se puede usar con servidores PostgreSQL que operan la replicación de transmisión. En este modo, PostgreSQL es responsable de sincronizar las bases de datos. El equilibrio de carga es posible en el modo.

#### <span id="page-27-3"></span>**10.2 Modo de replicación lógica**

El modo de replicación lógica se puede usar con servidores PostgreSQL que operan con replicación lógica. En este modo, PostgreSQL es responsable de sincronizar las tablas. El equilibrio de carga es posible en el modo.

#### <span id="page-27-4"></span>**10.3 Modo maestro de modo esclavo**

El modo maestro de modo esclavo (modo slony) se puede usar con servidores PostgreSQL que operan Slony. En este modo, Slony / PostgreSQL es responsable de sincronizar las bases de datos. El equilibrio de carga es posible en el modo.

#### <span id="page-27-5"></span>**10.4 Modo de replicación nativo**

En el modo de replicación nativo, PgPool-II es responsable de sincronizar las bases de datos. La ventaja para el modo es que la sincronización se realiza de forma síncrona: la escritura en la base de datos no se devuelve hasta que todos los servidores de PostgreSQL finalizan la operación de escritura. El equilibrio de carga es posible en el modo. (pgpool, 2016)

## **11. Comparación con otras herramientas de alta disponibilidad**

## *Tabla 1: Comparación entre Opciones de Alta Disponibilidad para PostgreSQL*

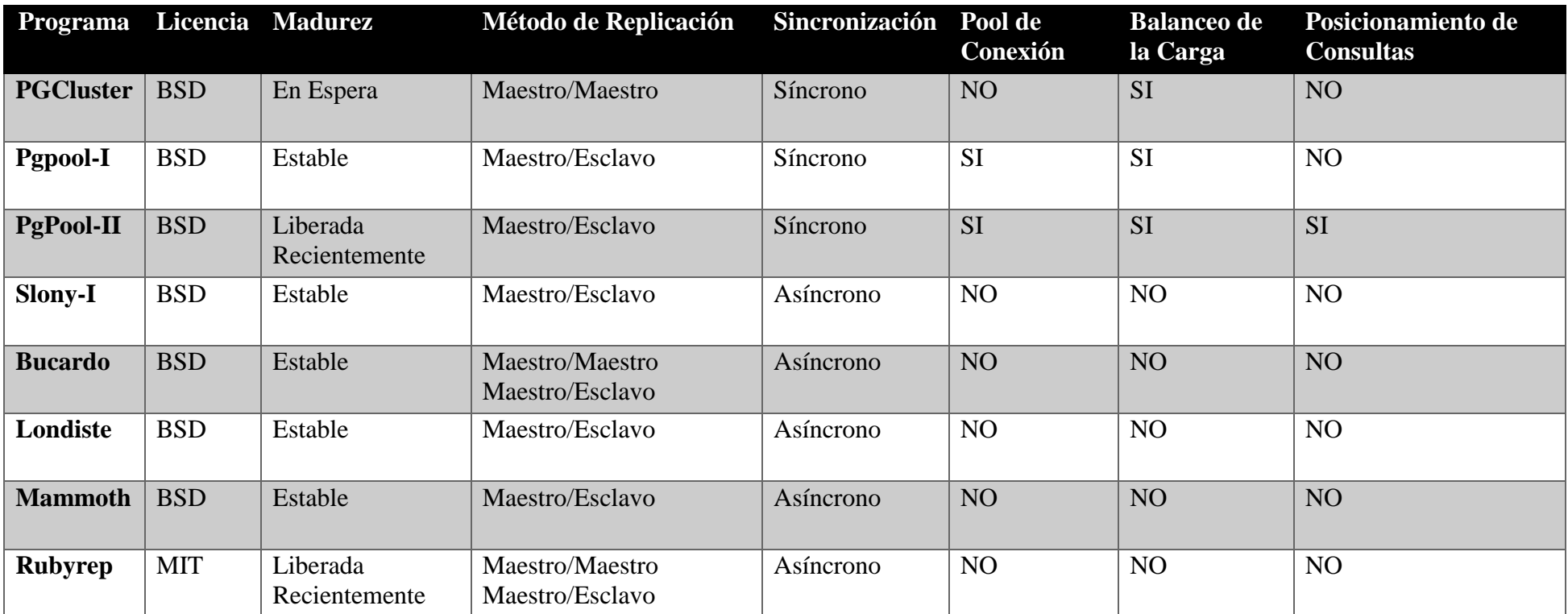

<span id="page-28-1"></span><span id="page-28-0"></span>**Fuente:** Comparación entre Opciones de Alta Disponibilidad para PostgreSQL**.** (Hernández, 2014)

#### **CAPITULO II**

#### <span id="page-29-1"></span><span id="page-29-0"></span>**METODOLOGÍA**

#### <span id="page-29-2"></span>**2. HIPÓTESIS**

#### <span id="page-29-3"></span>**2.1 Hipótesis General**

**Ho=** No existe una diferencia de rendimiento en las herramientas de replicación Slony-I y PgPool-II.

$$
\mathbf{H_o: M_x=M_y}
$$

**Ha=** Existe una diferencia de rendimiento en las herramientas de replicación Slony-I y PgPool-II.

 $H_a$ **:**  $M_x \neq M_y$ 

#### <span id="page-29-4"></span>**2.2 Hipótesis Específicas**

Hipótesis Específica 1:

**Ho=** No existe una diferencia de rendimiento de tiempo de respuesta en las herramientas de replicación Slony-I y PgPool-II.

H<sub>o</sub>: M<sub>tiempo\_respuesta1=M tiempo\_respuesta2</sub>

**Ha=**Existe una diferencia de rendimiento de tiempo de respuesta en las herramientas de replicación Slony-I y PgPool-II.

#### **Ha:** Mtiempo\_respuesta1≠Mtiempo\_respuesta2

Hipótesis Específica 2:

**Ho=** No existe una diferencia de rendimiento de cpu en las herramientas de replicación Slony-I y PgPool-II.

$$
\mathbf{H_o: M_{cpu1} = M_{cpu2}}
$$

**Ha=**Existe una diferencia de rendimiento de cpu en las herramientas de replicación Slony-I y PgPool-II.

#### **Ha:** Mcpu1≠Mcpu2

Hipótesis Específica 3:

**Ho=** No existe una diferencia de rendimiento de memoria en las herramientas de replicación Slony-I y PgPool-II.

$$
\mathbf{H_o:}\ M_{ram1}\text{=}M_{ram2}
$$

**Ha=**Existe una diferencia de rendimiento de memoria en las herramientas de replicación Slony-I y PgPool-II.

### **Ha:** Mram1≠Mram2

Hipótesis Específica 4:

**Ho=** No existe una diferencia de rendimiento de disco en las herramientas de replicación Slony-I y PgPool-II.

#### **Ho:** Mdisco1=Mdisco2

**Ha=**Existe una diferencia de rendimiento de disco en las herramientas de replicación Slony-I y PgPool-II.

**Ha:** Mdisco1≠Mdisco2

## <span id="page-30-0"></span>**3. IDENTIFICACIÓN DE VARIABLES**

#### <span id="page-30-1"></span>**3.1 Variable Independiente**

Herramientas de replicación Slony-I.

Herramientas de replicación PgPool-II.

#### <span id="page-30-2"></span>**3.2 Variable Dependiente**

Rendimiento sobre la base de datos en el Sistema de Gestión de Tutorías de SIGET de la Universidad Nacional de Chimborazo.

#### <span id="page-30-3"></span>**4. TIPO DE ESTUDIO**

El diseño de investigación a aplicarse es de tipo transversal descriptiva, bibliográfico y aplicativo y se utilizara el método deductivo.

#### <span id="page-30-4"></span>**5. POBLACIÓN Y MUESTRA**

Población se considera infinita, por lo que se recolectará los datos de rendimiento durante el trascurso de periodo académico octubre 2017-marzo 2018 durante un tiempo en base a la herramienta de recolección de datos, y la muestra se obtendrá mediante la fórmula de muestreo de población no conocida; el método de muestreo es no probabilística (no aleatoria) de tipo intencional.

#### *Ecuación 1: Tamaño de muestra población infinita*

$$
n = \frac{Z^2 * p * q}{e^2}
$$

donde:

**n**=Muestra

**p**=Probabilidad de éxito

**q**=Probabilidad de fracaso

**Z**=Nivel de confianza 95%

**e**=Error de muestra 5%

$$
n = \frac{1,96^2 * 0.5 * 0.5}{0.05^2}
$$

$$
n=384.16
$$

# **6. OPERACIONALIZACIÓN DE LAS VARIABLES**

## *Tabla 2: Operacionalización de variables*

<span id="page-32-1"></span><span id="page-32-0"></span>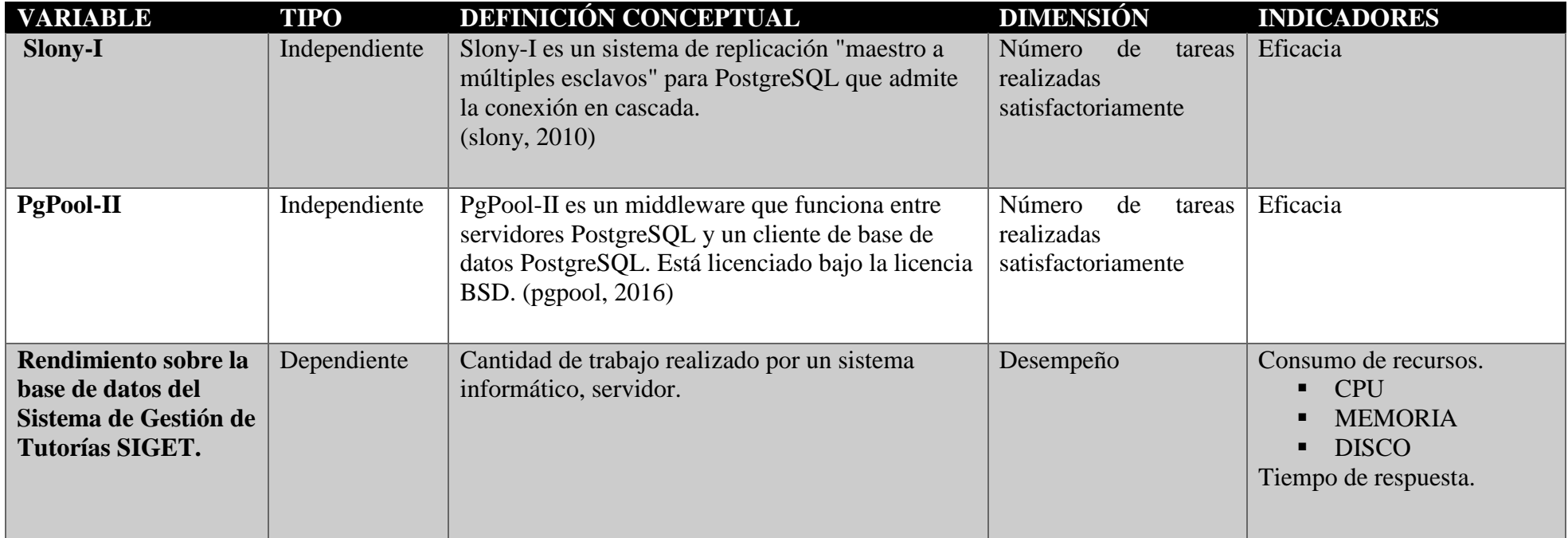

**Fuente:** Estuardo Cajilema

## <span id="page-33-1"></span><span id="page-33-0"></span>**7. PROCEDIMIENTOS 7.1 TÉCNICA DE INVESTIGACIÓN**

**Técnica documental**. - Mediante esta técnica se recopilará toda la información de fuentes primarias y secundarias que permitirá enunciar y desarrollar teorías que sustentarán el marco teórico en el cual se basará el análisis e interpretación del proyecto de investigación.

**Técnica de campo. -** Esta técnica permitirá establecer una relación directa con el objeto de estudio, donde permitirán comprobar la hipótesis planteada para ser confirmada o negada a través de observación.

## <span id="page-33-2"></span>**7.2 INSTRUMENTOS DE RECOLECCIÓN DE DATOS**

En base a la técnica de investigación seleccionada, el instrumento de recolección de datos será una escala de valoración.

## <span id="page-33-4"></span><span id="page-33-3"></span>**8. PROCESAMIENTO Y ANÁLISIS**

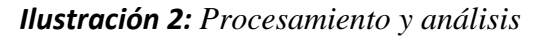

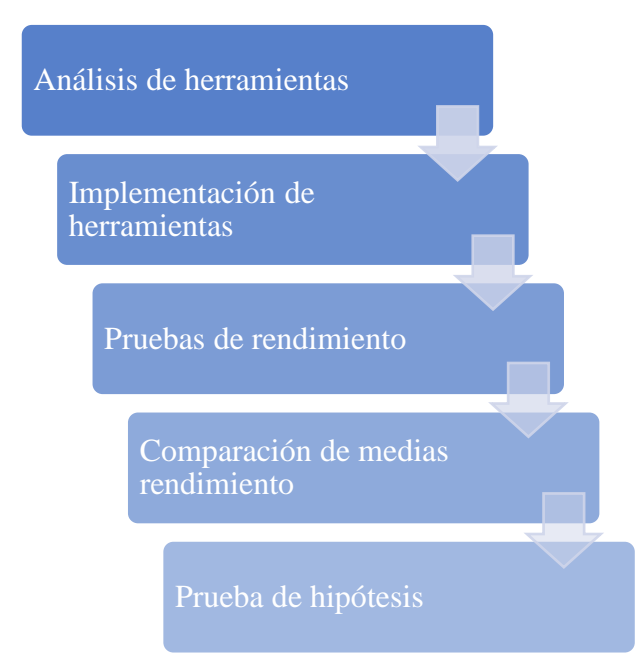

**Fuente:** Estuardo Cajilema

Las herramientas de replicación Slony-I y PgPool-II, se instalan y configuran en los servidores de la Universidad Nacional de Chimborazo servidor CentOS 6.5, servidor maestro y esclavo contando con un total de dos servidores de las mismas características; se trabaja con el gestor de base de datos PostgreSQL 9.3; base de datos tutorías del sistema SIGET. Para la recolección de datos de los indicadores tiempo de respuesta, uso de cpu, ram y disco se utiliza

la herramienta Apache JMeter con complementos PerfMon Server Agent, y PerfMon (Servers Performance Monitoring). Posteriormente se crea un plan de pruebas con una consulta de tipo insert de 282 usuarios en un mismo tiempo, en un transcurso de 10 minutos.

Los datos recogidos con la herramienta Apache JMeter se ingresa en el software estadístico SPSS, para analizar pruebas de normalidad, dependiendo del resultado se aplica una prueba paramétrica o no paramétrica, finalmente comprobar la hipótesis planteada, emitiendo conclusiones y recomendaciones en base al estudio realizado.

#### <span id="page-34-0"></span>**8.1 Prueba estadística**

Se efectúa prueba no paramétrica con la asistencia del software estadístico SPSS, dado que los datos de los indicadores de la investigación no cumplen los supuestos normalidad, homogeneidad de varianzas.

Para la verificación de la hipótesis se efectúa la prueba U de Mann-Whitney; estableciendo un nivel de confianza del 95% y un nivel de significancia del 0,05% equivalente al 5% con una muestra de 384 por grupo.

#### <span id="page-34-1"></span>**8.2 Prueba U de Mann-Whitney**

La hipótesis nula de contraste es que las dos muestras, de tamaño n1 y n2, respectivamente, proceden de poblaciones continuas idénticas:  $H0: f1(x) = f2(x)$ . La hipótesis alternativa puede ser unilateral o bilateral u únicamente supone que la tendencia central de una población difiere de la otra, pero no una diferencia de forma de dispersión. (Riera, 2001)

### **CAPITULO III**

## <span id="page-35-1"></span><span id="page-35-0"></span>**RESULTADOS Y DISCUSIÓN**

### <span id="page-35-2"></span>**2 Resultados**

## <span id="page-35-4"></span><span id="page-35-3"></span>**2.1 Análisis de métodos de replicación Slony-I frente PgPool-II**

## *Tabla 3: Análisis de métodos de replicación Slony-I frente PgPool-II*

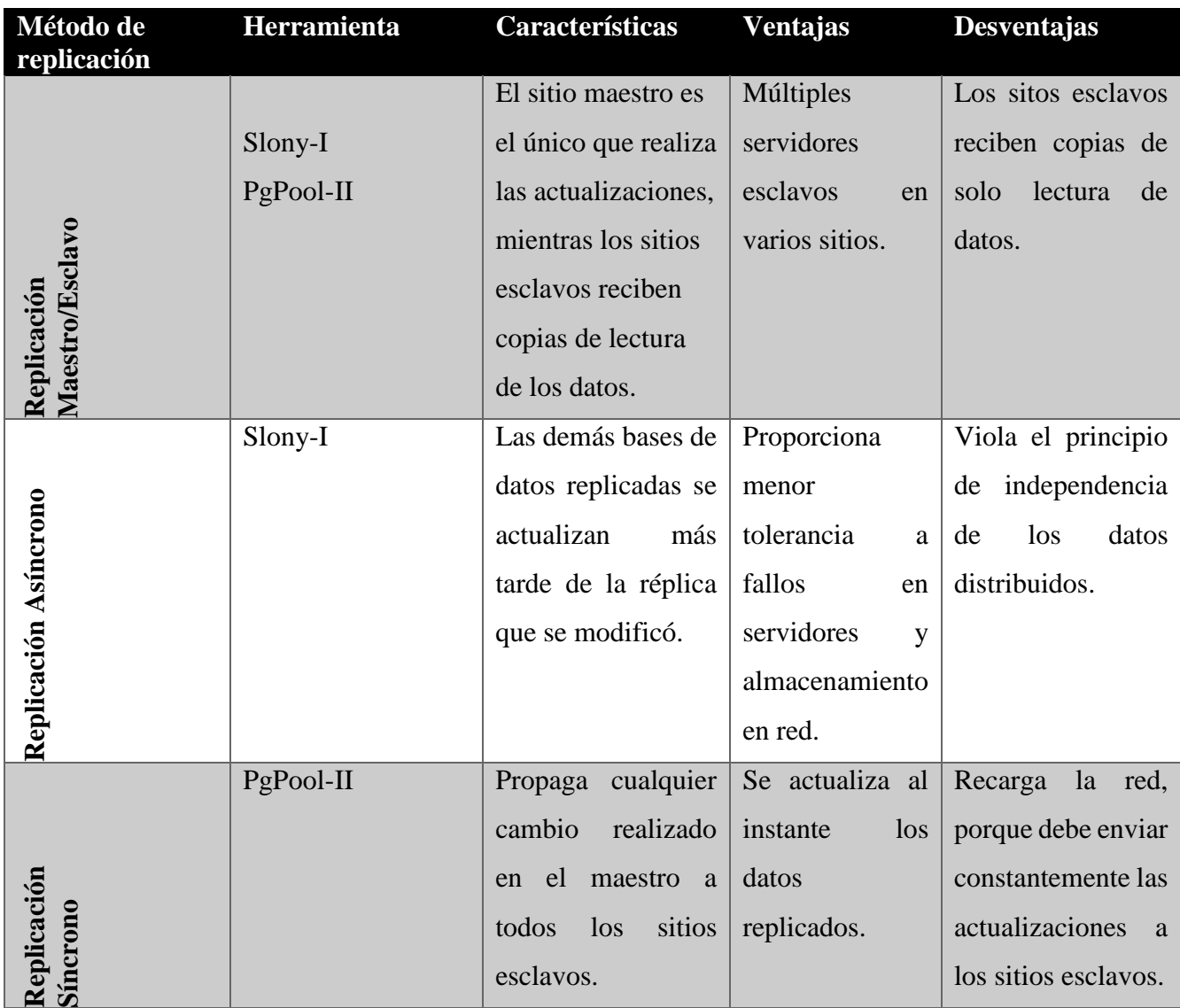

**Fuente:** Estuardo Cajilema
# **2.2 Características y funcionalidades de Slony-I frente PgPool-II**

*Tabla 4: Características y funcionalidades de Slony-I frente PgPool-II*

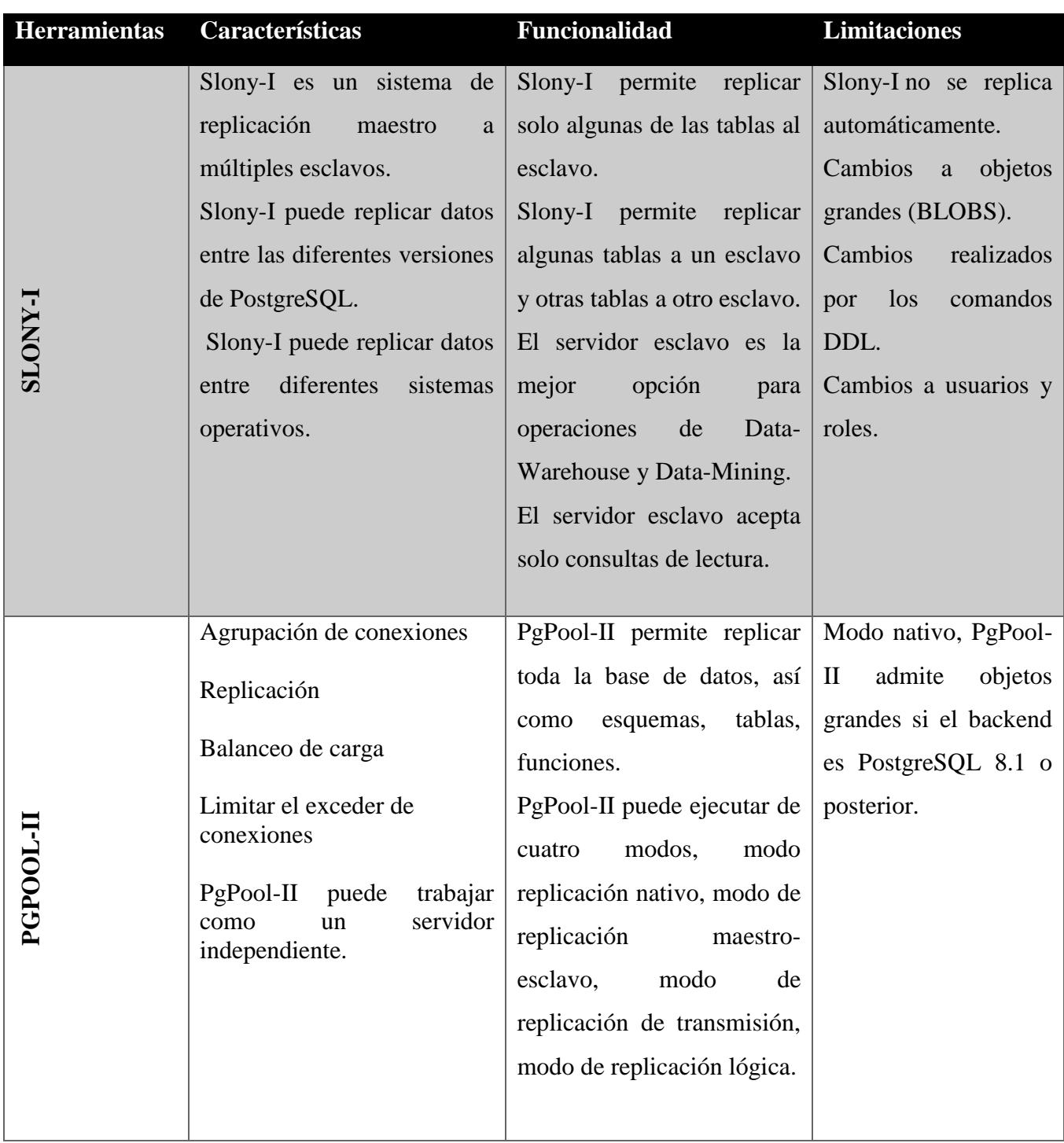

**Fuente:** Estuardo Cajilema

**2.3 Análisis Comparativo Slony-I frente PgPool-II**

| Herramienta    | <b>Sistemas</b><br><b>Operativos</b> | Licencia   | Método de<br>replicación | Sincronización | Pool de<br>Conexión | Balanceo de la<br>Carga | Posicionamiento de<br><b>Consultas</b> |
|----------------|--------------------------------------|------------|--------------------------|----------------|---------------------|-------------------------|----------------------------------------|
| <b>I-XNOTS</b> | Windows<br>Linux                     | <b>BSD</b> | Maestro/Esclavo          | Asíncrono      | NO.                 | NO                      | NO <sub>1</sub>                        |
| Ę<br>PGOOL     | Linux                                | <b>BSD</b> | Maestro/Esclavo          | Síncrono       | <b>SI</b>           | <b>SI</b>               | SI                                     |

*Tabla 5: Análisis Comparativo Slony-I frente PgPool-II*

**Fuente:** Estuardo Cajilema

## *Tabla 6: Objetos que puede replicar Slony-I frente PgPool-II*

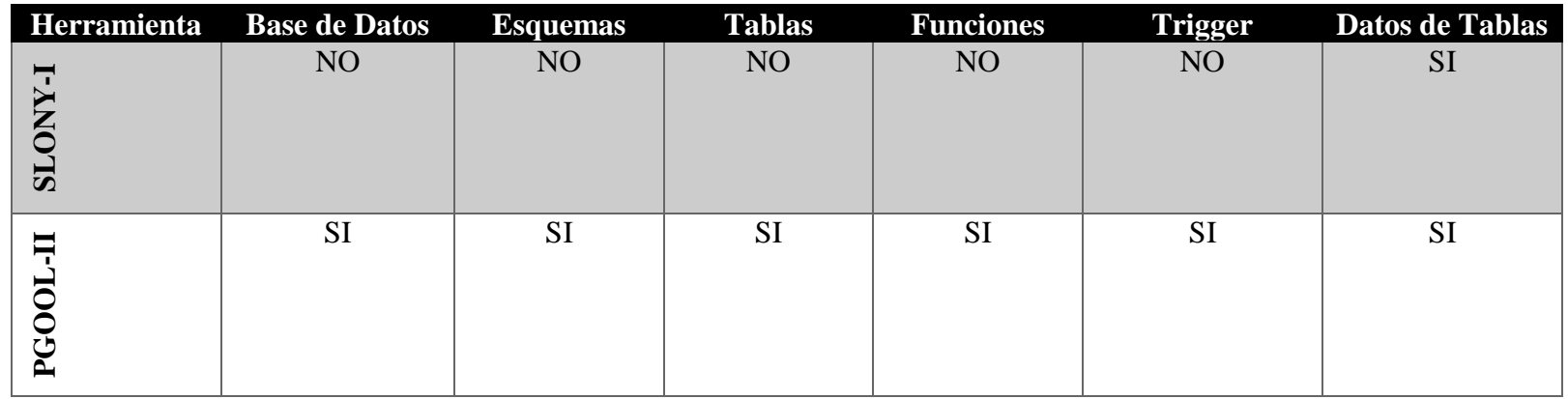

**Fuente:** Estuardo Cajilema

#### **2.4 Comprobación de la hipótesis**

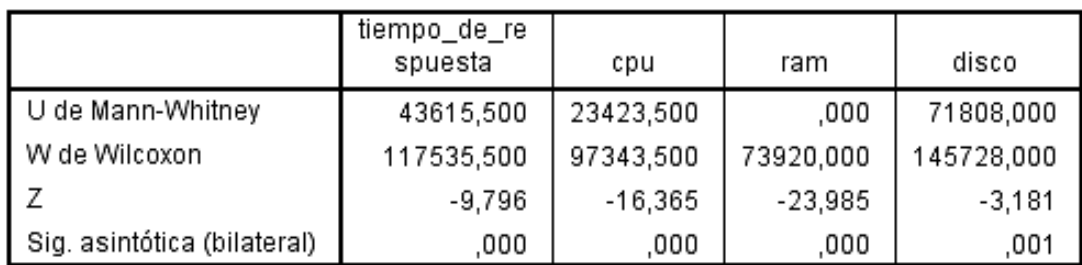

#### *Ilustración 3: Prueba estadístico U de Mann-Whitney*

Estadísticos de prueba<sup>a</sup>

a. Variable de agrupación: Herramienta

#### **Fuente:** Software estadístico SPSS

#### **Comprobación de hipótesis general**

Aplicando la prueba estadística U de Mann-Whitney se concluye que existe diferencias de rendimientos en las herramientas de replicación Slony-I y PgPool-II, por lo cual se rechaza la hipótesis nula(H<sub>o</sub>), y se acepta la hipótesis alternativa(H<sub>a</sub>), a un nivel de significancia (alfa)  $\alpha$ = 0,05%.

#### **Comprobación de hipótesis específicas**

Se rechaza la hipótesis nula(Ho) con respecto a la diferencia de rendimiento *tiempo de respuesta*, y se acepta la hipótesis alternativa(H<sub>a</sub>), a un nivel de significancia (alfa)  $\alpha$ = 0,05%.

Se rechaza la hipótesis nula(Ho) con respecto a la diferencia de rendimiento *CPU*, y se acepta la hipótesis alternativa(H<sub>a</sub>), a un nivel de significancia (alfa)  $\alpha$ = 0,05%.

Se rechaza la hipótesis nula(H<sub>o</sub>) con respecto a la diferencia de rendimiento *MEMORIA*, y se acepta la hipótesis alternativa(H<sub>a</sub>), a un nivel de significancia (alfa)  $\alpha$ = 0,05%.

Se rechaza la hipótesis nula(H<sub>o</sub>) con respecto a la diferencia de rendimiento **DISCO**, y se acepta la hipótesis alternativa(H<sub>a</sub>), a un nivel de significancia (alfa)  $\alpha$ = 0,05%.

#### **2.5 Análisis de Indicadores**

| <b>Indicadores</b>    | <b>Slony-I</b> | PgPool-II | <b>Diferencia</b> |
|-----------------------|----------------|-----------|-------------------|
| Tiempo de respuesta   | 2.22s          | 0,87s     | 1,35s             |
| <b>Uso de CPU</b>     | 10,37 %        | 3,27%     | 7.1%              |
| <b>Uso de MEMORIA</b> | 14,49%         | 5,05%     | 9,44%             |
| Uso de DISCO          | 0.25%          | $0.00\%$  | 0.25%             |
|                       |                |           |                   |
|                       |                |           |                   |

*Tabla 7: Tiempo de respuesta y porcentaje de usos de recursos Slony-I y Pgpool-II*

**Fuente:** Estuardo Cajilema

*Ilustración 4: Tiempo de respuesta y porcentaje de uso de recursos Slony-I y PgPool-II*

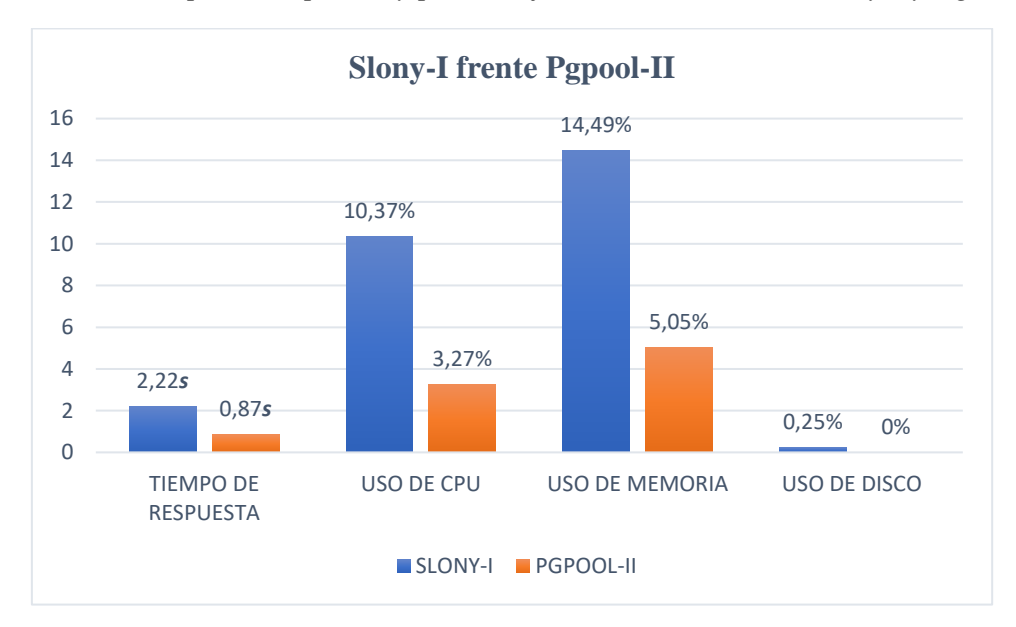

**Fuente:** Estuardo Cajilema

#### **3 Discusión**

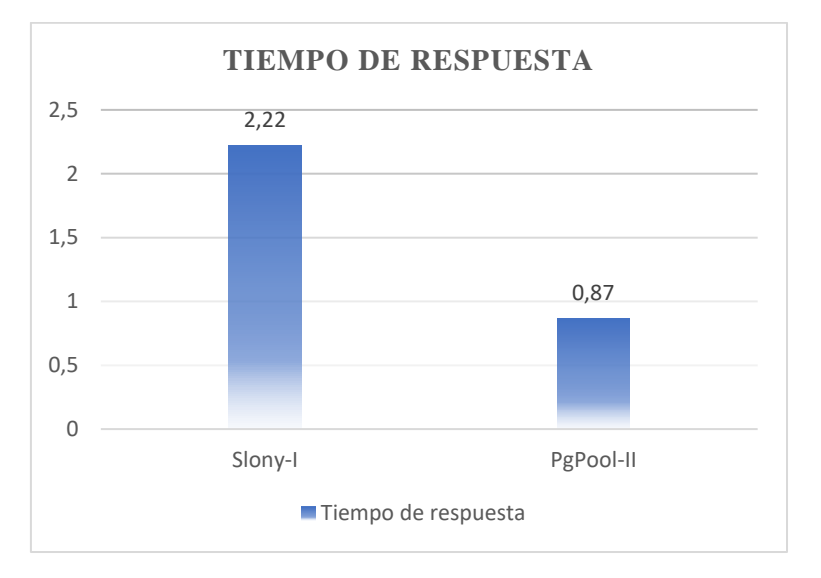

*Ilustración 5: Tiempo de respuesta Slony-I, PgPool-II*

#### **Fuente:** Estuardo Cajilema

En la ilustración 5 se asimila los valores respectivos al tiempo de respuesta de la herramienta Slony-I y PgPool-II; Slony-I presenta un tiempo de respuesta de 2,22 segundos y PgPool-II de 0,87 segundos asimilando una diferencia significativa de 1,35 segundos, concluyendo que PgPool-II provee un menor tiempo de respuesta con respecto a Slony-I.

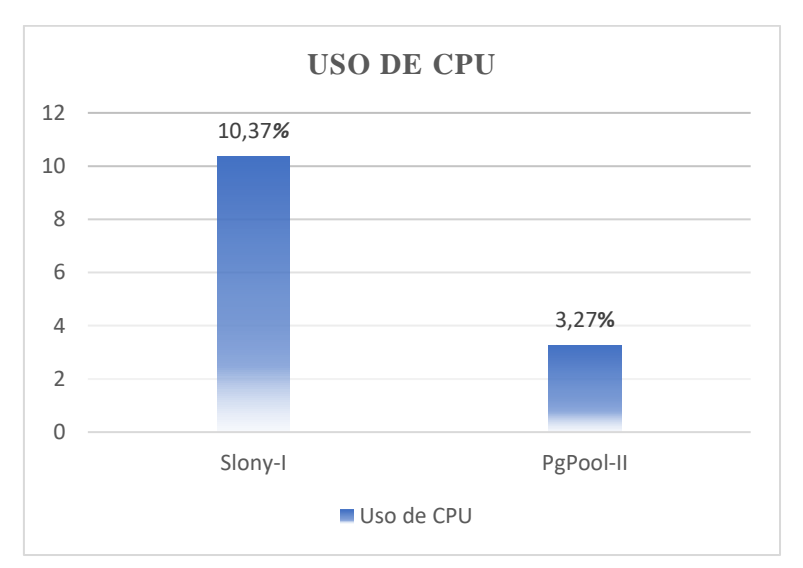

*Ilustración 6: Uso de recurso de CPU Slony-I y PgPool-II*

#### **Fuente:** Estuardo Cajilema

En la Ilustración 6 se asimila una diferencia de uso de recursos de CPU Slony-I ocupa el 10,37%, y PgPool-II el 3,27% con una diferencia de 7,10% concluyendo que PgPool-II ocupa menor porcentaje de recurso de CPU con respecto a Slony-I.

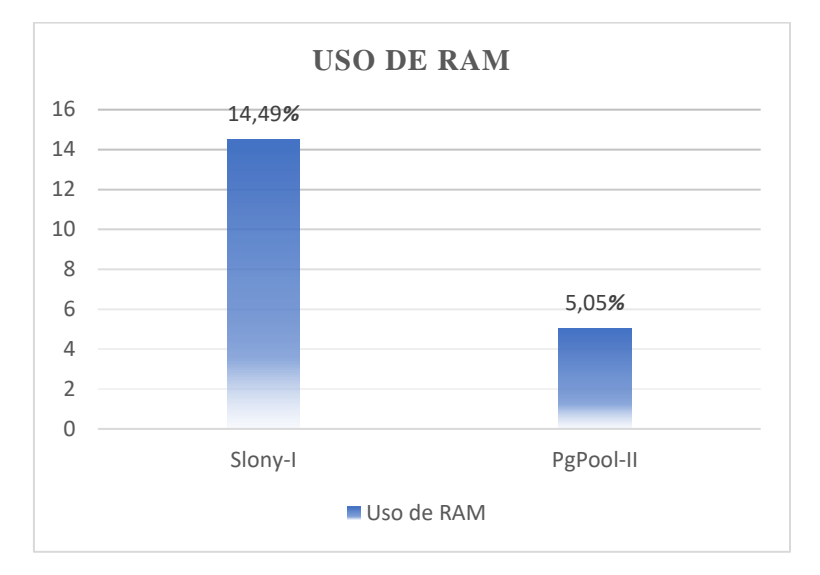

#### *Ilustración 7: Uso de recurso de RAM Slony-I y PgPool-II*

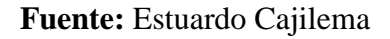

En la ilustración 7 se observa que la herramienta de replicación Slony-I ocupa el 14,49% de RAM, y la herramienta PgPool-II el 5,05% asimilando una diferencia de 9,44% en el uso de recurso de RAM concluyendo que PgPool-II ocupa en mejor porcentaje con respecto a Slony-I.

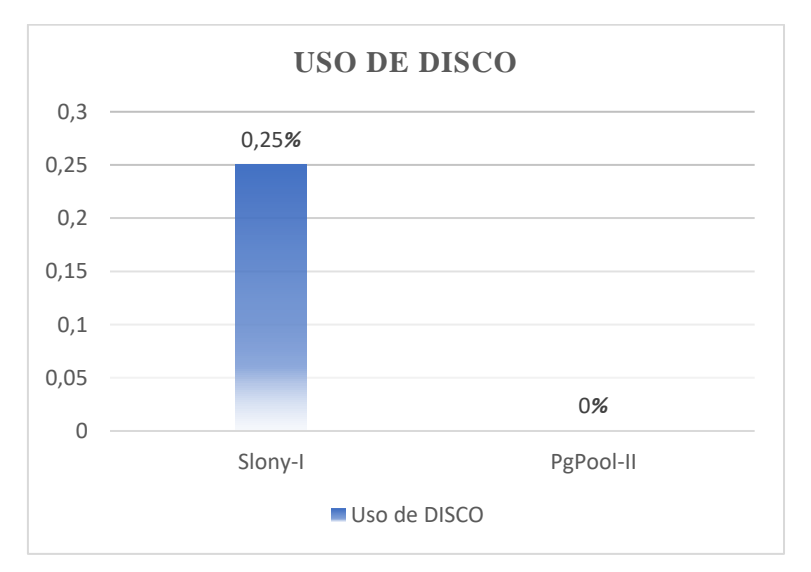

*Ilustración 8: Uso de recurso de DISCO Slony-I y PgPool-II*

## **Fuente:** Estuardo Cajilema

En la ilustración 8 se observa el uso de recurso de DISCO de la herramienta Slony-I el 0,25% y PgPool-II el 0% asimilando con diferencia de 0,25% y concluyendo que PgPool-II ocupa menor porcentaje con respecto a la herramienta Slony-I.

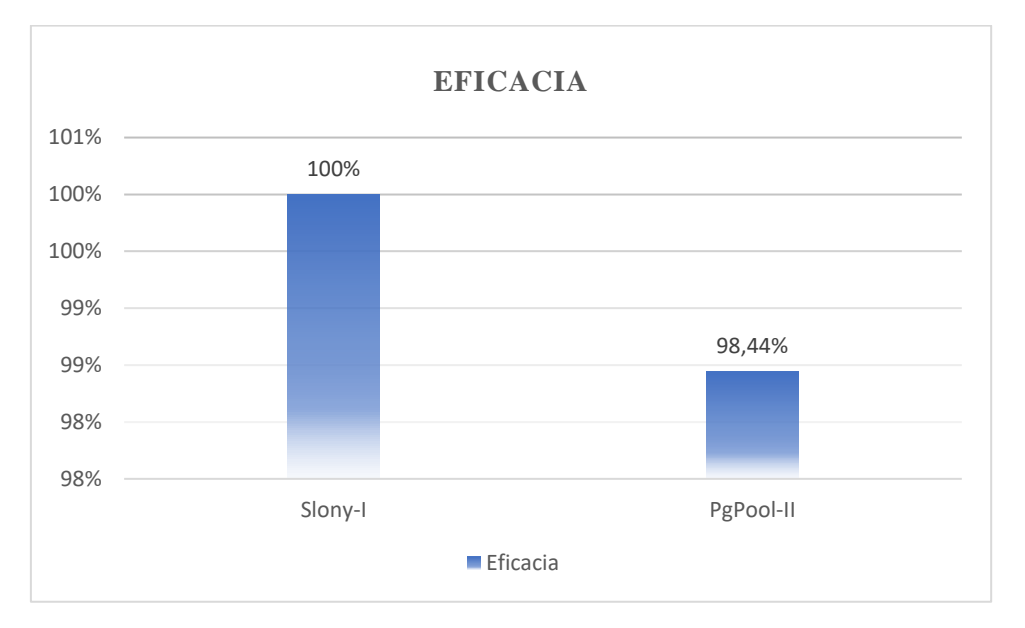

#### *Ilustración 9: Eficacia de Slony-I y PgPool-II*

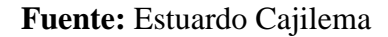

Con respecto a eficacia con una consulta de tipo insert de 282 usuarios en un mismo tiempo, en un transcurso de 10 minutos, Slony-I es eficaz con un 0% de error a realizar las transacciones al servidor PostgreSQL, mientras PgPool-II es menos eficaz con un error de 1,56%, concluyendo que Slony-I es más eficaz con respecto al PgPool-II.

La herramienta re replicación Slony-I, consume los recursos en un promedio de 8,37%, mientras PgPool-II en un 2,77%, y en cuanto tiempo de respuesta Slony-I con 2,22 segundos y PgPool-II 0,87 segundos con una diferencia de 1,35 segundos, asimilando las observaciones de las ilustraciones anteriores puedo indicar que la herramienta Slony-I con respecto a eficacia en mejor a PgPool-II, con respecto a uso de recursos CPU, RAM y DISCO PgPool-II consume menos recursos.

#### **CAPITULO IV**

#### **CONCLUSIONES Y RECOMENDACIONES**

#### **4. Conclusiones**

- Se concluye que el método de replicación asincrónica empleada por la herramienta Slony-I, es un método que provee menor carga a la red, por razón que los datos se puede copiar en un momento determinado. Es una herramienta útil a la hora de realizar replicaciones de datos de un servidor maestro a varios esclavos, puede duplicar parte de las tablas a otros servidores esclavos diferentes, su configuración es menos complejo que Pgpool-II.
- El método de replicación síncrona usada por la herramienta PgPool-II, es propenso a sobrecargar la red por razón que el servidor esclavo debe estar en escucha todo el tiempo, a posibles cambios que se realice en servidor maestro; Provee replicar toda una base de datos, así como esquemas y tablas desde el servidor PgPool-II a clientes; su configuración es distinta de acuerdo al modo de ejecución de Pgpool-II, tiene su nivel de complejidad por razón de escaso documentación. PgPool-II está expuesto a tener error con un gestor de base de datos PostgreSQL versión 9.3 o inferior.
- Aplicando la prueba estadística U de Mann-Whitney se concluye que existe diferencias de rendimientos en las herramientas de replicación Slony-I y PgPool-II, por lo cual se rechaza la hipótesis nula(H<sub>o</sub>), y se acepta la hipótesis alternativa(H<sub>a</sub>), a un nivel de significancia (alfa)  $\alpha$  = 0,05%.
- Se concluye referente al uso de recursos del servidor, así como tiempo de respuesta por las herramientas Slony-I y PgPool-II; Slony-I tiempo de respuesta de 2,22 segundos, PgPool-II 0,87 segundos con una diferencia de 1,35 segundos; Slony-I uso de CPU (Unidad central de procesamiento) de 10,37%, PgPool-II 3,27% con una diferencia de 7,1%; Slony-I uso de memoria RAM (Memoria de acceso aleatoria) de 14,49%, PgPool-II 9,44%; Slony-I uso de DISCO duro (Unidad de disco duro) de 0,25%, PgPool-II 0,00% con una diferencia de 0,25%. Respecto a eficacia Slony-I es eficaz con un 0% de error al realizar las transacciones al servidor PostgreSQL, mientras PgPool-II es menos eficaz con un error de 1,56%.

#### **5. Recomendaciones**

- Se recomienda trabajar con método de replicación síncrona o asíncrona dependiendo del escenario o necesidades que se requiera, si se trabaja con el método de replicación síncrona se debe tomar en cuenta que esta propenso a sobre cargar la red, mientras con el método de replicación asíncrona se debe tomar en cuenta los datos se puede actualizar más tarde desde el servidor maestro a servidores esclavos.
- Se recomienda la implementación de las herramientas de replicación de acuerdo a las necesidades requeridas por organizaciones, empresas o instituciones; en caso de la implementación de Slony-I, el servidor esclavo puede trabajar con operaciones de Data-Warehouse y Data-Mining.
- Se recomienda trabajar con Slony-I en ámbitos donde las transacciones son concurrentes por su eficaz. PgPool-II en ámbitos donde se requiera tener varias copias del servidor PgPool-II a clientes PostgreSQL y equilibrar cargas a los servidores PostgreSQL.
- Se recomienda en caso de trabajar con la herramienta Pgpool-II, implementar bajo el servidor CentOS 7 o posterior, un gestor de base de datos PostgreSQL una versión posterior a 9.3, por error de comunicación de servidor PgPool-II y clientes PostgreSQL.

## **BIBLIOGRAFÍA**

- Aguilar, L. J. (2016). *Big Data, Análisis de grandes volúmenes de datos en organizaciones.* México: Alfaomega Grupo Editor.
- Arias, Á. (2014). *Bases de Datos con MySQL: 2ª Edición.*
- Browne, C. (2017). *Slony-I 2.2.6 Documentation.*
- Caballero González, C., & Clavero García, J. A. (2016). *UF1473 - Salvaguarda y seguridad de los datos.* España: Paraninfo, S.A.
- Cabello, M. V. (2010). *Introduccion a Las Bases de Datos Relacionales.* Vision Libros .
- Garrido, M. Á. (2016). *Manual de Supervivencia del Administrador de Bases de Datos: 2ª Edición.* IT Campus Academy.
- Gómez, J. M. (2013). *Bases de datos relacionales y modelado de datos.* España: Paraninfo, S.A.
- González, E. S. (2014). *Salvaguarda y seguridad de los datos. IFCT0310.* IC Editorial.
- González, J. L. (2013). *Panorama sobre base de datos. Un enfoque práctico.*
- Hernández, L. (2014). *Alta Dsiponibilidad en PostgreSQL.*
- Jirón, J. L. (2012). *Solución a problemas de bases de datos distribuidas en sistemas de pequeña y mediana escala.*
- Marchionni, E. A. (2011). *Administrador de servidores.* Buenos Aires: Gradi S.A.
- Marqués, M. P. (2011). *SQL Server 2008 R2 Motor de base de datos y administración.*
- Maymala, J. (2015). *PostgreSQL for Data Architects.* Packt Publishing Ltd.
- Miguel Ángel Benítez, Á. A. (2017). *Curso de Introducción a la Administración de Bases de Datos.* IT Campus Academy.
- pgpool. (2016). *pgpool*. Obtenido de pgpool: http://www.pgpool.net
- Riera, M. V. (2001). *Estadística con SPSS v.10.0.* Edicions Universitat Barcelona.
- Rivero Cornelio, E., Guardia Rivas, C., & Reig Hernández, J. C. (2004). *Bases de datos relacionales: diseño físico.* España: R.B. Servicios Editoriales S.L.
- slony. (2010). *slony*. Obtenido de slony: http://www.slony.info/
- Villar, L. G. (2004). *Informatica. Temario A. Volumen Iv. Profesores de Educacion Secundaria.* Editorial Mad, S.L.

Vision Solutions Inc. (2017). *Vision Solutions*. Obtenido de http://world.visionsolutions.com

# **ANEXOS**

## **ANEXO I**

# **1. Insumos para la implementación de replicación de datos**

# *Tabla 8: Insumos para la implementación de replicación de datos*

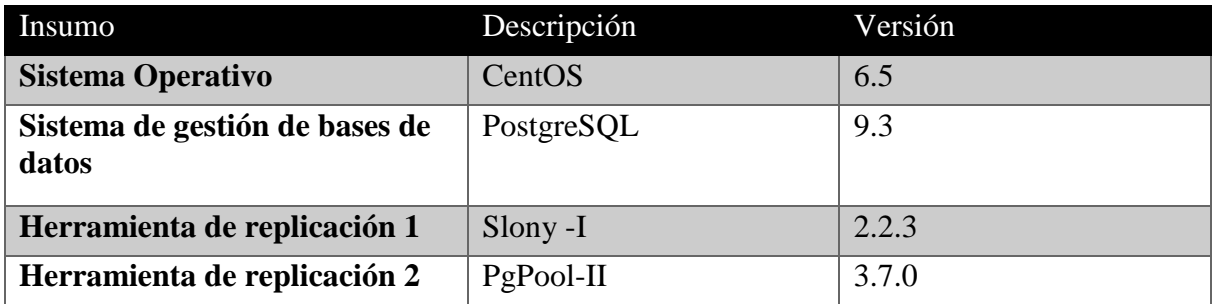

**Fuente:** Estuardo Cajilema

# **1.1 Esquema de base de datos**

## *Ilustración 10: Modelo relacional base de datos tutorías*

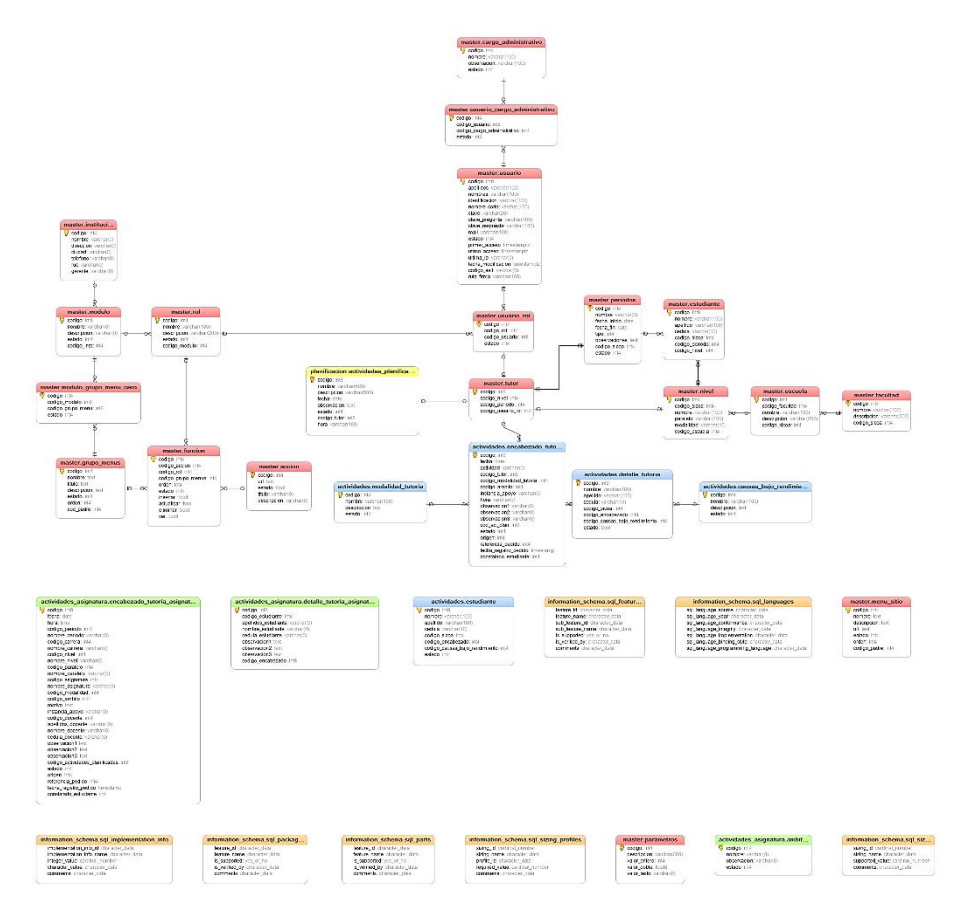

**Fuente:** Estuardo Cajilema

### **2. Características del Servidor**

#### **2.1 Servidor CentOS 6.5 Maestro**

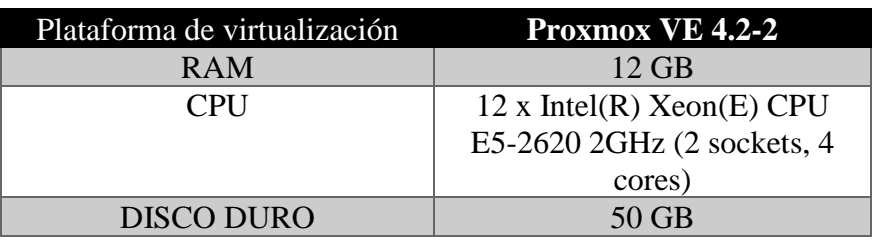

*Tabla 9: Características del servidor maestro* 

**Fuente:** Estuardo Cajilema

### **2.2 Servidor CentOS 6.5 Esclavo**

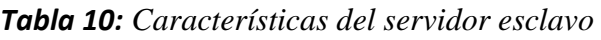

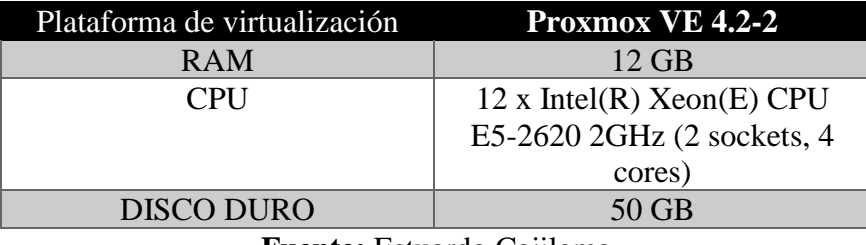

**Fuente:** Estuardo Cajilema

# **3. Arquitectura de implementación Slony-I y PgPool-II**

## **3.1 Arquitectura Slony-I**

## *Ilustración 11: Arquitectura Slony-I*

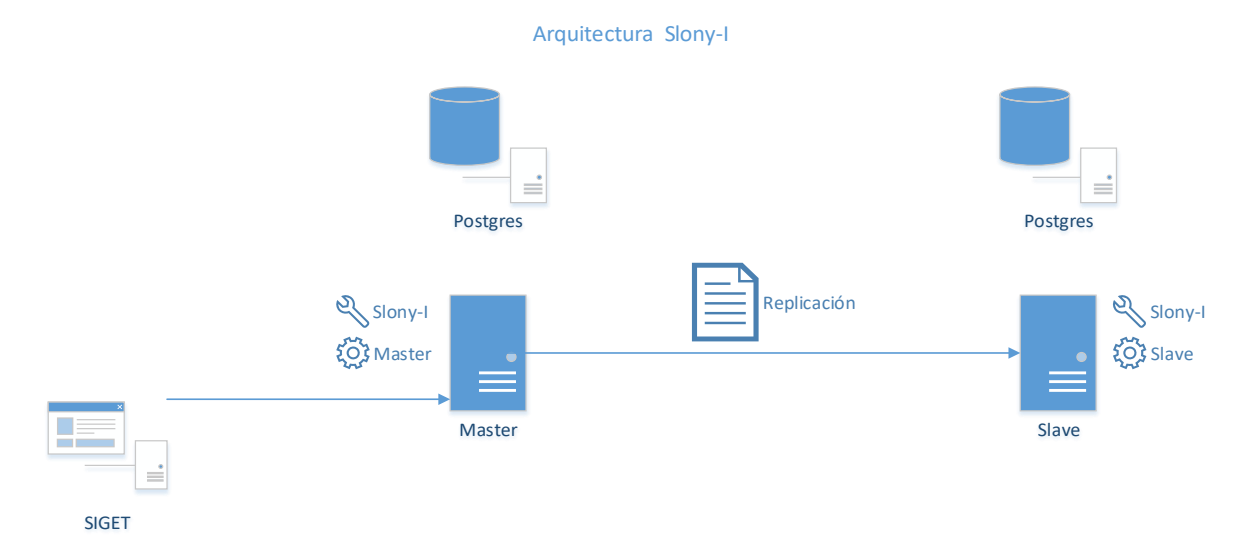

## **Fuente**: Estuardo Cajilema

Para la replicación de datos usando la herramienta Slony-I se requiere tener instalados en ambos servidores Maestro y Esclavo, de igualmente las configuraciones se requiere realizar en ambos servidores.

# **3.2 Arquitectura PgPool-II**

# *Ilustración 12: Arquitectura PgPool-II*

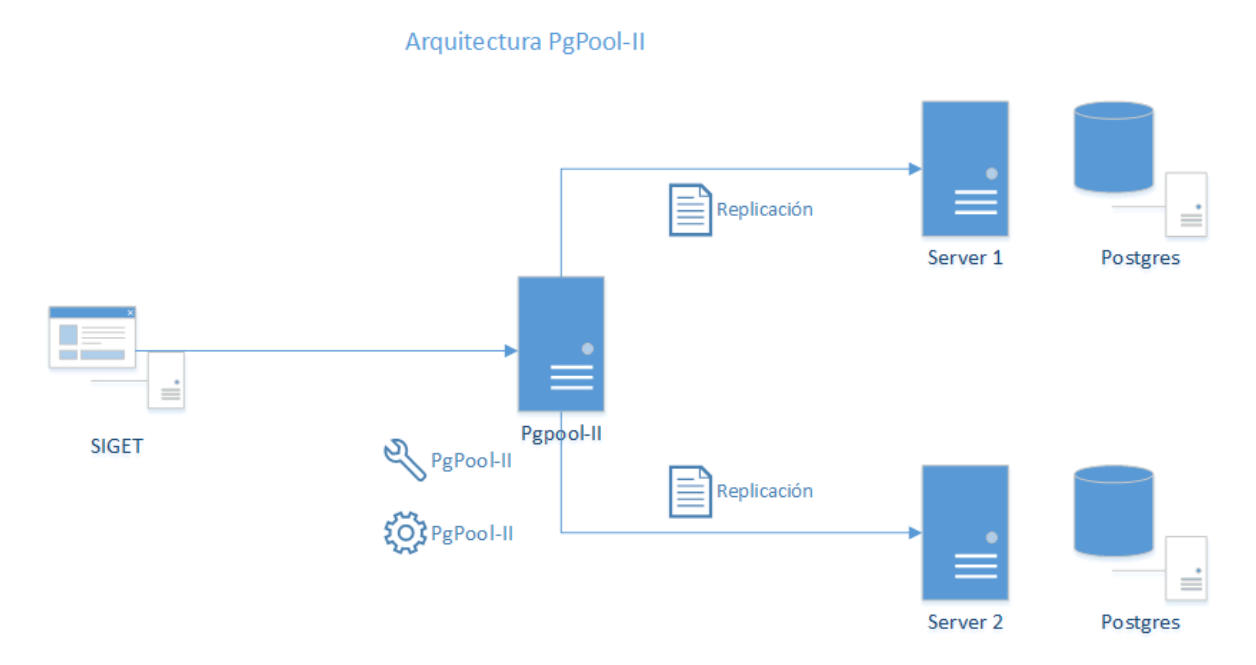

# **Fuente:** Estuardo Cajilema

Para la replicación de datos usando la herramienta PgPool-II se requiere instalar únicamente en uno de los servidores o a su vez en un servidor independiente, la configuración se realiza únicamente en el servidor donde se instale PgPool-II.

# **ANEXO II**

## **1. Instalación y Configuración Slony-II y PgPool-II**

### **1.1 Instalación Slony-I**

Previamente se debe tener instalado PostgreSQL en ambos servidores Maestro y Esclavo, existe dos modos de instalar Slony-I, en ambos casos se requiere conexión a internet.

- Por el terminal de CentOS
- Por aplicación Stack Builder de PostgreSQL

En esta implementación se instala por aplicación Stack Builder de PostgreSQL.

Paso 1.- Abrir Aplication Stack Builder de PostgreSQL.

*Ilustración 13: Aplication Stack Builder selección de versión PostgreSQL*

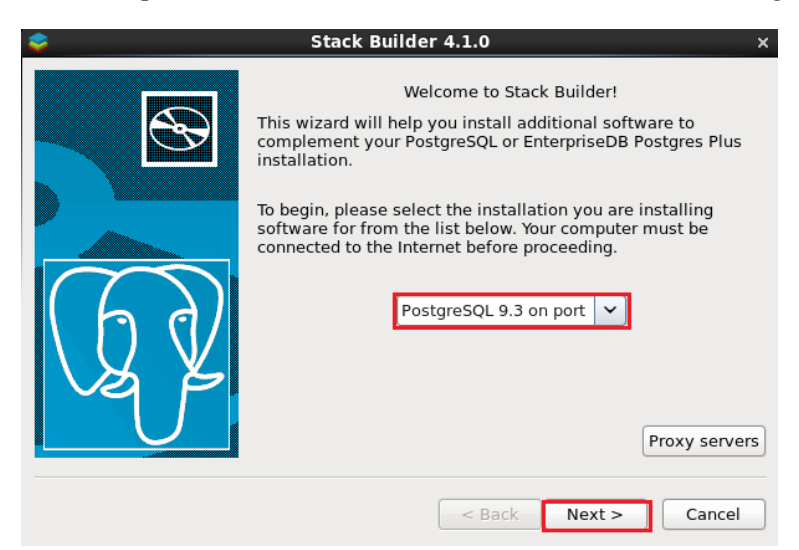

## **Fuente:** Estuardo Cajilema

**Paso 2.-** Seleccionar y marcar según la ilustración.

*Ilustración 14: Aplication Stack Builder selección Replication Solutions*

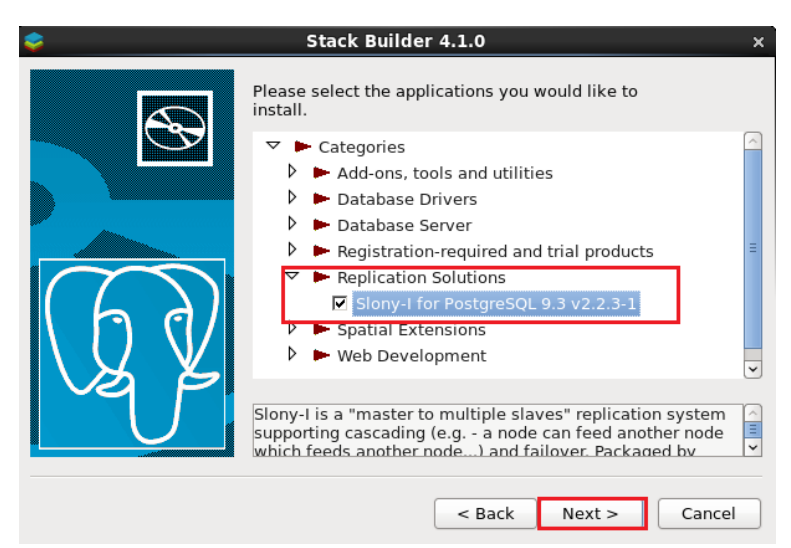

**Fuente:** Estuardo Cajilema

**Paso 3.-** Seleccionar ubicación, se recomienda en la siguiente dirección según ilustrado.

*Ilustración 15: Aplication Stack Builder ubicación descarga Slony-I*

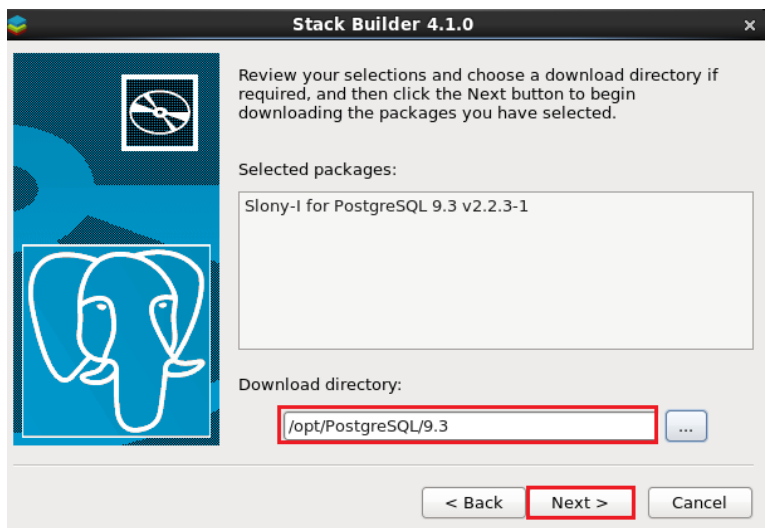

**Fuente:** Estuardo Cajilema

**Paso 4.-** Marcar Skip installation como se ilustra.

*Ilustración 16: Aplication Stack Builder instalar Slony-I* 

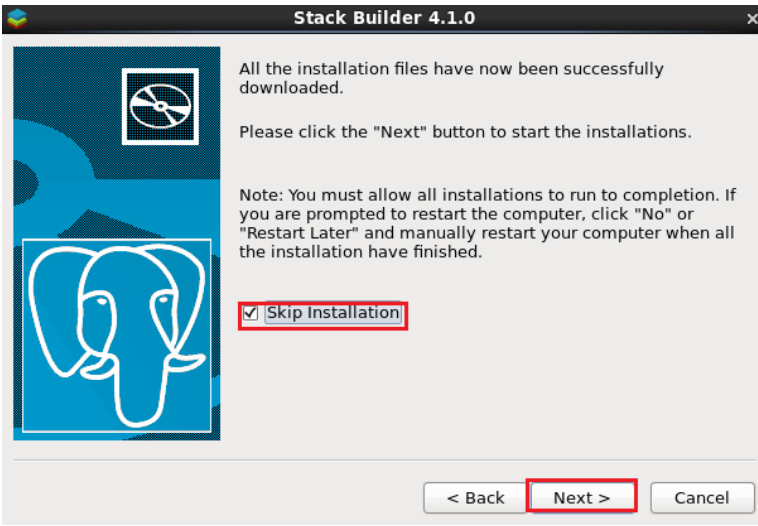

**Fuente:** Estuardo Cajilema

■ Finalización

*Ilustración 17: Aplication Stack Builder finalizar instalación Slony-I*

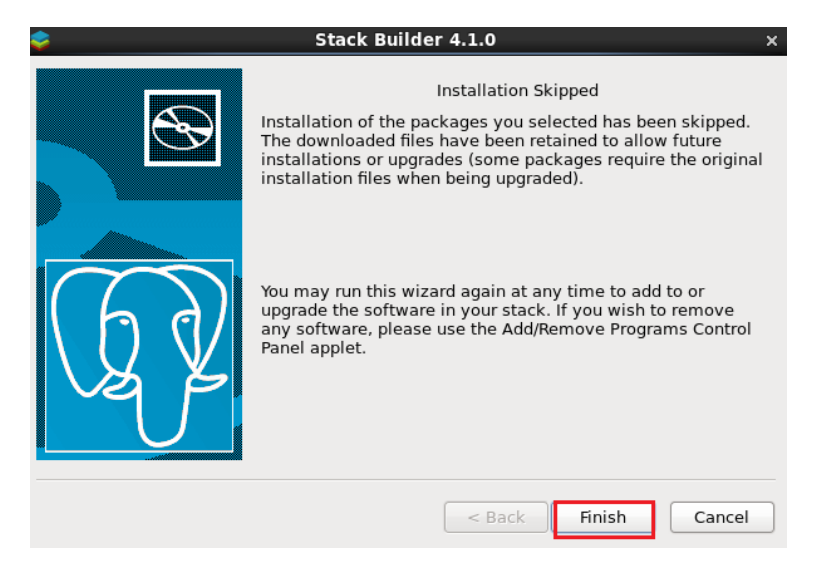

**Fuente:** Estuardo Cajilema

**Paso 5.-** Ejecutamos la descarga en caso de que no se instale automáticamente como se ilustra.

*Ilustración 18: Instalación Slony-I desde archivo .bin*

| $\boxed{\Sigma}$                                                                                |          | ecajilema@localhost:/opt/PostgreSQL/9.3          | $\Box$                  |
|-------------------------------------------------------------------------------------------------|----------|--------------------------------------------------|-------------------------|
| File Edit View Search Terminal Help                                                             |          |                                                  |                         |
| [ecajilema@localhost 9.3]\$ su                                                                  |          |                                                  | $\widehat{\phantom{a}}$ |
| Password:                                                                                       |          |                                                  |                         |
| [root@localhost 9.3]# ./edb slony i pq93.bin<br>bash: ./edb slony i pg93.bin: Permission denied |          |                                                  |                         |
| [root@localhost 9.3]# chmod 777 edb slony i pq93.bin                                            |          |                                                  |                         |
| [root@localhost 9.31# ls                                                                        |          |                                                  |                         |
| 3rd party licenses.txt installer                                                                |          | share                                            |                         |
| bin<br>data                                                                                     | lib      | stackbuilder<br>license.txt uninstall-postgresql |                         |
| doc                                                                                             | pgAdmin3 | uninstall-postgresgl.dat                         |                         |
| edb slony i pg93.bin pg env.sh                                                                  |          |                                                  |                         |
| include                                                                                         | scripts  |                                                  |                         |
| [root@localhost 9.3]# ./edb slony i pg93.bin                                                    |          |                                                  |                         |
|                                                                                                 |          |                                                  |                         |
|                                                                                                 |          |                                                  |                         |

**Fuente:** Estuardo Cajilema

**Paso 6.-** Una vez ejecutado la descarga muestra la siguiente ventana.

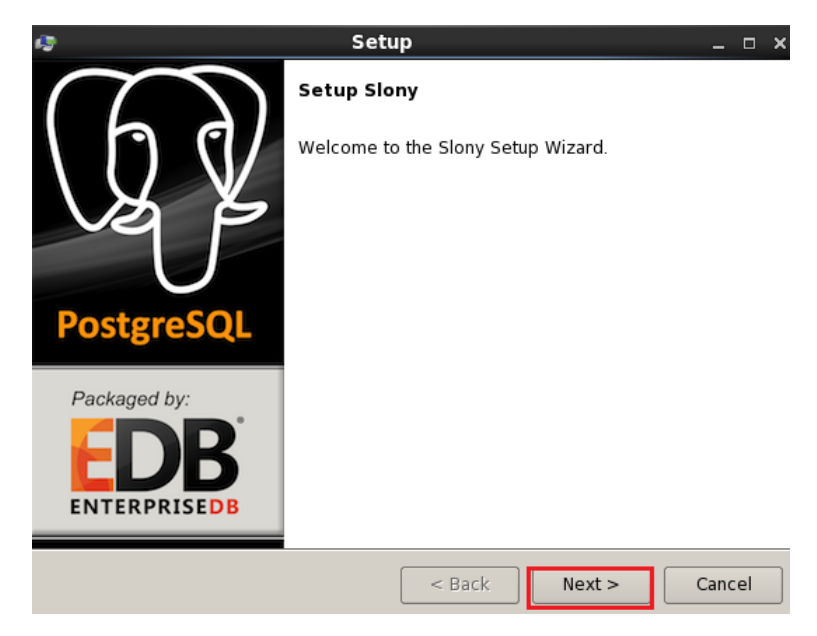

*Ilustración 19: Venta de bienvenida instalación Slony-I archivo .bin*

**Fuente:** Estuardo Cajilema

▪ Siguiente para completar la instalación.

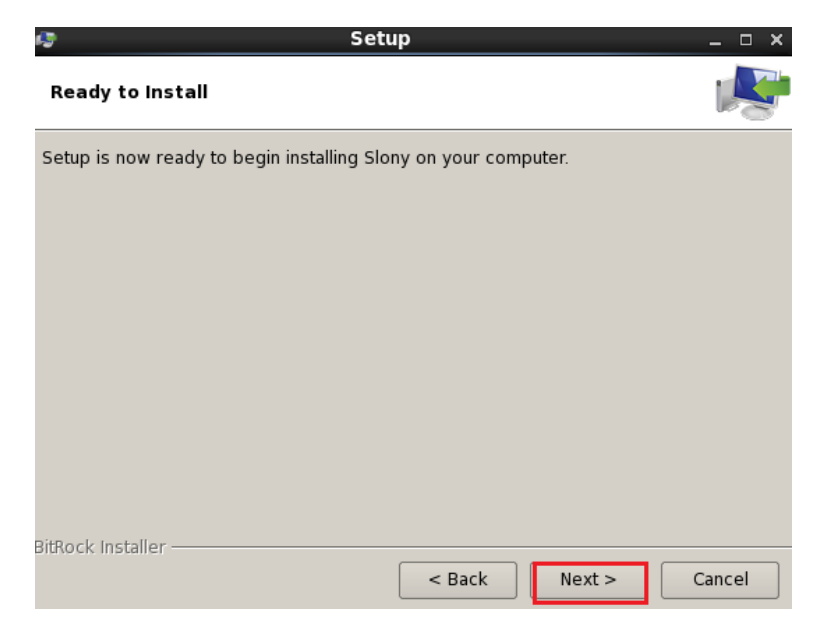

*Ilustración 20: Venta de instalación Slony-I archivo .bin*

**Fuente:** Estuardo Cajilema

▪ Finalización de la instalación Slony-I.

*Ilustración 21: Venta de instalación completa Slony-I archivo .bin*

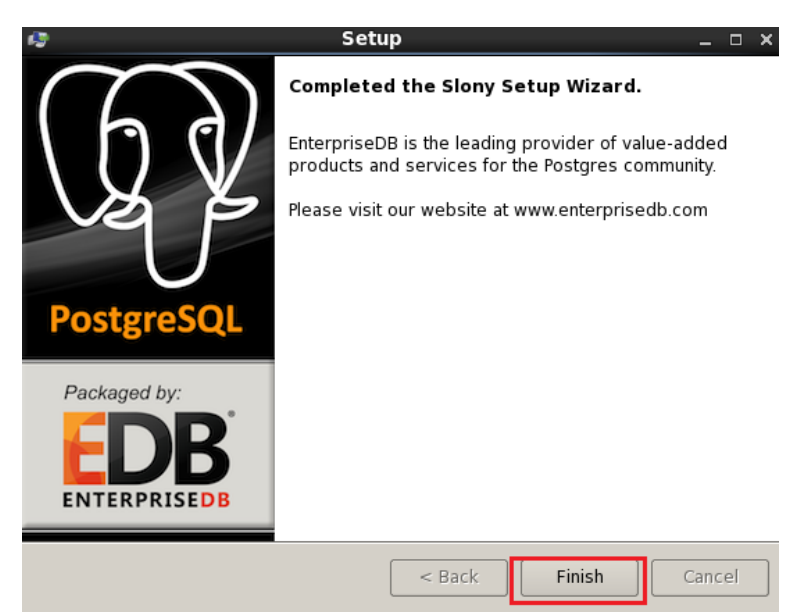

**Fuente:** Estuardo Cajilema

# **1.2 Configuración Slony-I**

## **1.2.1 Configuración preliminar Slony-I**

▪ Habilitamos lenguages como lo ilustrado.

*Ilustración 22: Venta PostgreSQL habilitación lenguages*

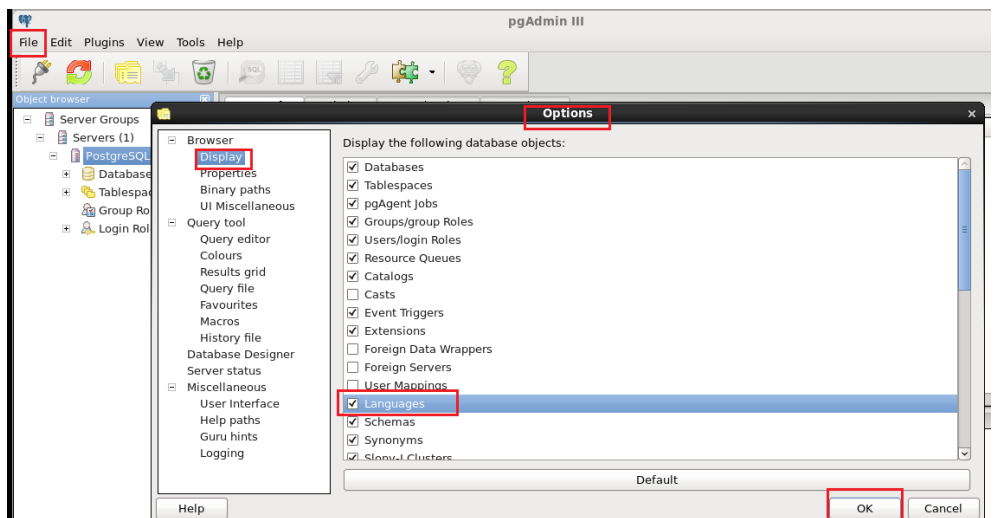

**Fuente:** Estuardo Cajilema

▪ Agregamos la dirección de Slony

*Ilustración 23: Venta PostgreSQL dirección Slony-I archivo .bin* 

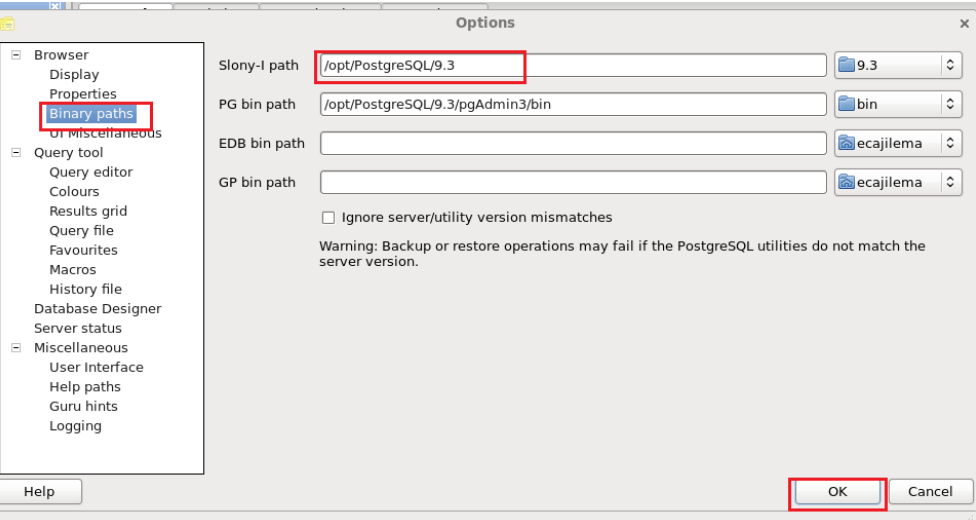

**Fuente:** Estuardo Cajilema

Nota: Previamente se debe tener la base de datos en ambos servidores, en lo que corresponde la base de datos tutorías del SIGET.

## **1.2.2 Configuración de archivos PostgreSQL**

■ Configuración de archivo *pg\_hba.conf* en ambos servidores Maestro y Esclavo agregamos las siguientes líneas.

*Ilustración 24: Asignación de IP servidor maestro, esclavo archivo pg\_hba.conf* 

|           | # TYPE DATABASE           | USER     | ADDRESS                                                            | METHOD |
|-----------|---------------------------|----------|--------------------------------------------------------------------|--------|
| local all |                           | all      | # "local" is for Unix domain socket connections only               | md5    |
|           | # IPv4 local connections: |          |                                                                    |        |
| host all  |                           | all      | 127.0.0.1/32                                                       | md5    |
| #Maestro  |                           |          |                                                                    |        |
| host all  |                           | all      | 192.168.1.2/24                                                     | md5    |
| #Esclavo  |                           |          |                                                                    |        |
| host all  |                           | all      | 192.168.1.3/24                                                     | md5    |
|           | # IPv6 local connections: |          |                                                                    |        |
| host all  |                           | all      | :1/128                                                             | md5    |
|           |                           |          | # Allow replication connections from localhost, by a user with the |        |
|           | # replication privilege.  |          |                                                                    |        |
| #local    | replication               | postgres |                                                                    | md5    |
| #host     | replication postgres      |          | 127.0.0.1/32                                                       | md5    |
| #host     | replication postgres      |          | :1/128                                                             | md5    |

**Fuente:** Estuardo Cajilema

▪ Configuración de archivo *postgresql.conf* en ambos servidores Maestro y Esclavo.

*Ilustración 25: Configuración de escucha PostgreSQL archivo postgresql.conf* 

| ecajilema@localhost:/opt/PostgreSQL/9.3/data<br>囩<br>$\Box$ $\times$ |                                                                                                    |  |  |  |  |  |
|----------------------------------------------------------------------|----------------------------------------------------------------------------------------------------|--|--|--|--|--|
| File Edit View Search Terminal Help                                  |                                                                                                    |  |  |  |  |  |
| # - Connection Settings -                                            |                                                                                                    |  |  |  |  |  |
| $listen$ addresses = '*'<br>u                                        | # what IP address(es) to listen on;<br># comma-separated list of addresses;<br># defaults to 'localhost'; use '*' for a |  |  |  |  |  |
| port = $5432$                                                        | # (change requires restart)<br>(change requires restart)<br>#                                                           |  |  |  |  |  |
| $max$ connections = 100                                              | (change requires restart)<br>#                                                                                          |  |  |  |  |  |
| #superuser reserved connections = $3$                                | # (change requires restart)                                                                                             |  |  |  |  |  |
| #unix socket directories = $'/tmp'$                                  | # comma-separated list of directories<br>(change requires restart)<br>#                                                 |  |  |  |  |  |
| #unix socket group = $\cdot$                                         | (change requires restart)<br>#                                                                                          |  |  |  |  |  |
| #unix socket permissions = 0777                                      | begin with 0 to use octal notation<br>#<br># (change requires restart)                                                  |  |  |  |  |  |
| #bonjour = $off$                                                     | # advertise server via Bonjour<br># (change requires restart)                                                           |  |  |  |  |  |
| #bonjour name = $\cdot$                                              | # defaults to the computer name<br># (change requires restart)                                                          |  |  |  |  |  |
| # - Security and Authentication -                                    |                                                                                                    |  |  |  |  |  |
| $\frac{m}{2}$ authentication timeout = 1min                          | $# 1s - 600s$<br>78,1<br>9%                                                                                             |  |  |  |  |  |

**Fuente:** Estuardo Cajilema

#### *Ilustración 26: Configuración de zona horaria PostgreSQL archivo postgresql.conf*

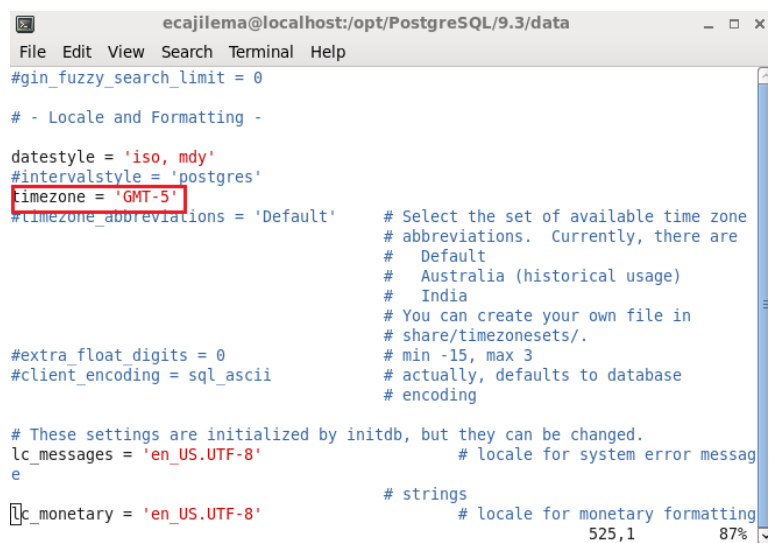

**Fuente:** Estuardo Cajilema

#### **1.2.3 Creación de archivo para Servidor Maestro**

Creamos un archivo plano .txt y guardamos en la ruta /opt/PostgreSQL/9.3/bin/, con las siguientes configuraciones. Le asignamos el nombre de maestro.

*cluster name = tutorias;*

*node 1 admin conninfo = 'dbname = tutorias host = 192.168.1.2 user = postgres password = 12345';*

*node 2 admin conninfo = 'dbname = tutorias host = 192.168.1.3 user = postgres password = 12345';*

*init cluster (id=1, comment = 'nodo maestro');*

*create set (id=1, origin=1, comment= 'tablas');*

*set add table (set id=1, origin=1, id=1, fully qualified name = 'actividades.causas\_bajo\_rendimiento', comment= 'tabla causas\_bajo\_rendimiento');*

*set add table (set id=1, origin=1, id=2, fully qualified name = 'actividades.detalle\_tutoria', comment= 'tabla detalle\_tutoria');*

*set add table (set id=1, origin=1, id=3, fully qualified name = 'actividades.encabezado\_tutoria', comment= 'tabla encabezado\_tutoria');*

*set add table (set id=1, origin=1, id=4, fully qualified name = 'actividades.estudiante', comment= 'tabla estudiante');*

*set add table (set id=1, origin=1, id=5, fully qualified name = 'actividades.modalidad\_tutoria', comment= 'tabla modalidad\_tutoria');*

*set add table (set id=1, origin=1, id=6, fully qualified name = 'actividades\_asignatura.ambitos', comment= 'tabla ambitos');*

*set add table (set id=1, origin=1, id=7, fully qualified name =* 

*'actividades\_asignatura.detalle\_tutoria\_asignatura', comment= 'tabla detalle\_tutoria\_asignatura');*

*set add table (set id=1, origin=1, id=8, fully qualified name = 'actividades\_asignatura.encabezado\_tutoria\_asignatura', comment= 'tabla encabezado\_tutoria\_asignatura');*

*set add table (set id=1, origin=1, id=9, fully qualified name = 'master.accion', comment= 'tabla accion');*

*set add table (set id=1, origin=1, id=10, fully qualified name = 'master.cargo\_administrativo', comment= 'tabla cargo\_administrativo');*

*set add table (set id=1, origin=1, id=11, fully qualified name = 'master.escuela', comment= 'tabla escuela');*

*set add table (set id=1, origin=1, id=12, fully qualified name = 'master.estudiante', comment= 'tabla estudiante');*

*set add table (set id=1, origin=1, id=13, fully qualified name = 'master.facultad', comment= 'tabla facultad');*

*set add table (set id=1, origin=1, id=14, fully qualified name = 'master.funcion', comment= 'tabla funcion');*

*set add table (set id=1, origin=1, id=15, fully qualified name = 'master.grupo\_menus', comment= 'tabla grupo\_menus');*

*set add table (set id=1, origin=1, id=16, fully qualified name = 'master.institucion', comment= 'tabla institucion');*

*set add table (set id=1, origin=1, id=17, fully qualified name = 'master.menu\_sitio', comment= 'tabla menu\_sitio');*

*set add table (set id=1, origin=1, id=18, fully qualified name = 'master.modulo', comment= 'tabla modulo');*

*set add table (set id=1, origin=1, id=29, fully qualified name = 'master.modulo\_grupo\_menu\_cero', comment= 'tabla modulo\_grupo\_menu\_cero');*

*set add table (set id=1, origin=1, id=20, fully qualified name = 'master.nivel', comment= 'tabla nivel');*

*set add table (set id=1, origin=1, id=21, fully qualified name = 'master.parametros', comment= 'tabla parametros');*

*set add table (set id=1, origin=1, id=22, fully qualified name = 'master.periodos', comment= 'tabla periodos');*

*set add table (set id=1, origin=1, id=23, fully qualified name = 'master.rol', comment= 'tabla rol');*

*set add table (set id=1, origin=1, id=24, fully qualified name = 'master.tutor', comment= 'tabla tutor'); set add table (set id=1, origin=1, id=25, fully qualified name = 'master.usuario', comment= 'tabla*  *usuario');*

*set add table (set id=1, origin=1, id=26, fully qualified name = 'master.usuario\_cargo\_administrativo', comment= 'tabla usuario\_cargo\_administrativo');*

*set add table (set id=1, origin=1, id=27, fully qualified name = 'master.usuario\_rol', comment= 'tabla usuario\_rol');*

*set add table (set id=1, origin=1, id=28, fully qualified name = 'planificacion.actividades\_planificadas', comment= 'tabla actividades\_planificadas');*

*store node (id = 2, comment = 'nodo esclavo', EVENT NODE=1);*

*store path (server = 1, client = 2, conninfo = 'dbname = tutorias host = 192.168.1.2 user = postgres password = 12345');*

```
store path (server = 2, client = 1, conninfo = 'dbname = tutorias host = 192.168.1.3 user = postgres 
password = 12345');
```

```
store listen (origin = 1, provider = 1, receiver = 2);
```
*store listen (origin = 2, provider= 2, receiver = 1);*

#### **1.2.4 Creación de archivo para Servidor Esclavo**

Creamos un archivo plano .txt y guardamos en la ruta /opt/PostgreSQL/9.3/bin/, con las siguientes configuraciones. Le asignamos el nombre de suscriptor.

```
cluster name = tutorias;
```

```
node 1 admin conninfo='dbname=tutorias host=192.168.1.2 user=postgres password=12345';
node 2 admin conninfo='dbname=tutorias host=192.168.1.3 user=postgres password=12345';
subscribe set (id=1, provider=1, receiver=2, forward=yes);
```
#### **1.3 Ejecución Slony-I**

■ Ejecución en servidor Maestro

*./slonik maestro.txt*

*./slon tutorias "dbname = tutorias user = postgres password = 12345"*

*Ilustración 27: Ejecución de archivo plano maestro.txt*

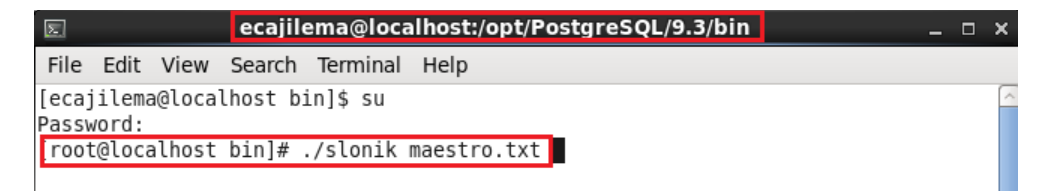

**Fuente:** Estuardo Cajilema

#### *Ilustración 28: Ejecución base de datos a replicar*

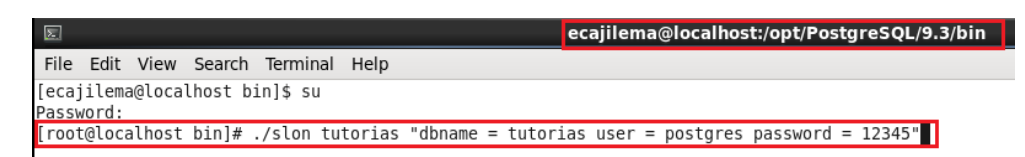

#### **Fuente:** Estuardo Cajilema

Ejecución en servidor Esclavo

*./slonik suscriptor.txt*

*./slon tutorias "dbname = tutorias user = postgres password = 12345"*

#### *Ilustración 29: Ejecución de archivo plano suscriptor.txt*

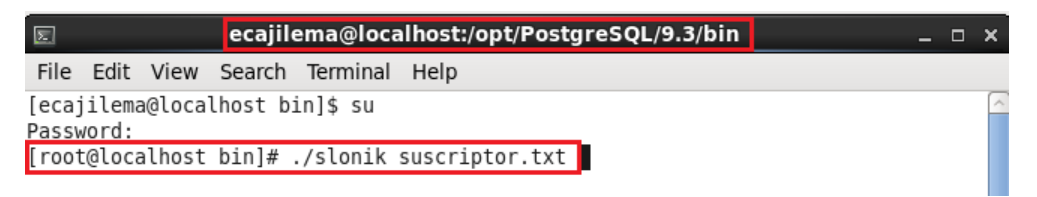

#### **Fuente:** Estuardo Cajilema

*Ilustración 30: Ejecución base de datos a replicar*

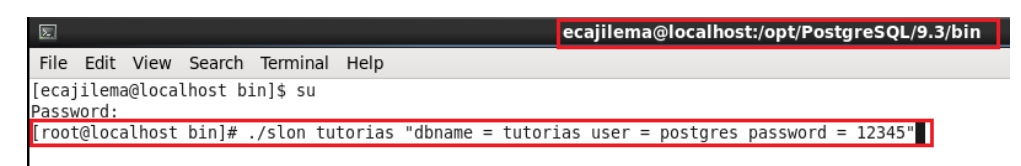

### **Fuente:** Estuardo Cajilema

#### **1.4 Instalación PgPool-II**

Se puede instalar por el terminal de CentOS o directamente descargado el paquete de instalación en la página oficial, este caso descargamos en paquete de instalación para el sistema operativo requerido y versión de PostgreSQL, se requiere conexión a internet.

<https://pgpool.net/mediawiki/index.php/Downloads>

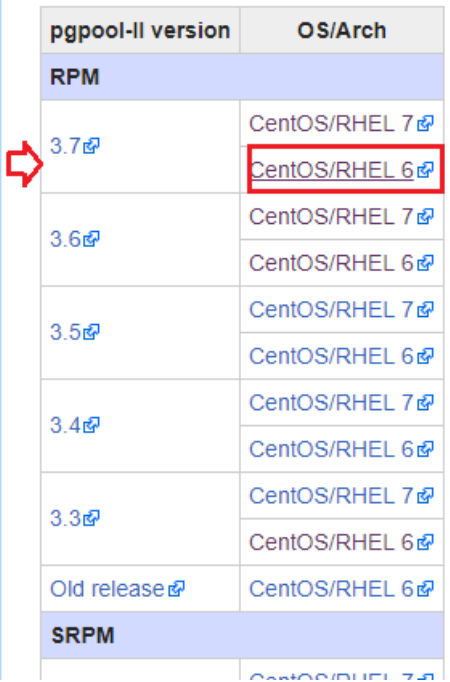

*Ilustración 31: Versión de PgPool-II a descargar, versión de CentOS*

## **Fuente:** Estuardo Cajilema

Abrir el paquete de instalación como se ilustra y procedemos instalar el paquete, por de defecto se instalará en la dirección /etc/.

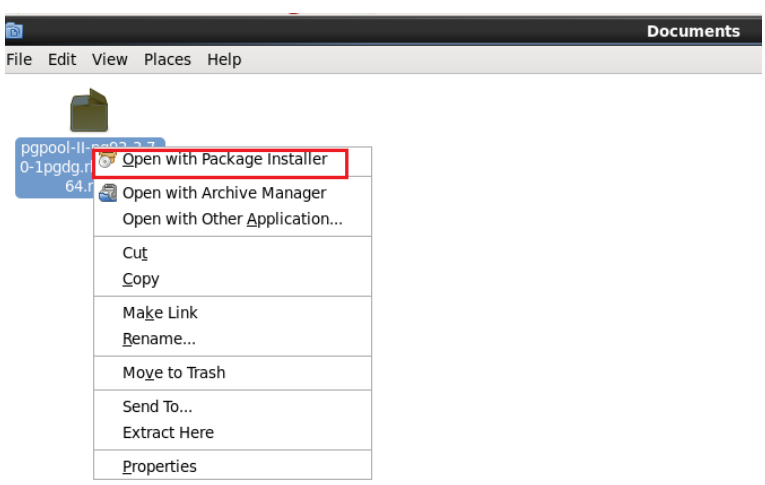

*Ilustración 32: Instalación de PgPool-II archivo. rpm*

# **Fuente:** Estuardo Cajilema

# **1.5 Configuración PgPool-II**

La configuración de PgPool-II únicamente se realiza en el servidor donde se va ejecutar PgPool-II.

# **1.5.1 Configuración de archivo** *pgpool.conf*

### **Modo replicación**

El archivo de configuración ubicamos en la ruta /etc/PgPool-II/, configuramos los parámetros, como se ilustra.

> ecajilema@localhost:/etc/pgpool-II File Edit View Search Terminal Help CONNECTIONS - pqpool Connection Settings  $listen addresses = ******$ # Host name or IP address to listen on:<br># '\*' for all, '' for no TCP/IP connections # (change requires restart)  $port = 9999$ # Port number<br># (change requires restart) socket dir =  $'/tmp$ # Unix domain socket path<br># The Debian package defaults to # /var/run/postgresql<br># (change requires restart) listen\_backlog\_multiplier = 2 # Set the backlog parameter of listen(2) to # num\_init\_ch ildren \* listen\_backlog\_multiplier # (change requires restart)<br>42,1 Ī  $2\%$   $\overline{\phantom{0}}$

*Ilustración 33:Configuración de escucha, puerto de PgPool-II archivo pgpool.conf*

## **Fuente:** Estuardo Cajilema

*Ilustración 34:Configuración de backend host archivo pgpool.conf*

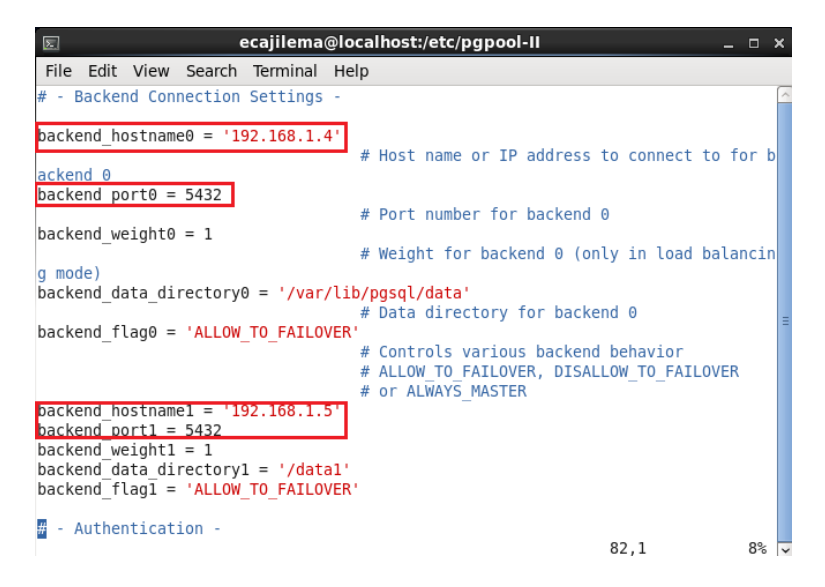

**Fuente:** Estuardo Cajilema

*Ilustración 35:Configuración de autenticación PgPool-II archivo pgpool.conf*

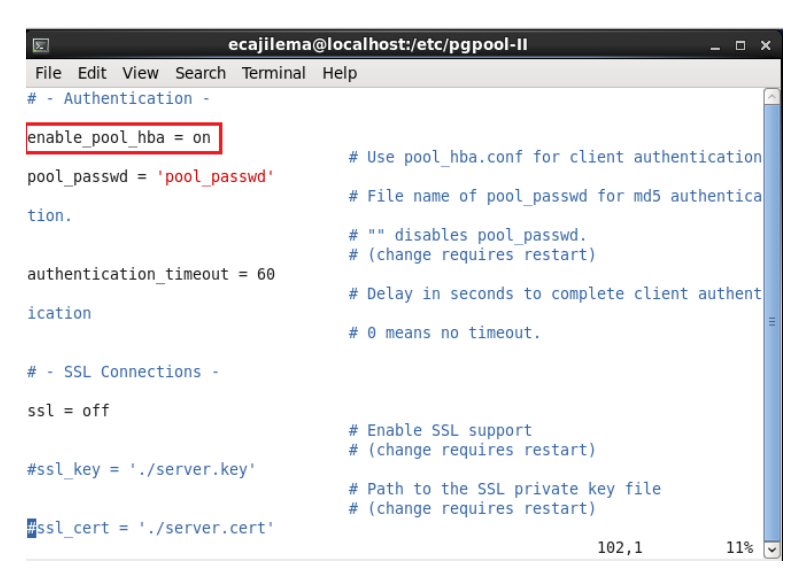

**Fuente:** Estuardo Cajilema

*Ilustración 36: Configuración de modo de replicación PgPool-II archivo pgpool.conf*

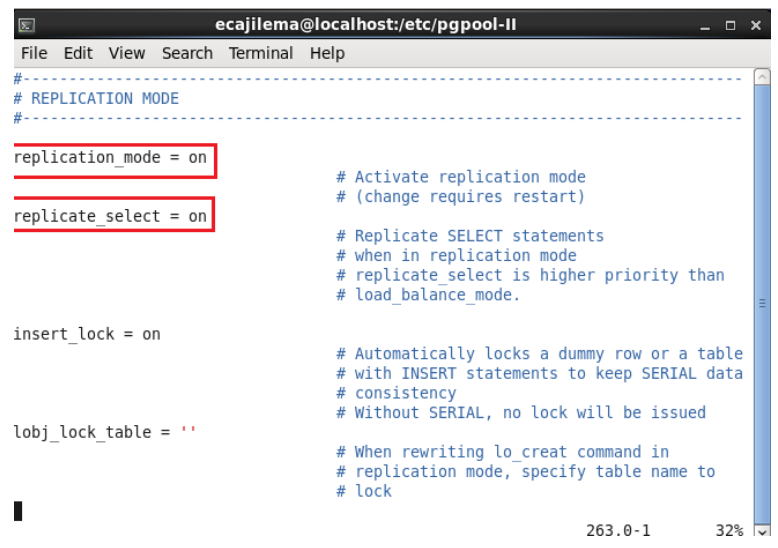

**Fuente:** Estuardo Cajilema

*Ilustración 37: Configuración balanceo de carga PgPool-II archivo pgpool.conf*

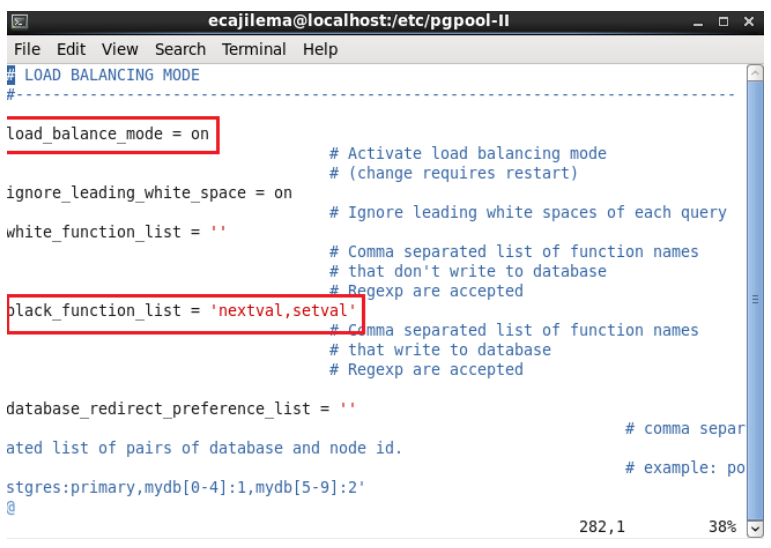

**Fuente:** Estuardo Cajilema

#### **1.5.2 Configuración de archivo** *pool\_hba.conf*

El archivo de configuración ubicamos en la ruta */etc/PgPool-II/*. Agregar la IP de red.

*Ilustración 38: Asignación de IP red archivo pool\_hba.conf* 

| $\boxed{2}$                            |                                      | ecajilema@localhost:/etc/pgpool-II                                                                                                    |               |      | $\Box$ | $\mathbf x$ |
|----------------------------------------|--------------------------------------|----------------------------------------------------------------------------------------------------|---------------|------|--------|-------------|
|                                        | File Edit View Search Terminal Help  |                                                                                                    |               |      |        |             |
| # username with that name.<br>#        |                                      | # characters must be quoted. Quoting one of the keywords "all" or "sameuser"<br># makes the name lose its special character, and just match a database or                                                                     |               |      |        |             |
|                                        |                                      | # This file is read on pgpool startup. If you edit the file on a running<br># system, you have to restart the pgpool for the changes to take effect.                                                                          |               |      |        |             |
| #                                      | # Put your actual configuration here |                                                                                                    |               |      |        |             |
| #                                      |                                      | # If you want to allow non-local connections, you need to add more<br># "host" records. In that case you will also need to make pgpool listen<br># on a non-local interface via the listen addresses configuration parameter. |               |      |        |             |
| # TYPE DATABASE                        | <b>USER</b>                          | <b>CIDR-ADDRESS</b>                                                                                                    | <b>METHOD</b> |      |        |             |
|                                        |                                      | # "local" is for Unix domain socket connections only                                                                                                    |               |      |        |             |
| local all<br># IPv4 local connections: | all                                  |                                                                                                    | trust         |      |        |             |
| host all                               | all                                  | 127.0.0.1/32                                                                                                    | trust         |      |        |             |
| host all <b>a</b>                      | all and a                            | $\ldots$ : 1/128                                                                                                    | trust         |      |        |             |
| all<br>nost                            |                                      | postgres 192.168.1.1/24                                                                                                    | md5           | 69,1 | Bot    |             |

**Fuente:** Estuardo Cajilema

### **1.5.3 Configuración de archivo** *pool\_passwd*

El archivo de configuración ubicamos en la ruta */etc/*. Encriptamos la contraseña de PostgreSQL método md5 con la siguiente línea de código *pg\_md5 -u postgres -m contraseña,*  automáticamente nos genera la contraseña encriptada en el archivo *pool\_passwd.*

*Ilustración 39: Encriptación md5 contraseña PostgreSQL*

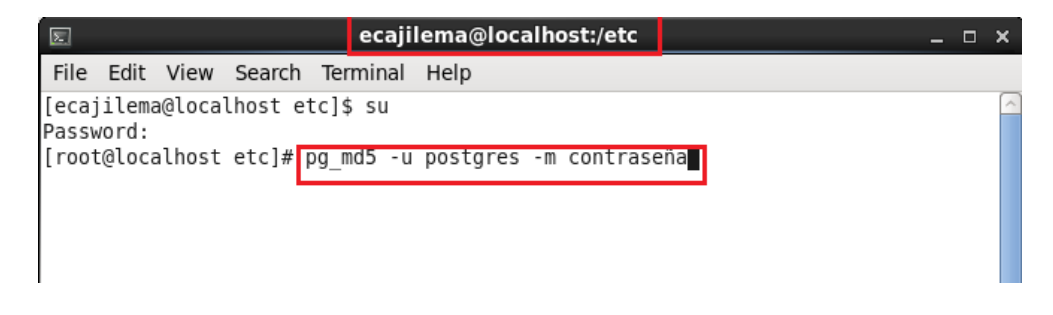

**Fuente:** Estuardo Cajilema

## **1.5.4 Configuración de archivo** *pcp.conf*

El archivo de configuración ubicamos en la ruta */etc/PgPool-II/*. Copiamos la contraseña encriptada, lo encontramos en el archivo pool\_passwd.

*Ilustración 40: Contraseña encriptada de PostgreSQL archivo pcp.conf*

| ecajilema@localhost:/etc/pgpool-II<br>$\boxed{\mathbb{Z}}$                                                                                                    |      | $\Box$ $\times$       |  |
|----------------------------------------------------------------------------------------------------|------|-----------------------|--|
| File Edit View Search Terminal Help                                                                                                    |      |                       |  |
| # Note that users defined here do not need to be PostgreSQL<br>users. These users are authorized ONLY for pgpool<br># communication manager.<br>#<br>File Format<br>===========                                                                                |      |                       |  |
| #<br># List one UserID and password on a single line. They must<br># be concatenated together using ':' (colon) between them.<br>No spaces or tabs are allowed anywhere in the line.<br>#<br>#<br># Example:<br>postgres:e8a48653851e28c69d0506508fb27fc5<br># |      |                       |  |
| #<br>Be aware that there will be no spaces or tabs at the<br>beginning of the line! although the above example looks<br>like so.<br>#<br>#<br># Lines beginning with '#' (pound) are comments and will                                                         |      |                       |  |
| be ignored. Again, no spaces or tabs allowed before '#'.<br># USERID:MD5PASSWD<br>postgres:md5d6d363692040893b1496461176d82ae8                                                                                                    | 29.1 | Bot $\overline{\vee}$ |  |

**Fuente:** Estuardo Cajilema

## **1.5.5 Configuración de archivo** *pg\_hba.conf*

El archivo de configuración ubicamos en la ruta */opt/PostgreSQL/9.3/data/.* En ambos nodos agregamos la siguiente línea.

*Ilustración 41: Asignación IP, usuario del servidor PgPool-II archivo pg\_hba. conf*

| $\boxed{\mathbb{Z}}$ |                                  |                                         | ecajilema@localhost:/opt/PostgreSQL/9.3/data                                                                                               |               | $\Box$ | $\mathbf{x}$ |
|----------------------|----------------------------------|-----------------------------------------|----------------------------------------------------------------------------------------------------|---------------|--------|--------------|
|                      |                                  | File Edit View Search Terminal Help     |                                                                                                    |               |        |              |
|                      |                                  |                                         |                                                                                                    |               |        |              |
| #                    |                                  |                                         |                                                                                                    |               |        |              |
|                      |                                  |                                         | # If you want to allow non-local connections, you need to add more<br># "host" records. In that case you will also need to make PostgreSQL |               |        |              |
|                      |                                  |                                         | # listen on a non-local interface via the listen addresses                                                                                 |               |        |              |
|                      |                                  |                                         | # configuration parameter, or via the -i or -h command line switches.                                                                      |               |        |              |
|                      |                                  |                                         |                                                                                                    |               |        |              |
|                      |                                  |                                         |                                                                                                    |               |        |              |
|                      | # TYPE DATABASE                  | USER                                    | <b>ADDRESS</b>                                                                                                    | <b>METHOD</b> |        |              |
|                      |                                  |                                         |                                                                                                    |               |        |              |
|                      | local all <b>compared</b>        | all                                     | # "local" is for Unix domain socket connections only                                                                                       | md5           |        |              |
|                      | # IPv4 local connections:        |                                         |                                                                                                    |               |        |              |
|                      | host all <b>interest and</b>     | all                                     | 127.0.0.1/32                                                                                                    | md5           |        |              |
|                      | host all                         | postgres                                | 192.168.1.4/24                                                                                                    | md5           |        |              |
| host                 | # IPv6 local connections:<br>all | all                                     | : 1/128                                                                                                    | md5           |        |              |
|                      |                                  |                                         | # Allow replication connections from localhost, by a user with the                                                                         |               |        |              |
|                      | # replication privilege.         |                                         |                                                                                                    |               |        |              |
|                      |                                  | #local replication postgres             |                                                                                                    | md5           |        |              |
|                      |                                  |                                         | #host replication postgres 127.0.0.1/32                                                                                                    | md5           |        |              |
|                      |                                  | $\frac{m}{2}$ host replication postgres | :1/128                                                                                                    | md5           |        |              |
|                      |                                  |                                         |                                                                                                    | 90,1          | Bot    |              |

**Fuente:** Estuardo Cajilema

#### **1.6 Ejecución PgPool-II**

En el servidor donde se aloja PgPool-II ejecutamos la siguiente línea para iniciar pgpool.

*pgpool -n &*

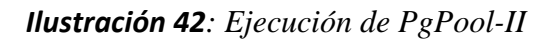

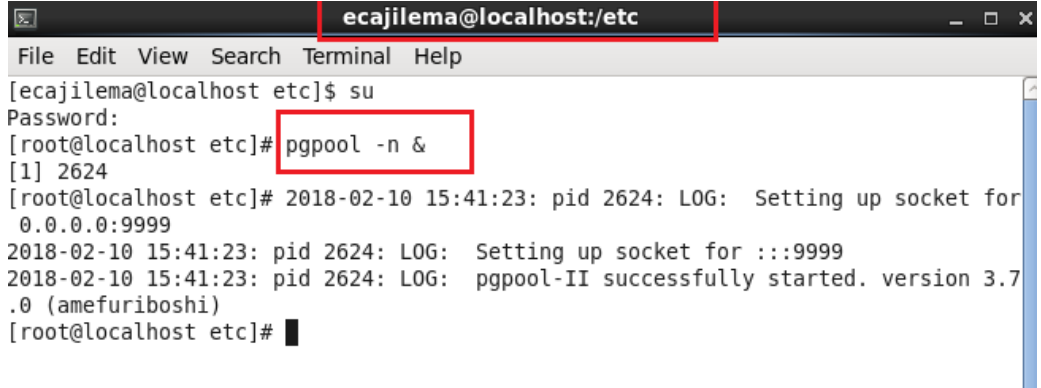

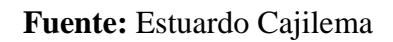

**Nota:** En caso de no iniciar normalmente PgPool-II, use los siguientes comandos para iniciar.

| EC.                | --clear-cache             | Borra la caché de consultas    |
|--------------------|---------------------------|--------------------------------|
| -f config_file     | --config-file config-file | Especifica <i>pgpool.conf.</i> |
| -a hba file        | --hba-file hba file       | Especifica pool_hba.conf.      |
| -F pcp_config_file | --pcp-password-file       | Especifica <i>pcp.conf.</i>    |

*Tabla 11: Comandos para inicializar PgPool-II*

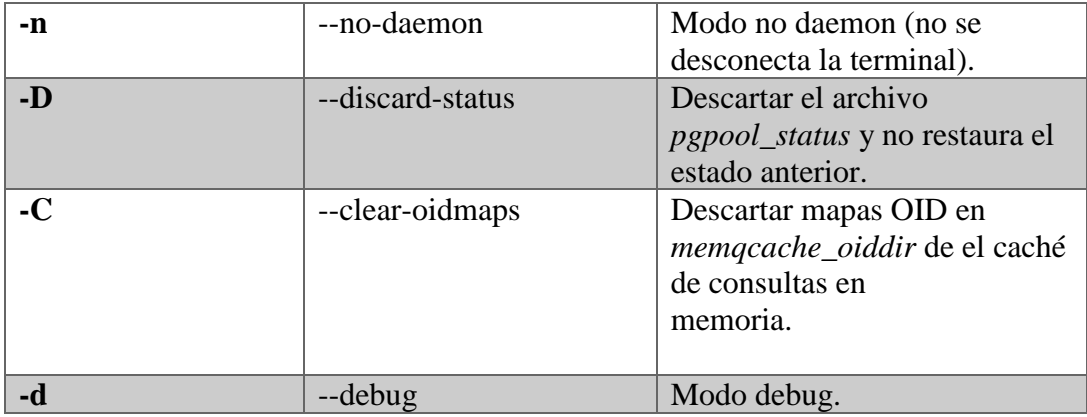

**Fuente:** Estuardo Cajilema

## **ANEXO III**

### **Herramienta de medición**

Para la medición de los indicadores tiempo de respuesta, uso de cpu, memoria y disco utilizamos Apache JMeter herramienta de carga y prueba de estrés en aplicaciones web, así como en Base de Datos. Se realiza una transacción al servidor de PostgreSQL con una consulta de tipo insert. Base de datos tutorías, tabla institución.

Se realizar una transacción con 282 usuarios.

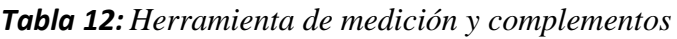

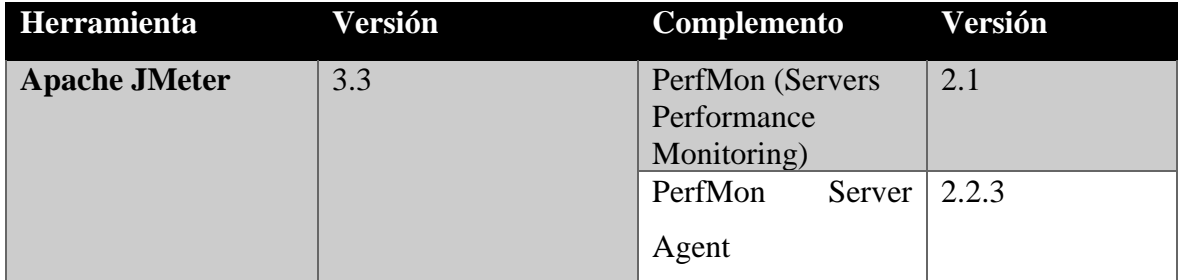

**Fuente:** Estuardo Cajilema

# **ANEXO IV**

## **Mediciones de los indicadores**

- Tiempo de Respuesta
- Uso de recursos

CPU

MEMORIA

DISCO

| N <sup>o</sup>          | <b>Herramienta</b> | Tiempo de respuesta s | $CPU\%$ | RAM%   | DISCO%           |
|-------------------------|--------------------|-----------------------|---------|--------|------------------|
| $\mathbf{1}$            | Slony-I            | 4,896                 | 0,157   | 8,437  | $\theta$         |
| $\overline{2}$          | Slony-I            | 4,799                 | 0,374   | 9,186  | $\boldsymbol{0}$ |
| $\overline{\mathbf{3}}$ | Slony-I            | 4,925                 | 1,758   | 11,105 | $\overline{0}$   |
| $\overline{\mathbf{4}}$ | Slony-I            | 4,797                 | 8,03    | 11,501 | $\boldsymbol{0}$ |
| 5                       | Slony-I            | 4,834                 | 3,136   | 10,796 | $\boldsymbol{0}$ |
| 6                       | Slony-I            | 4,803                 | 7,017   | 12,183 | $\boldsymbol{0}$ |
| $\overline{7}$          | Slony-I            | 4,799                 | 13,979  | 12,552 | $\boldsymbol{0}$ |
| 8                       | Slony-I            | 4,791                 | 10,513  | 13,105 | $\boldsymbol{0}$ |
| 9                       | Slony-I            | 4,784                 | 20,202  | 13,165 | $\boldsymbol{0}$ |
| 10                      | Slony-I            | 4,773                 | 13,005  | 13,165 | $\boldsymbol{0}$ |
| 11                      | Slony-I            | 4,812                 | 6,649   | 13,167 | $\boldsymbol{0}$ |
| 12                      | Slony-I            | 4,779                 | 3,513   | 13,18  | $\boldsymbol{0}$ |
| 13                      | Slony-I            | 4,766                 | 3,517   | 13,203 | $\boldsymbol{0}$ |
| 14                      | Slony-I            | 4,749                 | 6,163   | 13,202 | $\boldsymbol{0}$ |
| 15                      | Slony-I            | 4,742                 | 2,631   | 13,205 | $\boldsymbol{0}$ |
| 16                      | Slony-I            | 4,738                 | 4,654   | 13,211 | $\boldsymbol{0}$ |
| 17                      | Slony-I            | 4,799                 | 9,445   | 13,251 | $\boldsymbol{0}$ |
| 18                      | Slony-I            | 4,755                 | 14,142  | 13,247 | $\boldsymbol{0}$ |
| 19                      | Slony-I            | 4,76                  | 5,764   | 13,254 | $\boldsymbol{0}$ |
| 20                      | Slony-I            | 4,814                 | 4,505   | 13,262 | $\boldsymbol{0}$ |
| 21                      | Slony-I            | 4,773                 | 8,816   | 13,265 | $\boldsymbol{0}$ |
| 22                      | Slony-I            | 4,755                 | 4,38    | 13,269 | $\boldsymbol{0}$ |
| 23                      | Slony-I            | 4,765                 | 1,129   | 13,273 | $\boldsymbol{0}$ |
| 24                      | Slony-I            | 4,821                 | 1,754   | 13,273 | $\overline{0}$   |
| 25                      | Slony-I            | 4,797                 | 2,377   | 13,279 | $\overline{0}$   |
| 26                      | Slony-I            | 4,773                 | 2,503   | 13,277 | $\overline{0}$   |
| 27                      | Slony-I            | 4,776                 | 6,015   | 13,295 | $\boldsymbol{0}$ |
| 28                      | Slony-I            | 4,78                  | 8,564   | 13,292 | $\boldsymbol{0}$ |
| 29                      | Slony-I            | 4,655                 | 6,532   | 13,293 | $\overline{0}$   |
| 30                      | Slony-I            | 4,751                 | 2,506   | 13,293 | $\boldsymbol{0}$ |

*Tabla 13: Mediciones de los indicadores tiempo de respuesta, cpu, ram, disco*

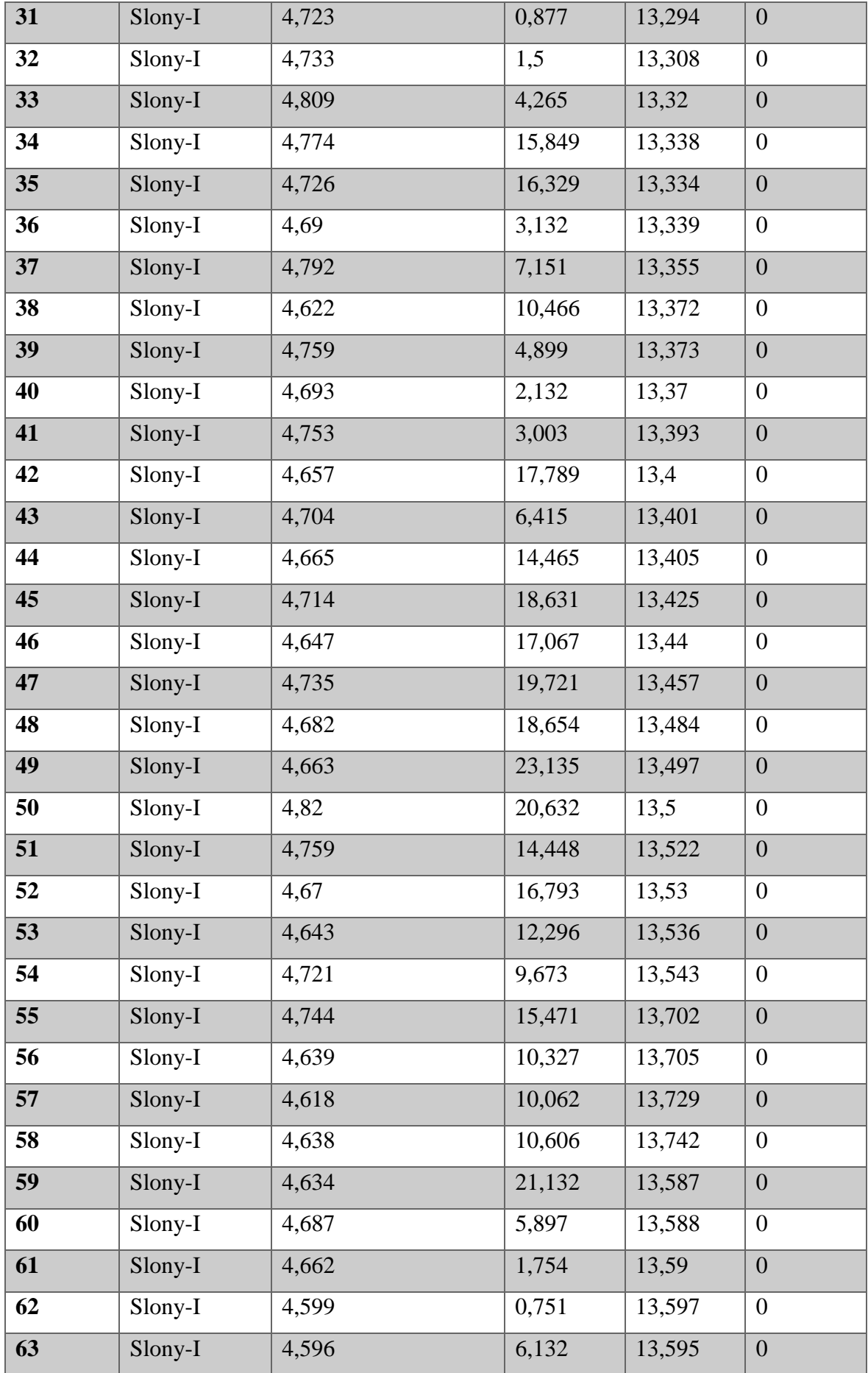

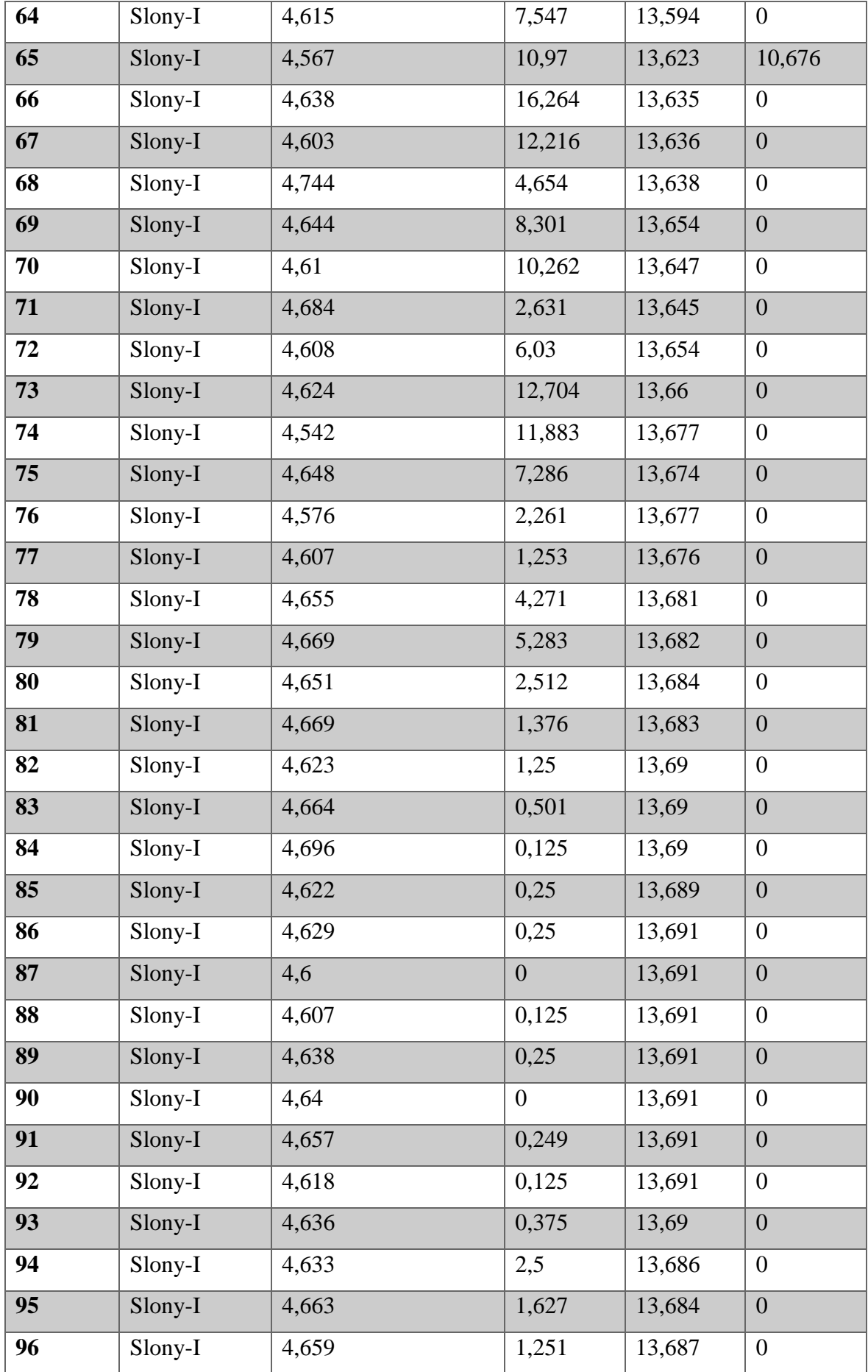

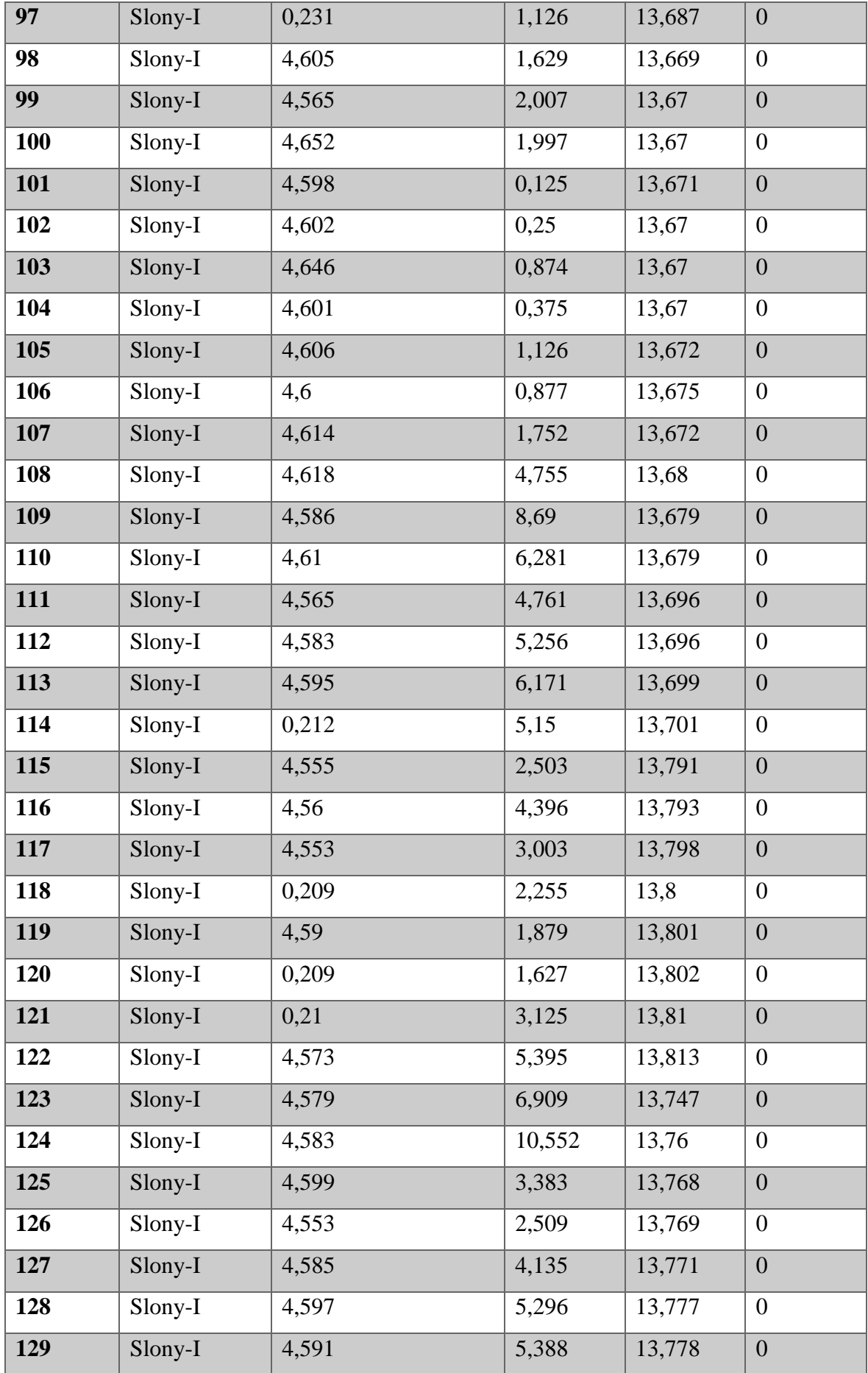

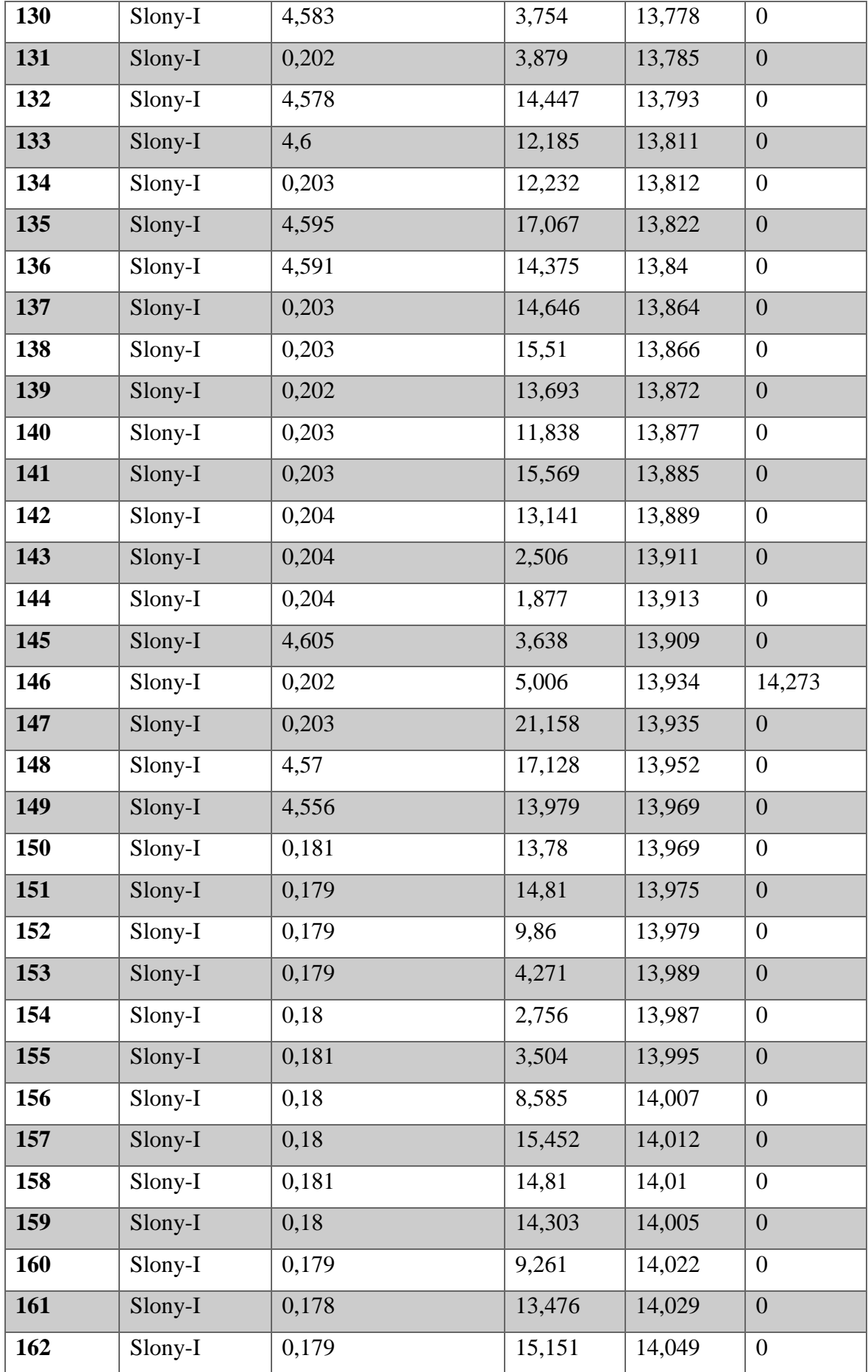
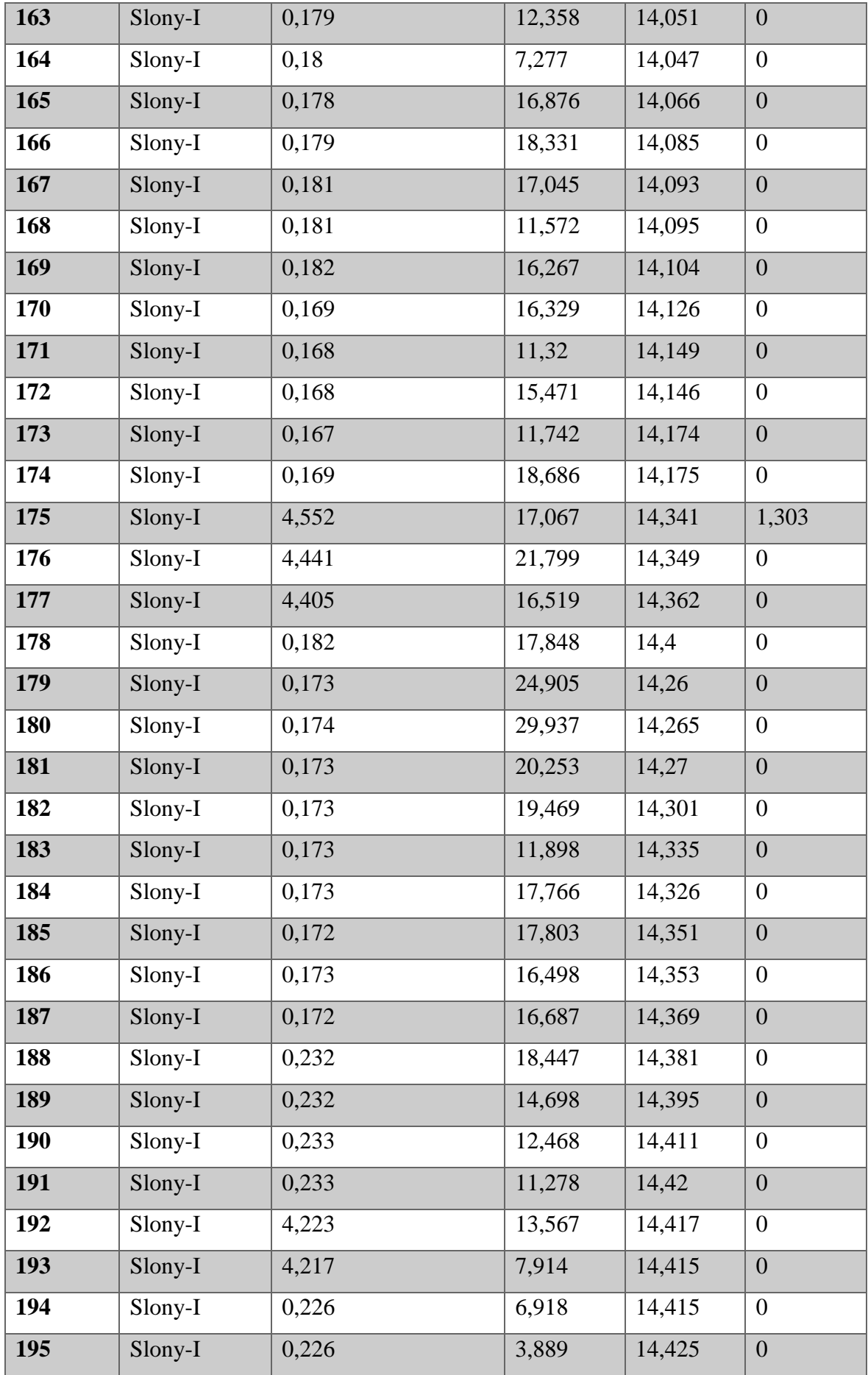

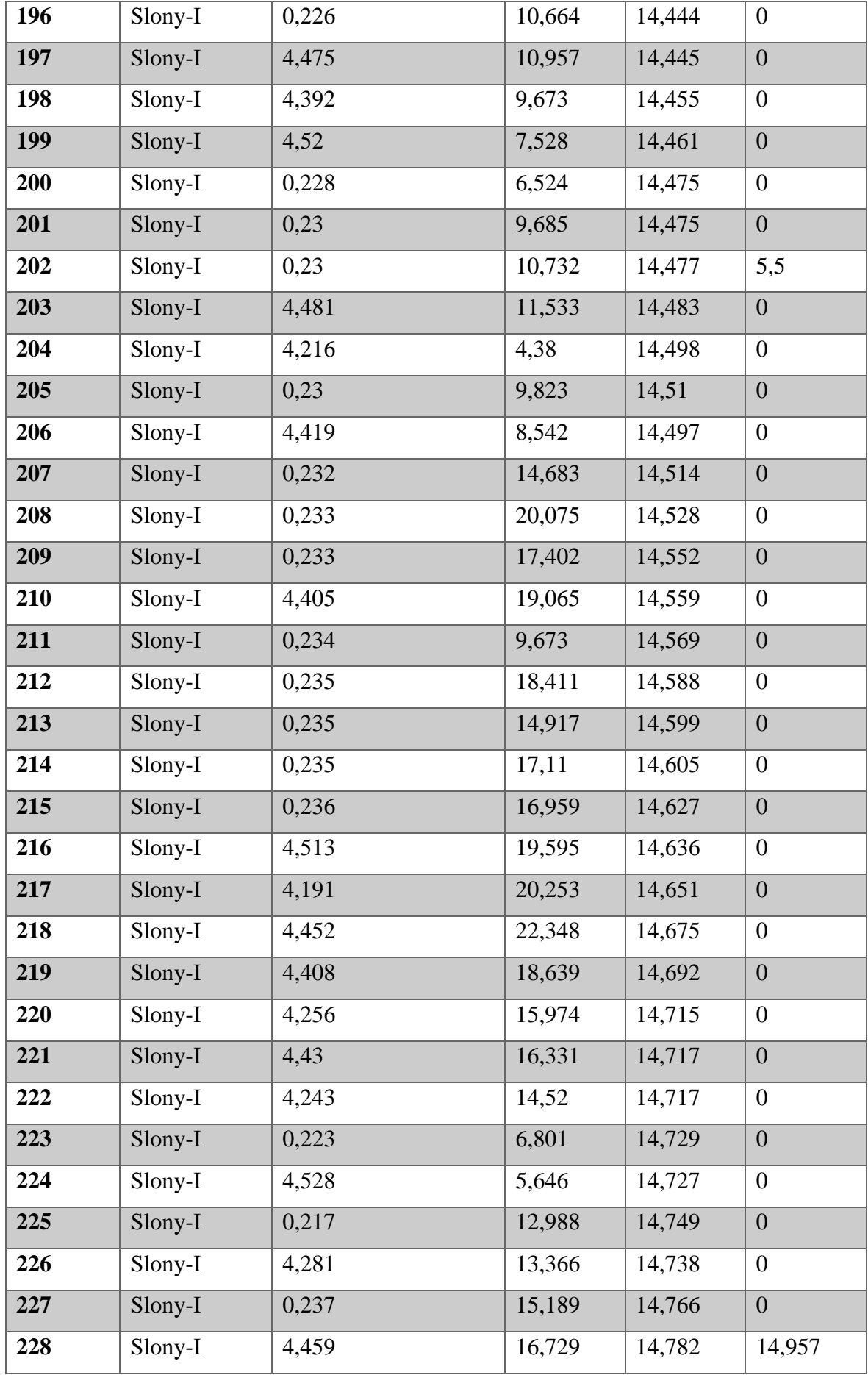

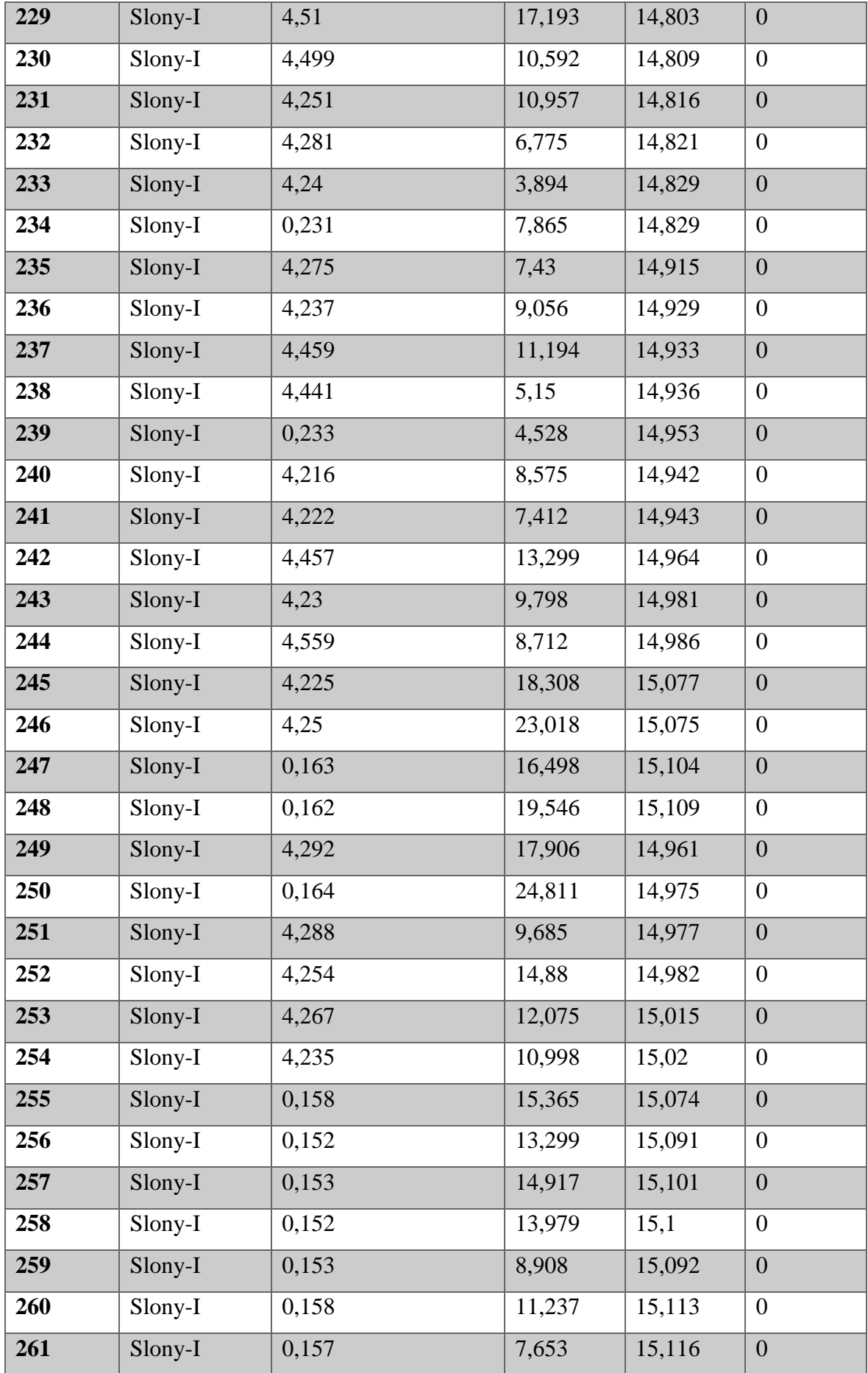

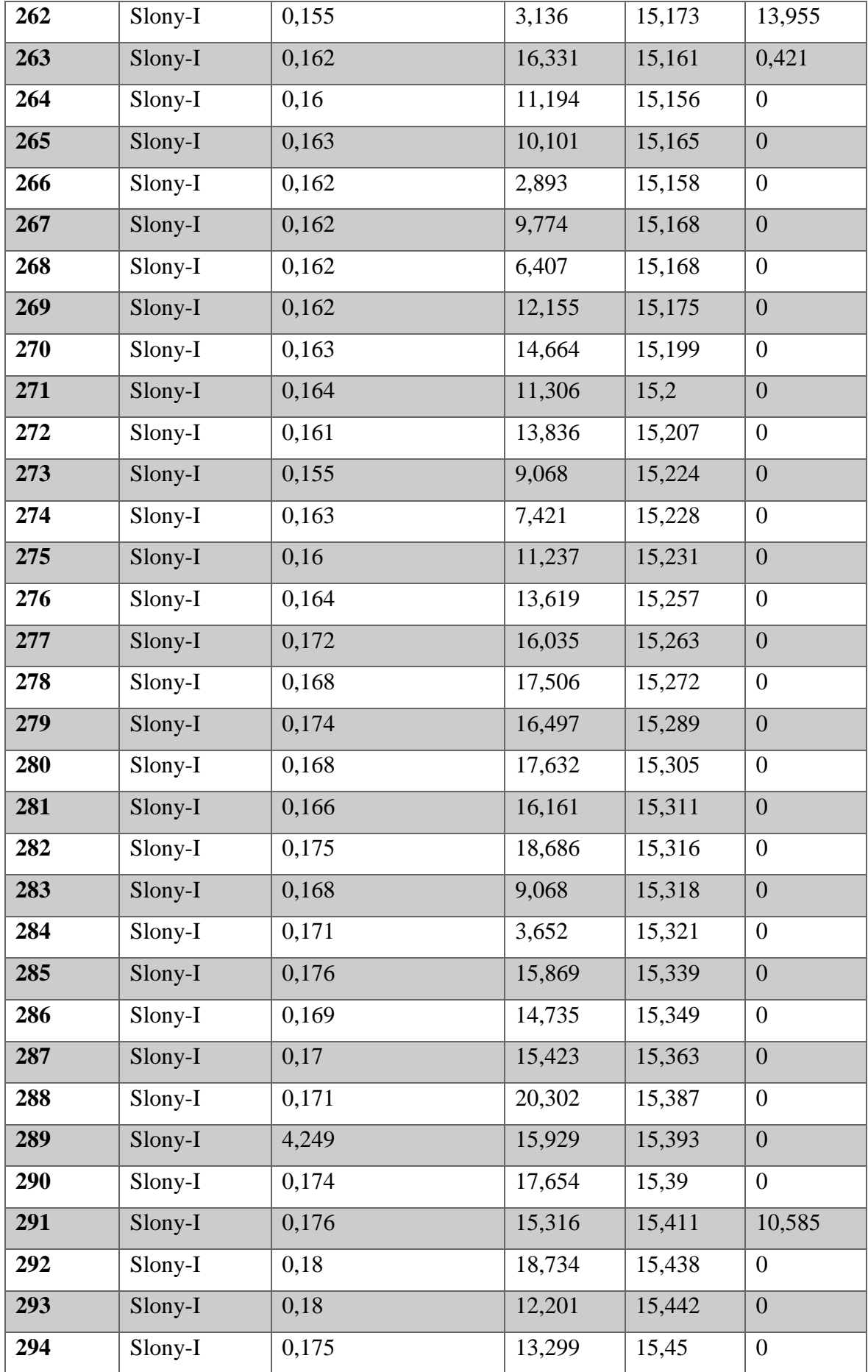

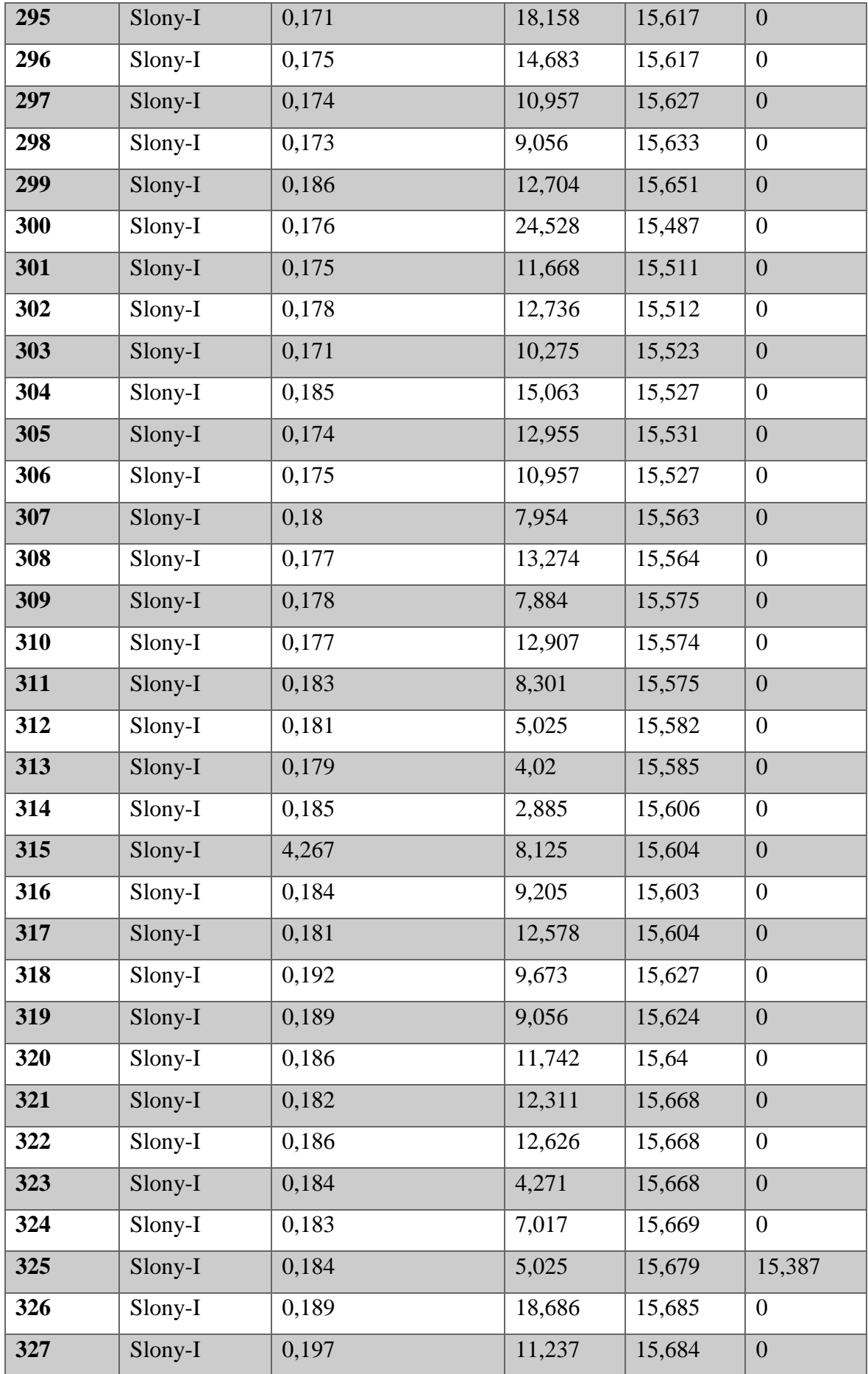

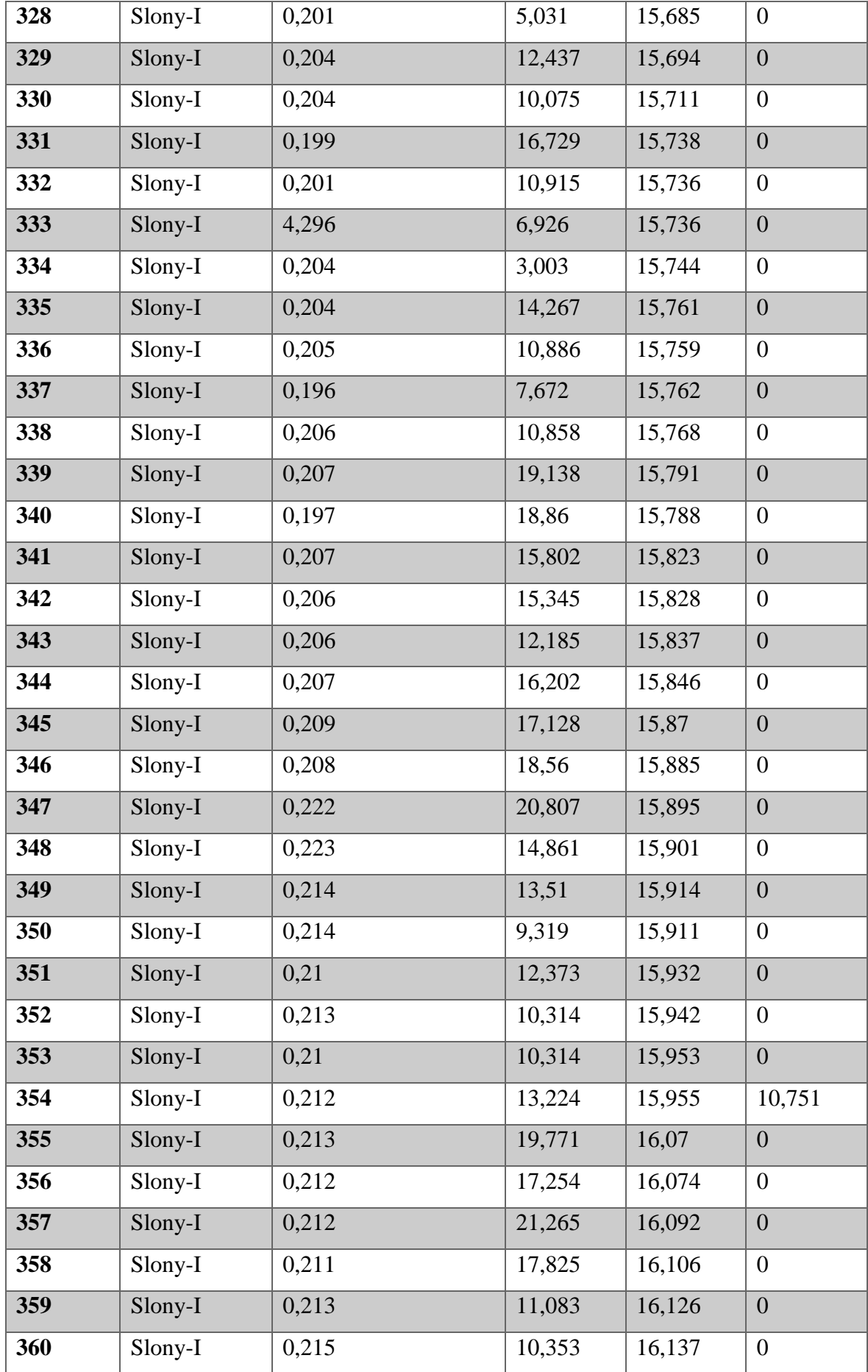

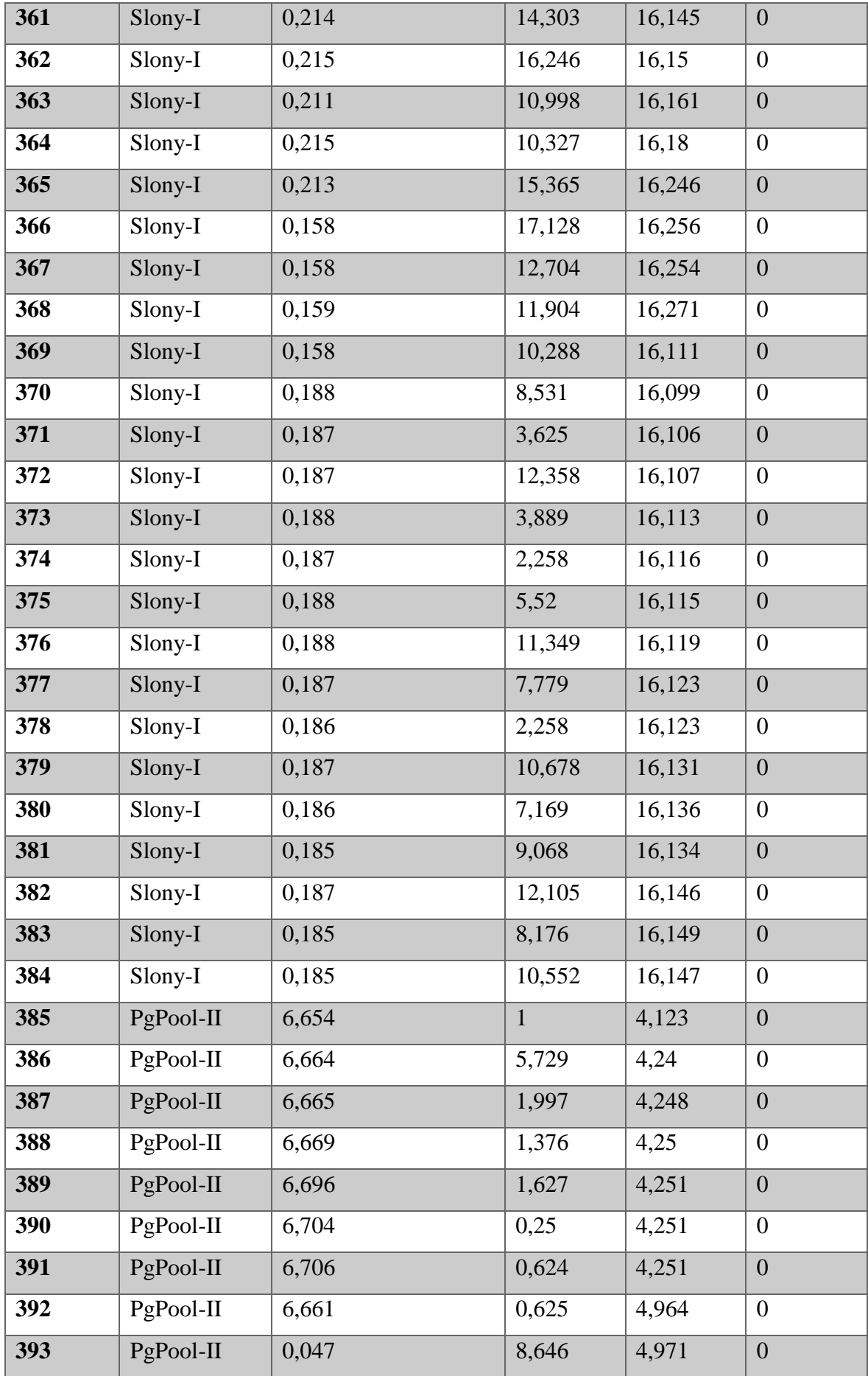

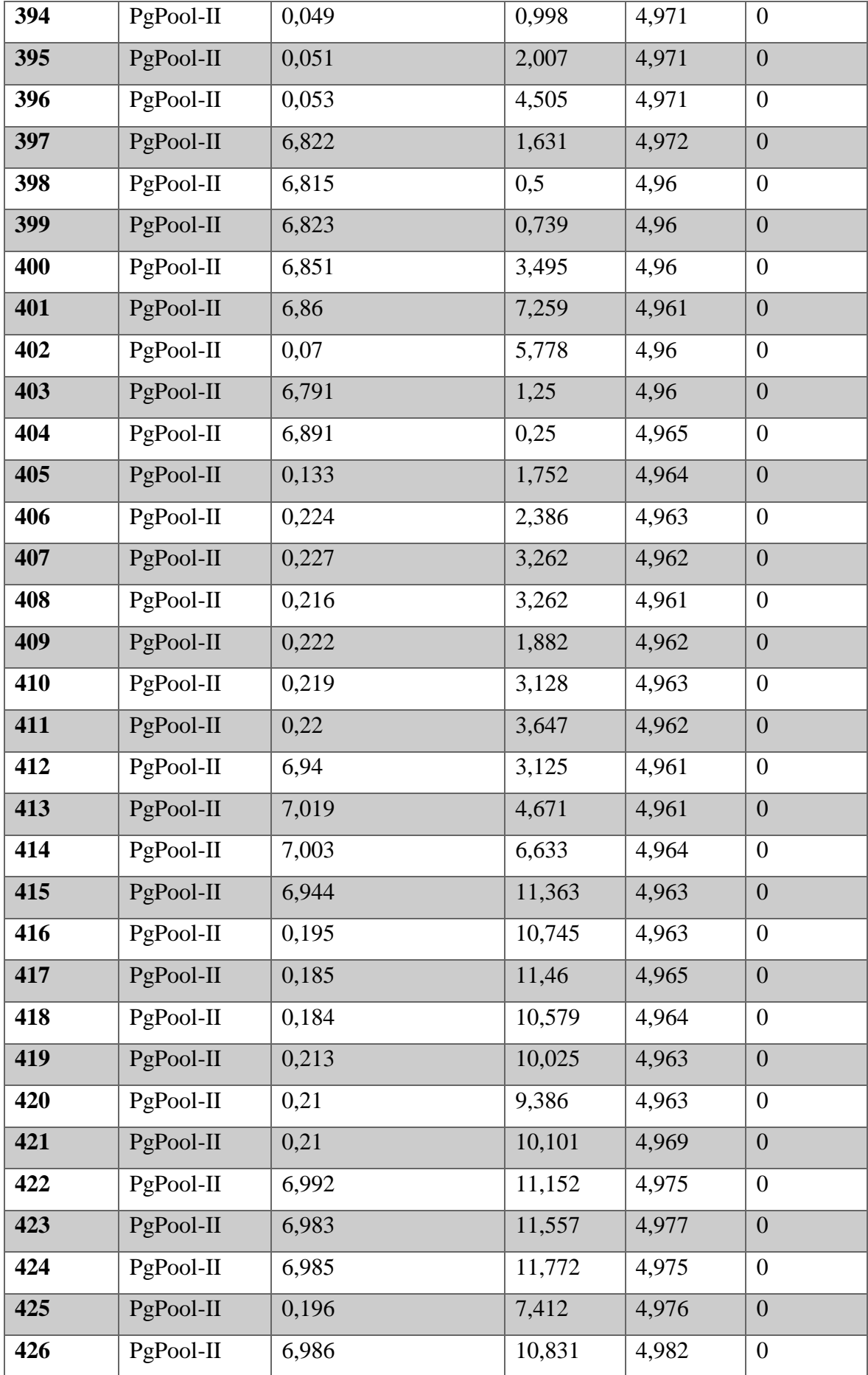

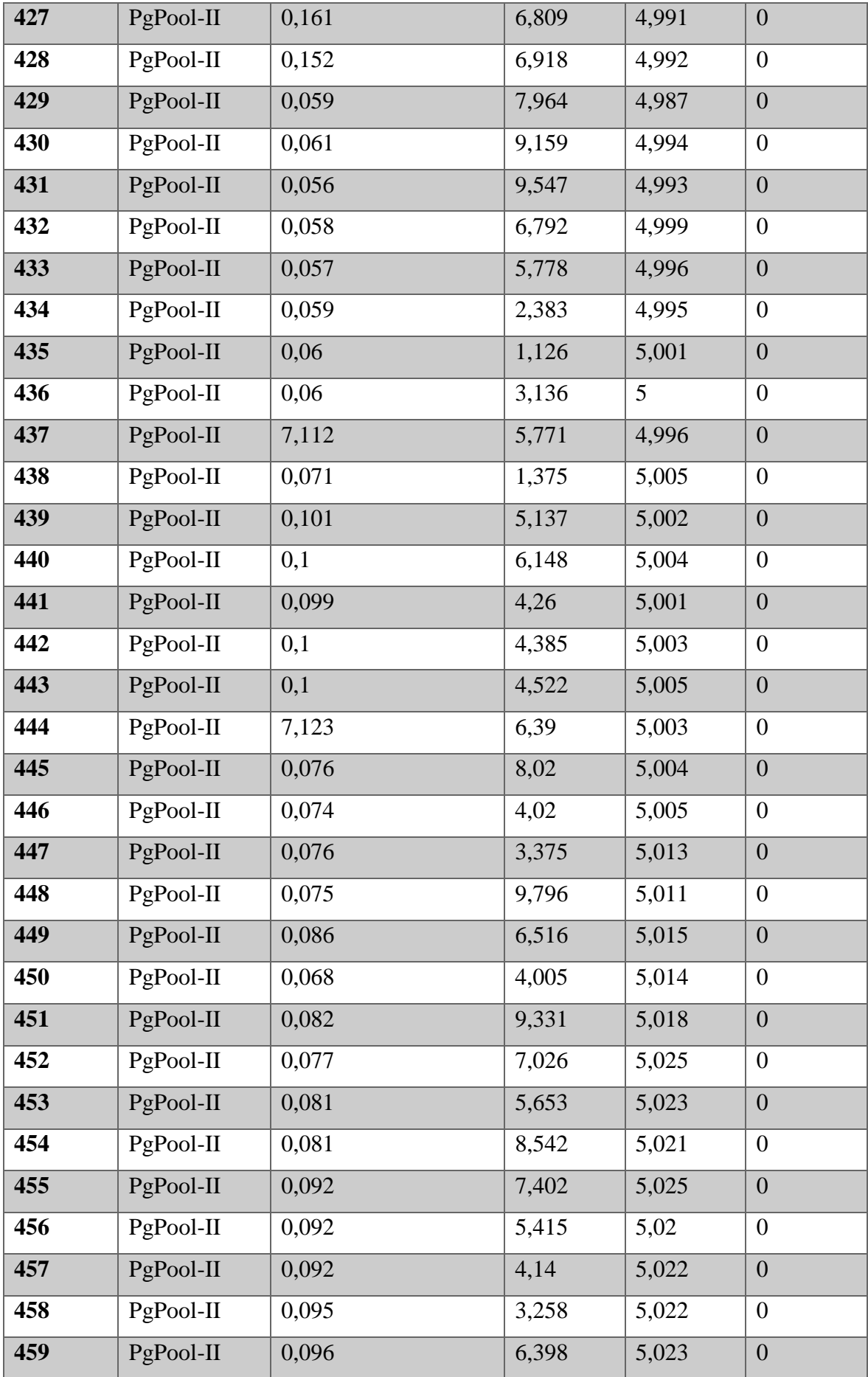

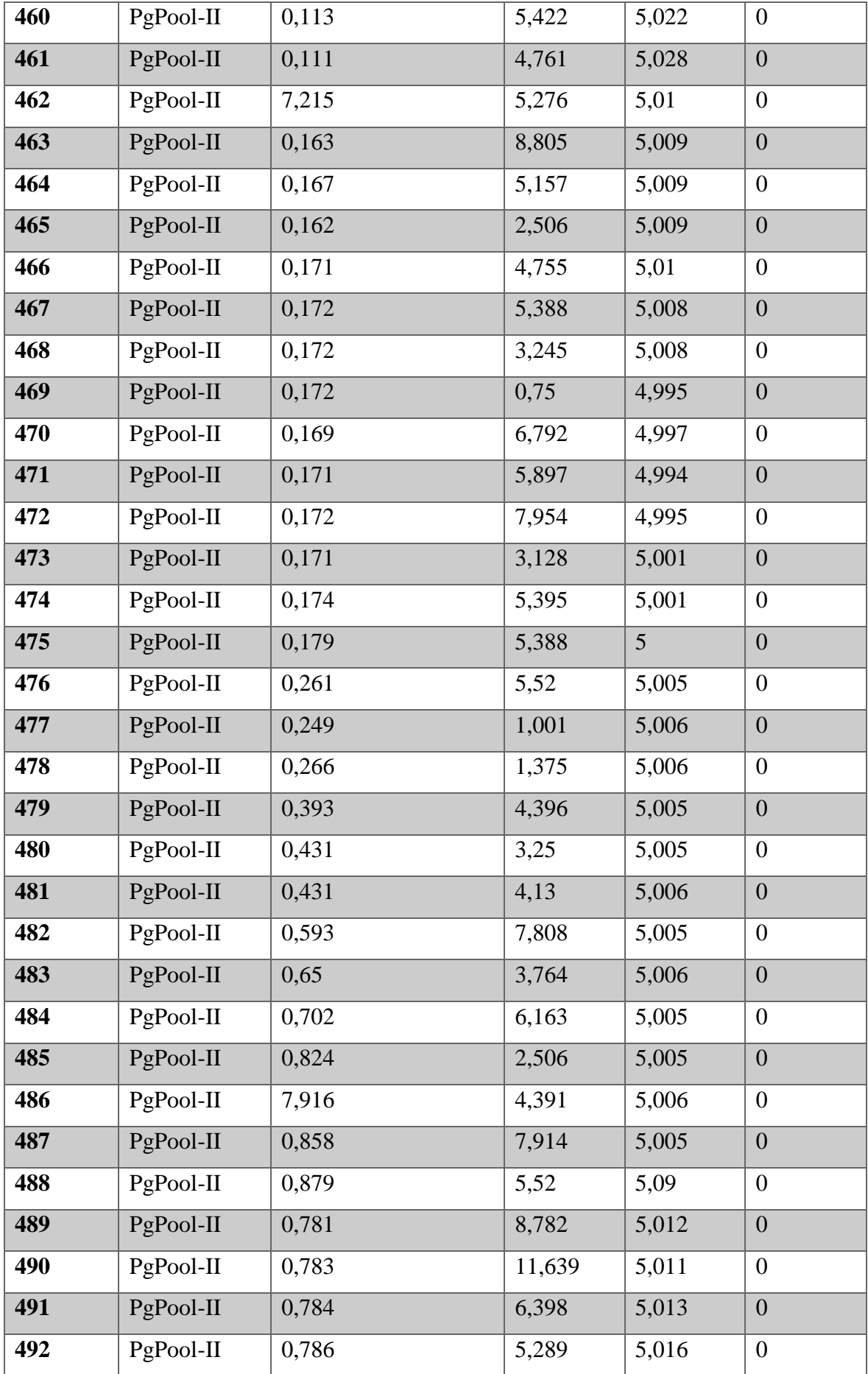

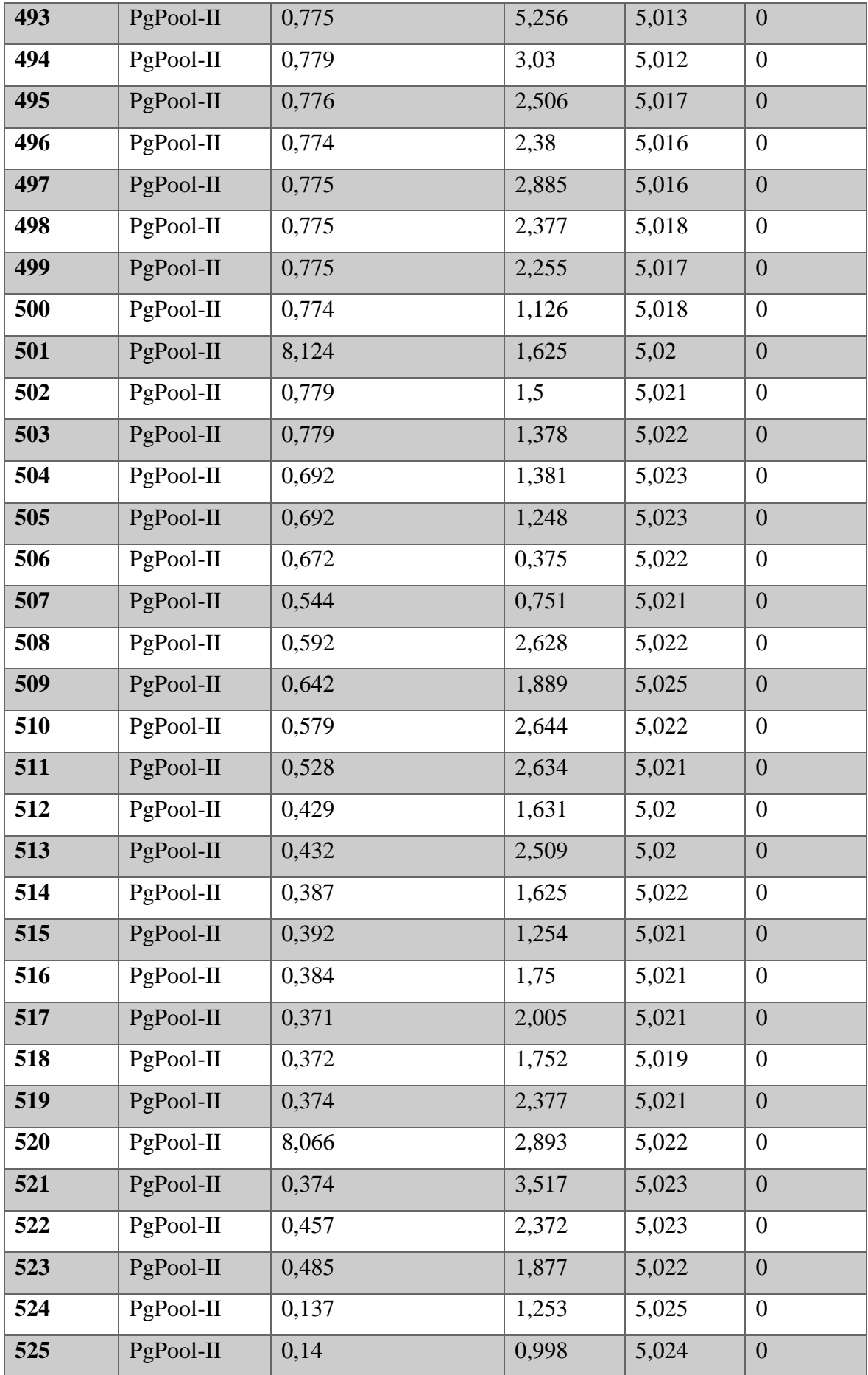

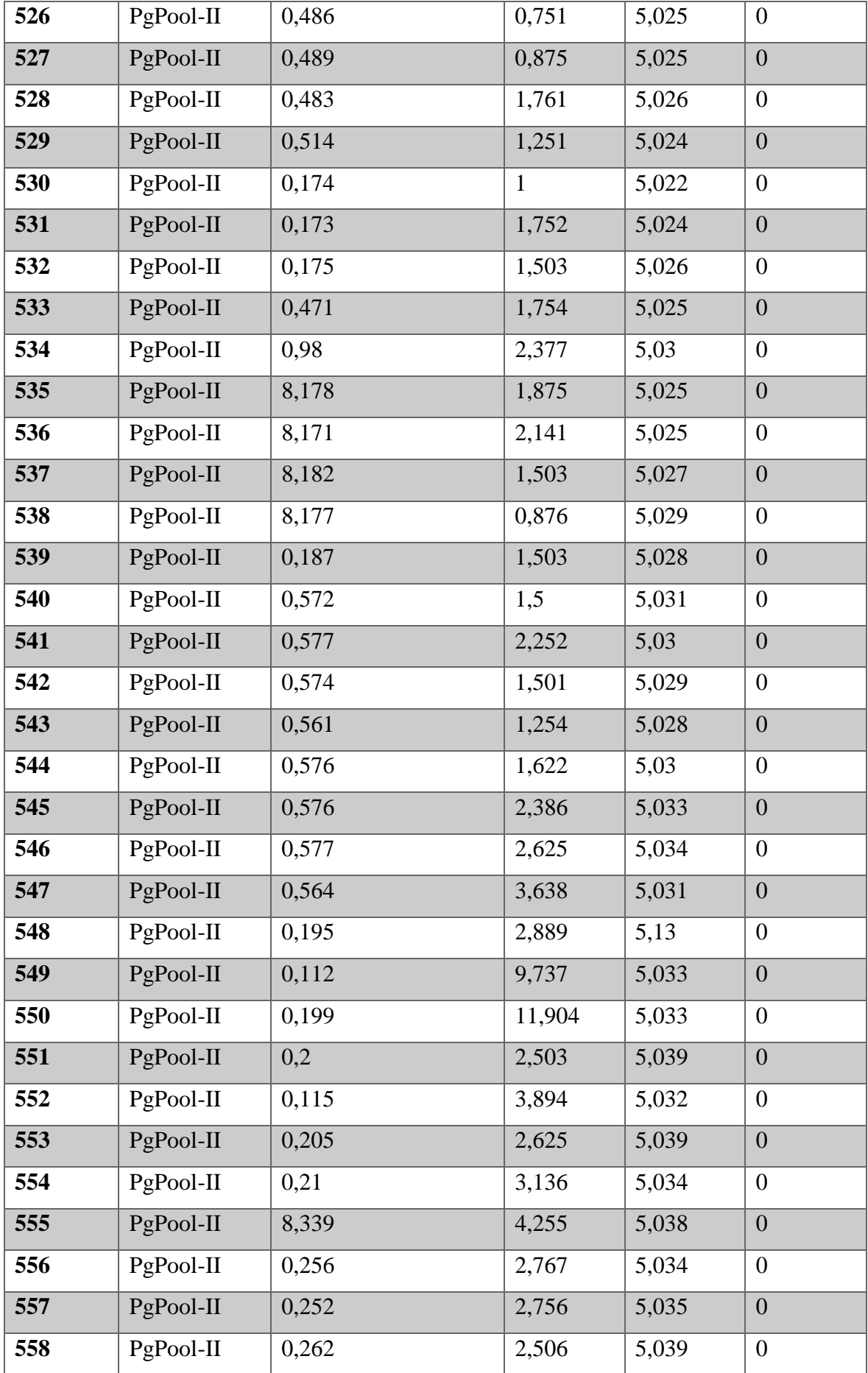

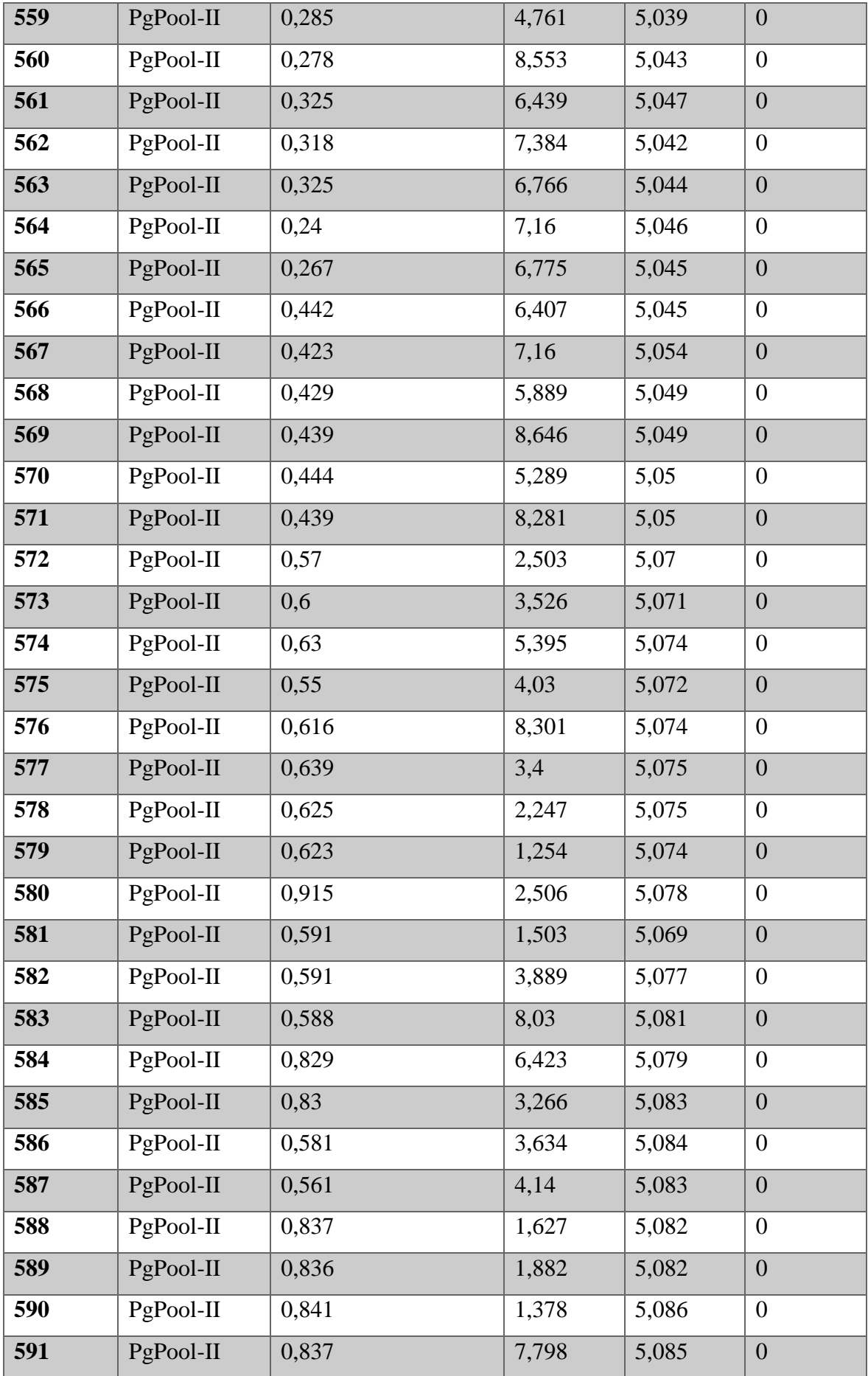

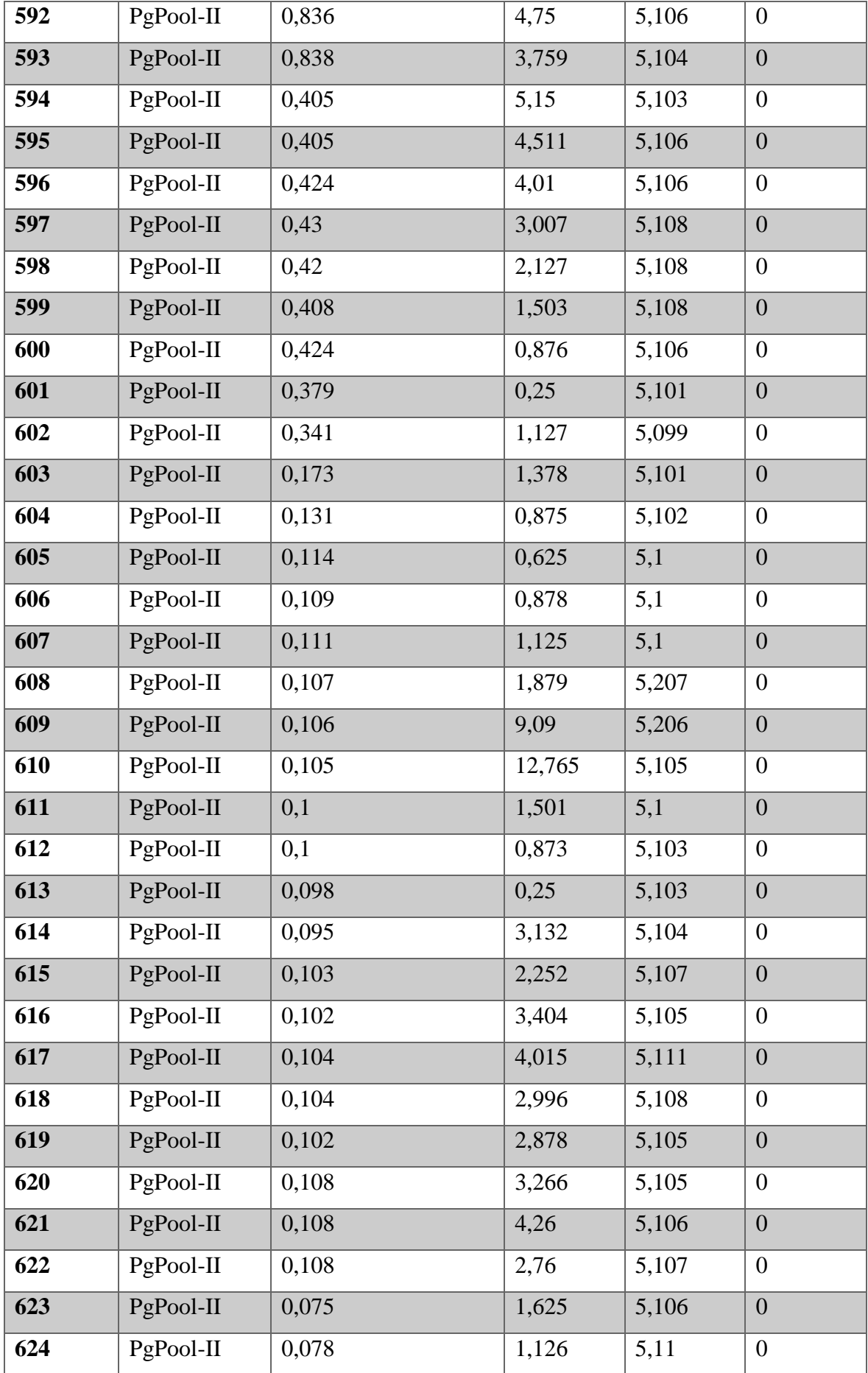

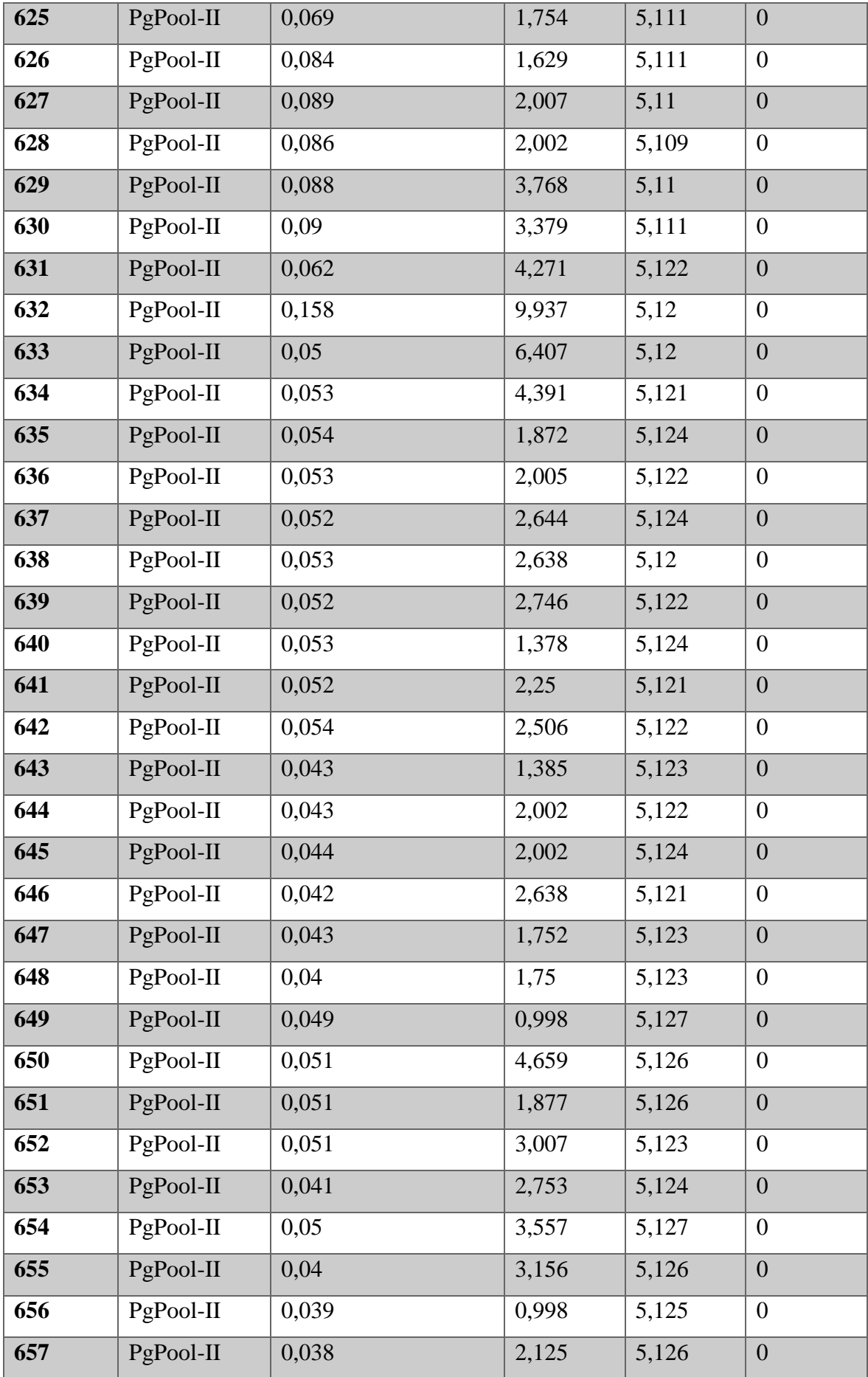

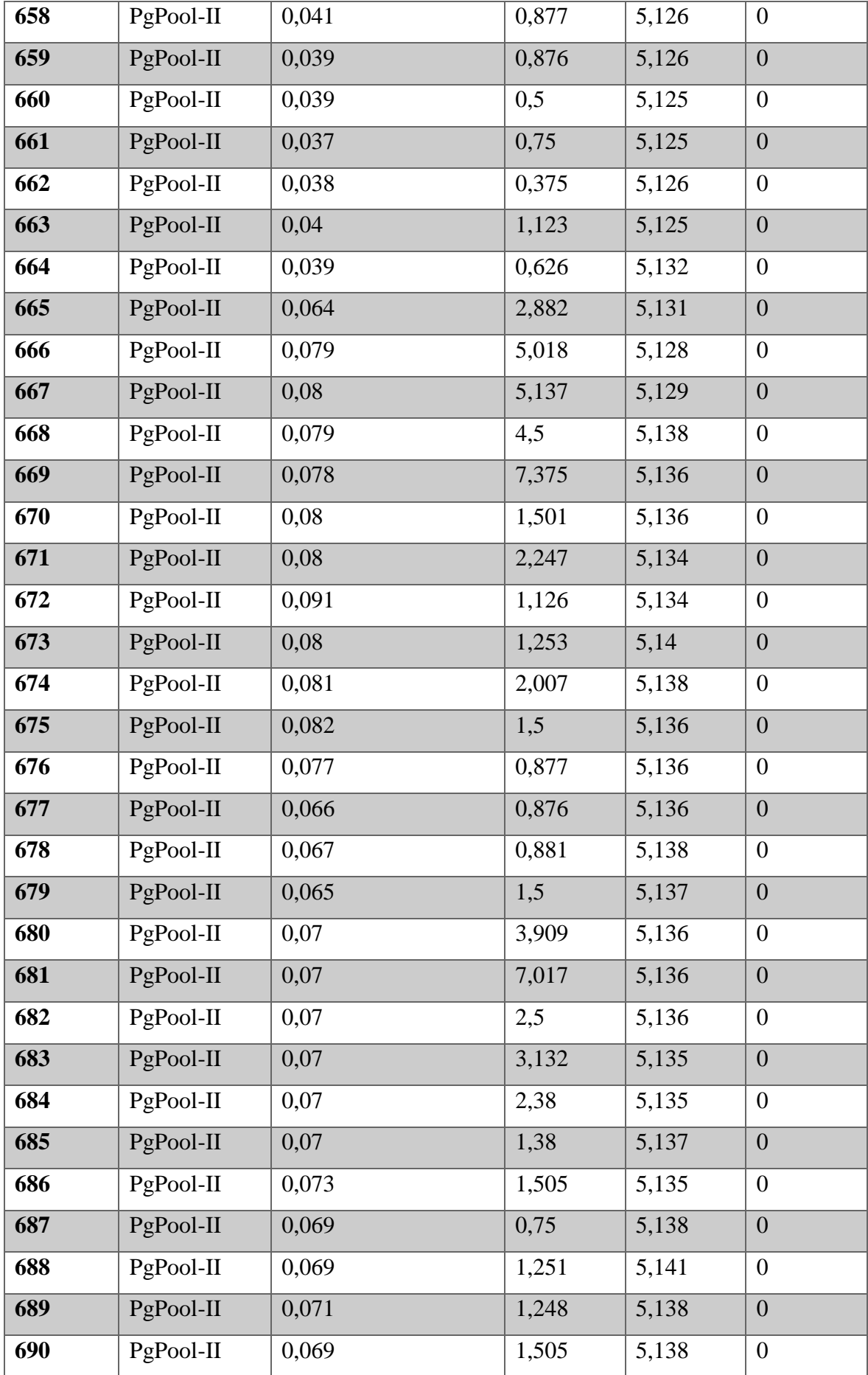

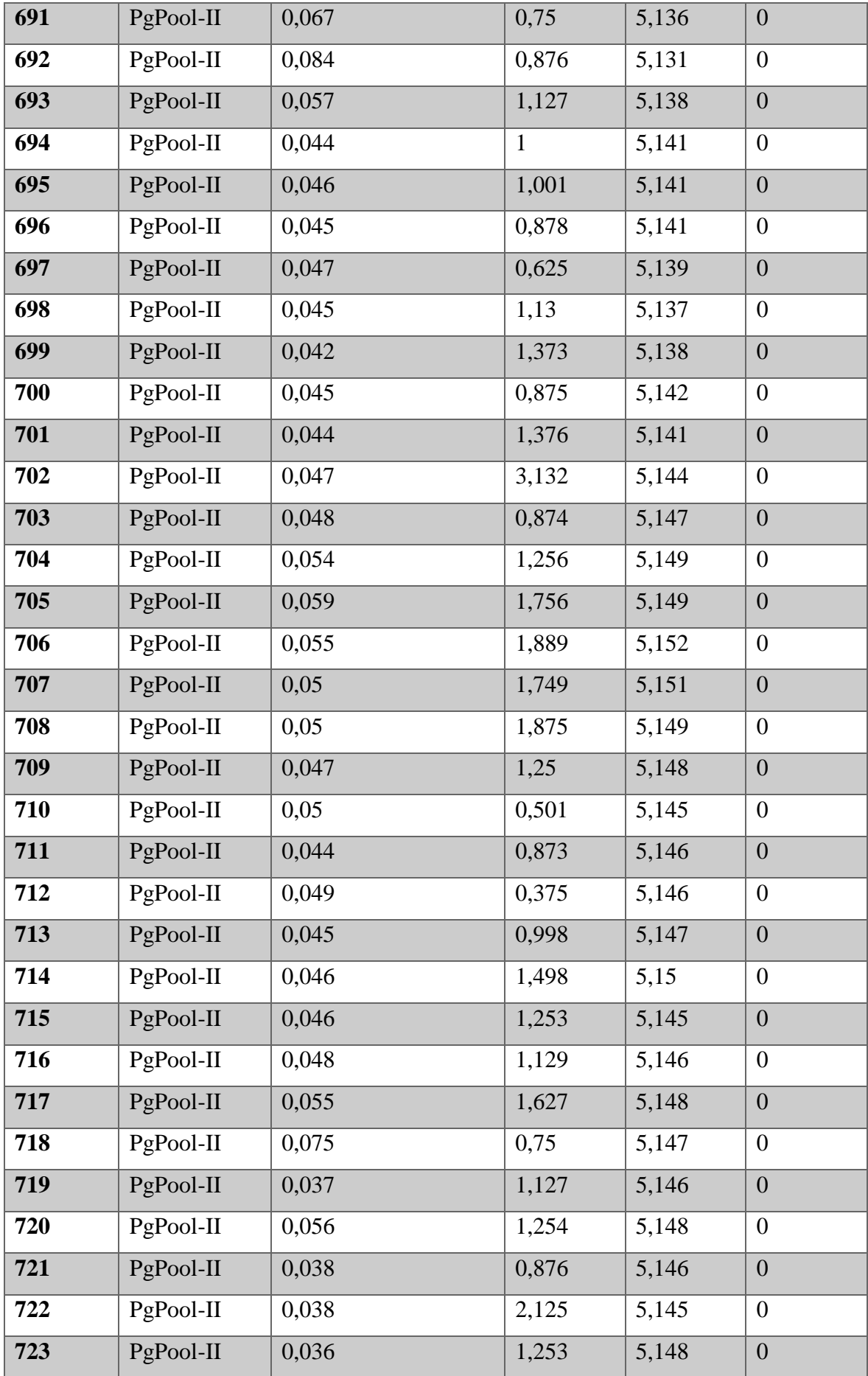

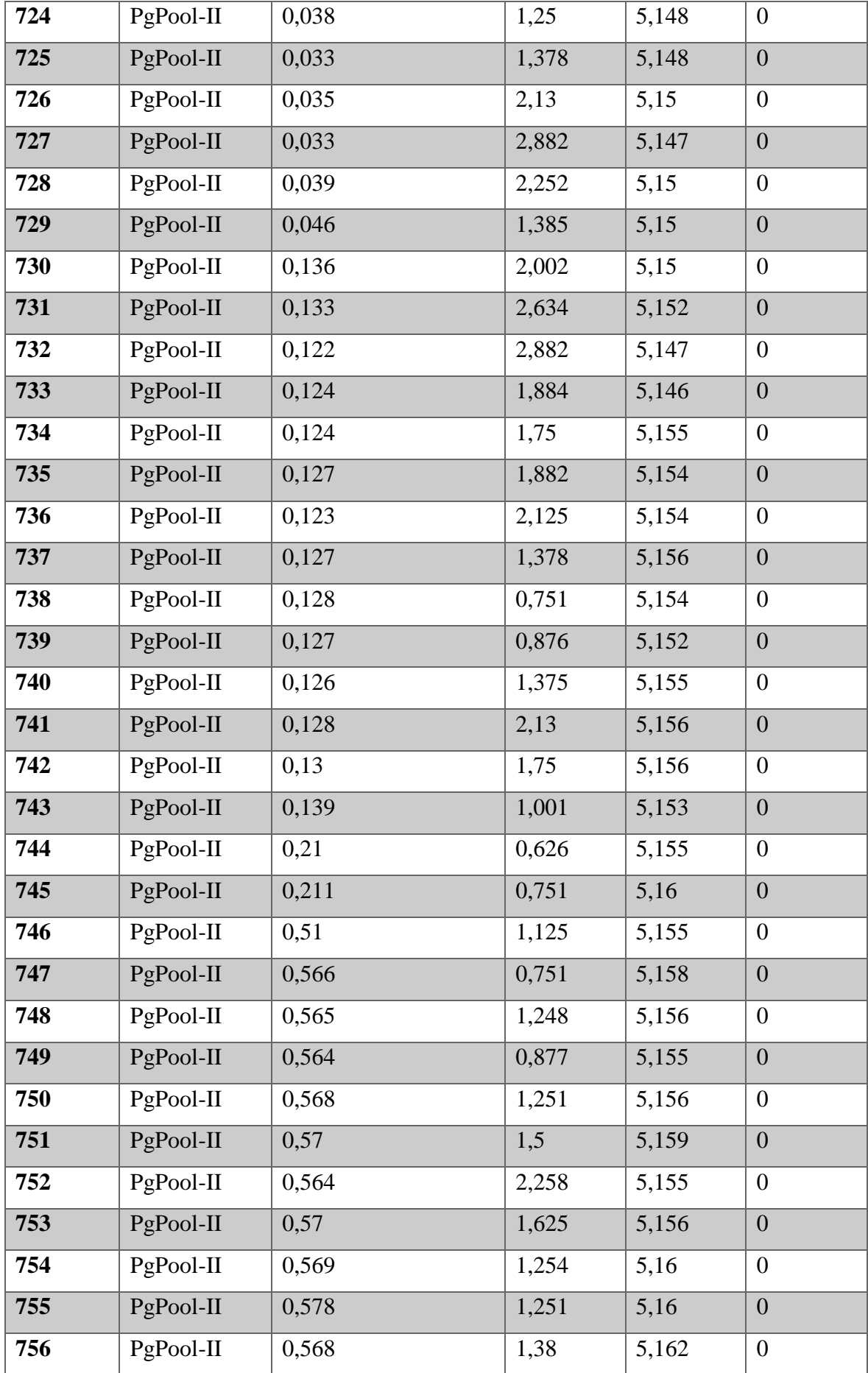

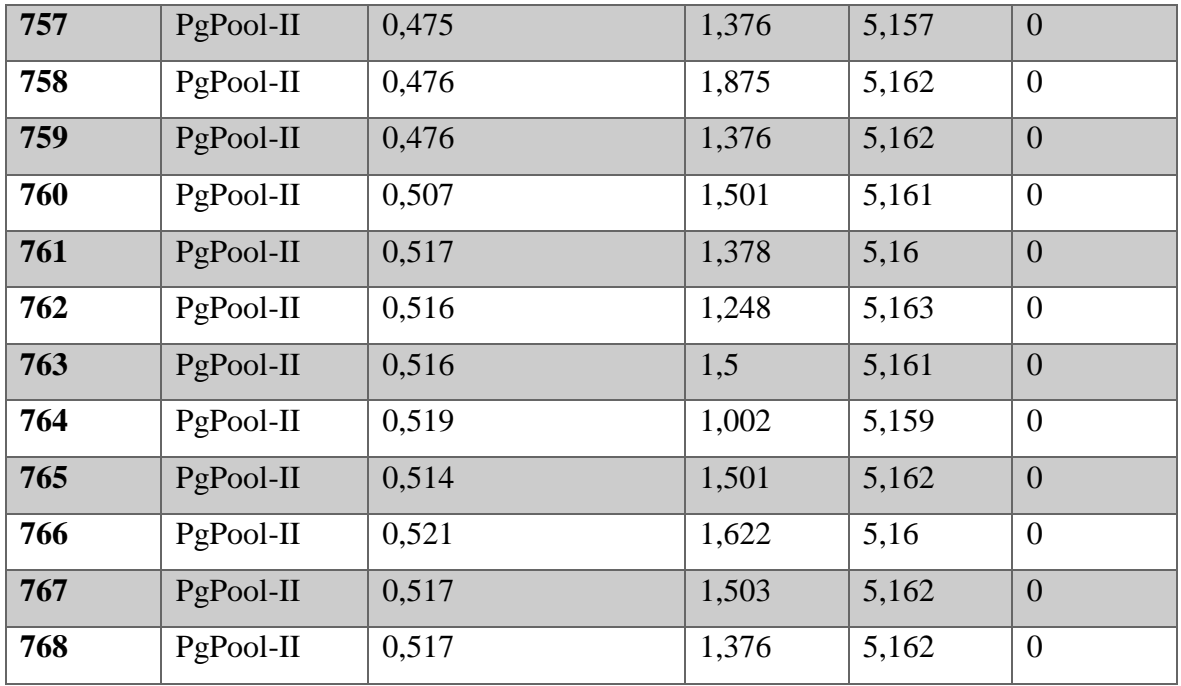

**Fuente:** Estuardo Cajilema

*Tabla 14: Transacciones realizadas correctamente Slony-I, PgPool-II* 

| <b>Dimisión</b>                      | <b>Indicador</b> | <b>Slony-I</b> | $PgPool-II$ |
|--------------------------------------|------------------|----------------|-------------|
| <b>Numero</b><br>de<br><b>tareas</b> | Eficacia         | 100%           | 98,44%      |
| realizadas                           |                  |                |             |
| satisfactoriamente                   |                  |                |             |

**Fuente:** Estuardo Cajilema